## **GARMIN.**

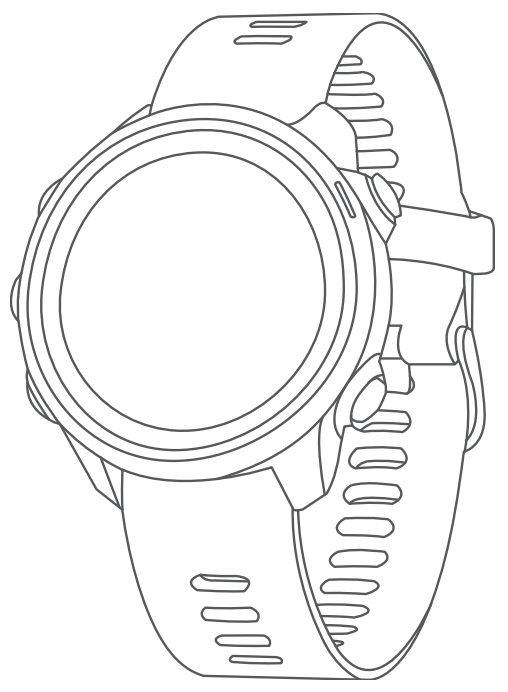

# FORERUNNER® 245/245 MUSIC

## Manual do proprietário

#### © 2019 Garmin Ltd. ou suas subsidiárias

Todos os direitos reservados. Em conformidade com as leis que regem os direitos autorais, o presente manual não pode ser copiado, parcial ou integralmente, sem o prévio consentimento por escrito da Garmin. A Garmin se reserva o direito de alterar ou melhorar seus produtos e fazer mudanças no conteúdo do presente manual sem a obrigação de notificar qualquer pessoa ou organização sobre tais alterações ou melhorias. Acesse [www.garmin.com](http://www.garmin.com) para conferir as atualizações mais recentes e obter mais informações sobre o uso do produto.

Garmin®, o logotipo da Garmin, ANT+®, Auto Lap®, Auto Pause®, Edge®, Forerunner®, TracBack®, VIRB® e Virtual Partner® são marcas comerciais da Garmin Ltd. ou de suas subsidiárias, registradas nos EUA e em outros países. Body Battery™, Connect IQ™, Firstbeat Analytics™, Garmin Connect™, Garmin Express™, Garmin Move IQ™, HRM-Pro™. HRM-Run™, HRM-Swim™, HRM-Tri™, tempe™, TrueUp™, Varia™ e Varia Vision™ são marcas comerciais da Garmin Ltd. ou de suas subsidiárias. Essas marcas comerciais não podem ser usadas sem a permissão expressa da Garmin.

Android™ é uma marca registrada da Google Inc. Apple®, iTunes® e Mac®são marcas comerciais da Apple, Inc., registradas nos EUA e em outros países. A palavra de marca BLUETOOTH® e os logotipos são propriedade da Bluetooth SIG, Inc., e qualquer uso de tais marcas pela Garmin é realizado sob licença. The Cooper Institute®, bem como quaisquer marcas comerciais relacionadas são propriedade da Cooper Institute. iOS® é uma marca registrada da Cisco Systems, Inc. usada sob licença pela Apple Inc. O software Spotify® está sujeito a licenças de terceiros encontradas aqui:<https://developer.spotify.com/legal/third-party-licenses>. Wi-Fi® uma marca registrada da Wi-Fi Alliance Corporation. Windows e Windows NT® são marcas comerciais da Microsoft Corporation registradas nos Estados Unidos e em outros países. Zwift™ é uma marca comercial da Zwift, Inc. Outras marcas comerciais e nomes de marcas pertencem a seus respectivos proprietários.

Este produto possui certificação da ANT+®. Acesse [www.thisisant.com/directory](http://www.thisisant.com/directory) para ver uma lista de produtos e apps compatíveis.

#### M/N: A03568, AA3568

Este equipamento não tem direito à proteção contra interferência prejudicial e não pode causar interferência em sistemas devidamente autorizados. Para Maiores informações, consulte o site da ANATEL: www.anatel.gov.br.

## Sumário

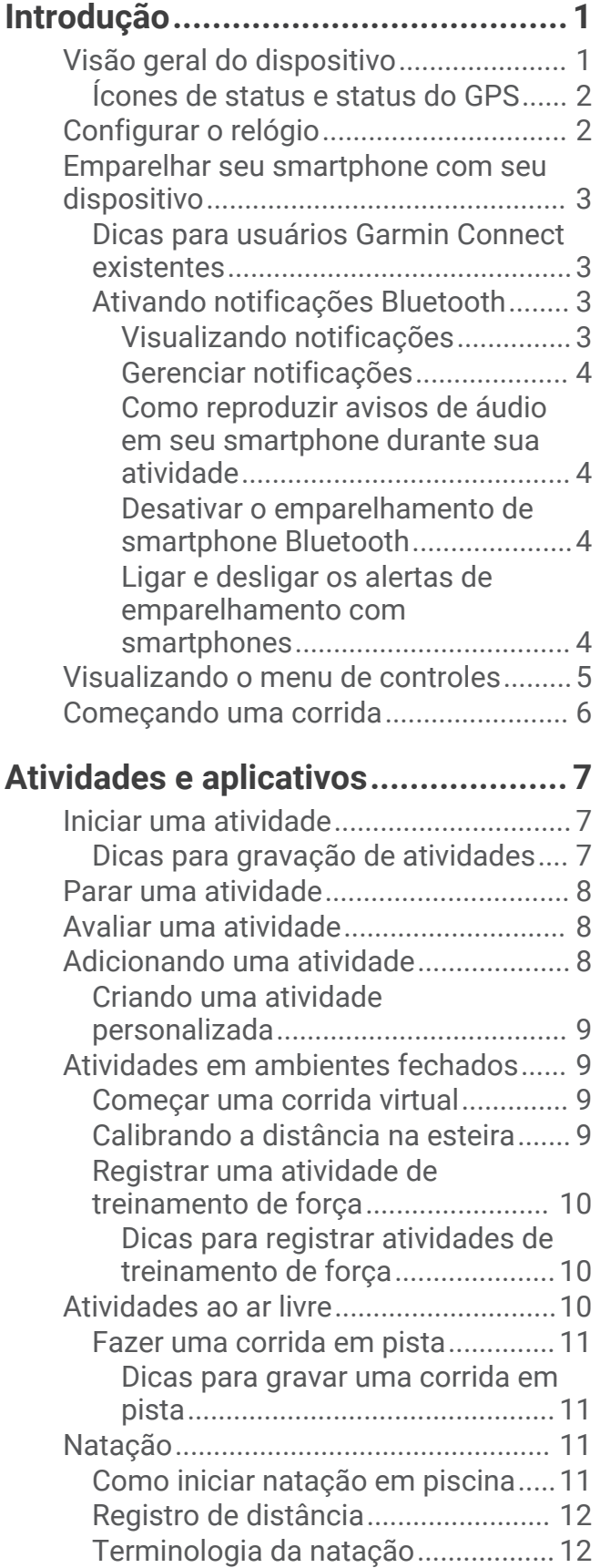

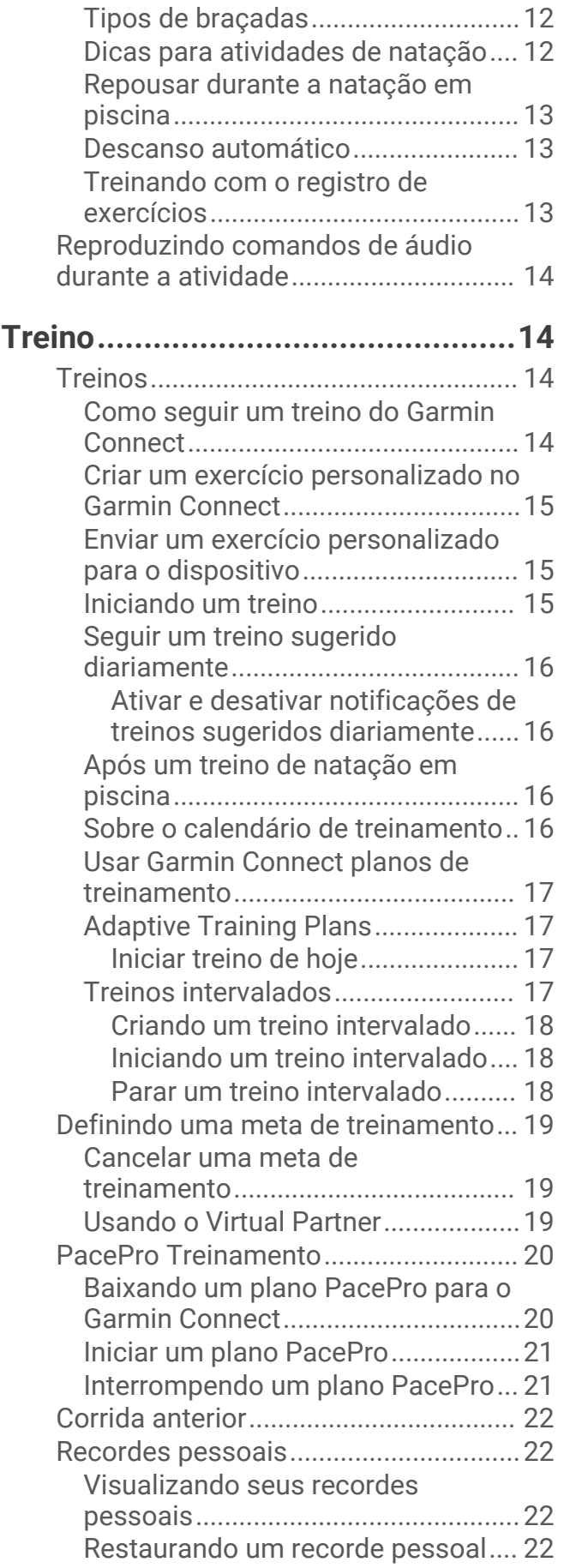

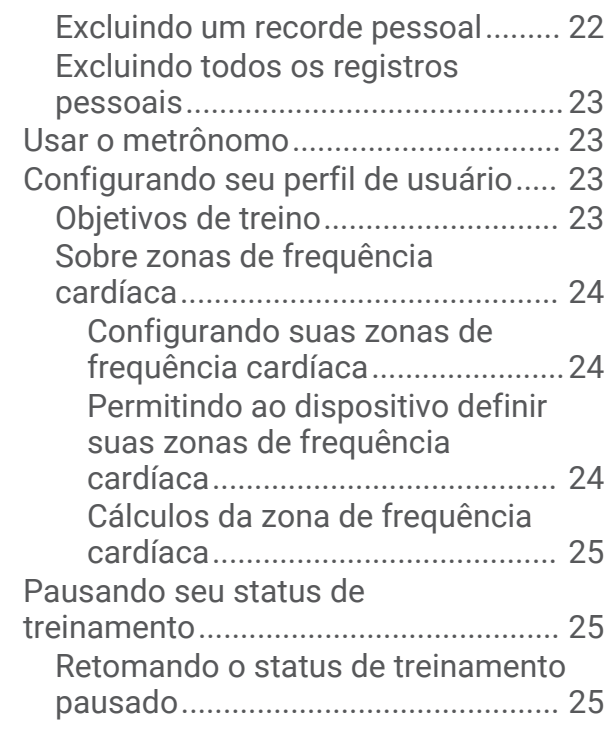

## **[Monitoramento de atividades.........](#page-32-0) 25**

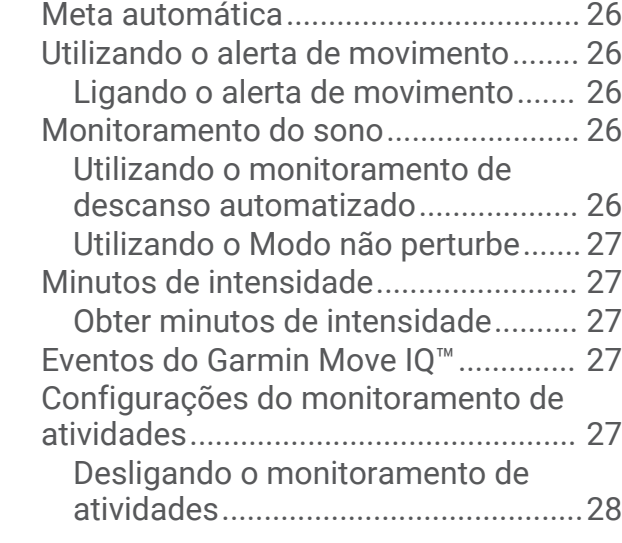

## **[Recursos inteligentes.....................](#page-35-0) 28**

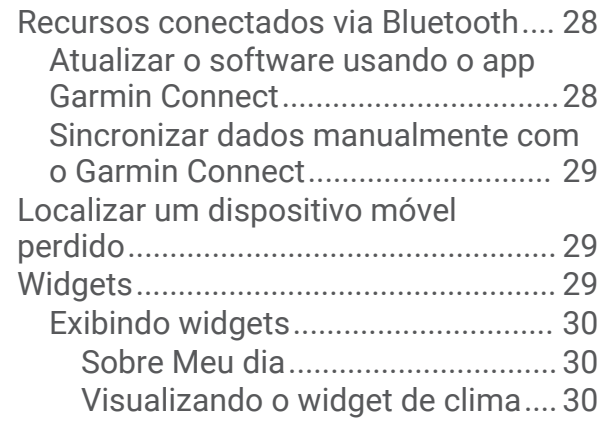

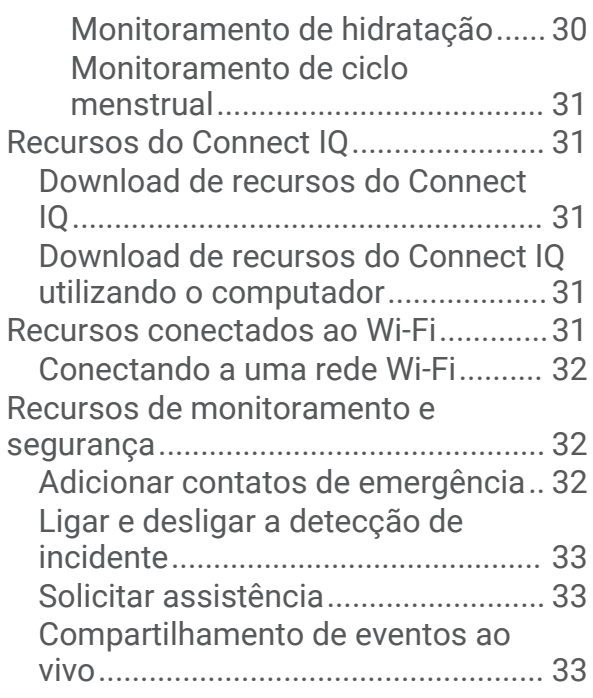

## **[Recursos da frequência cardíaca....](#page-40-0) 33**

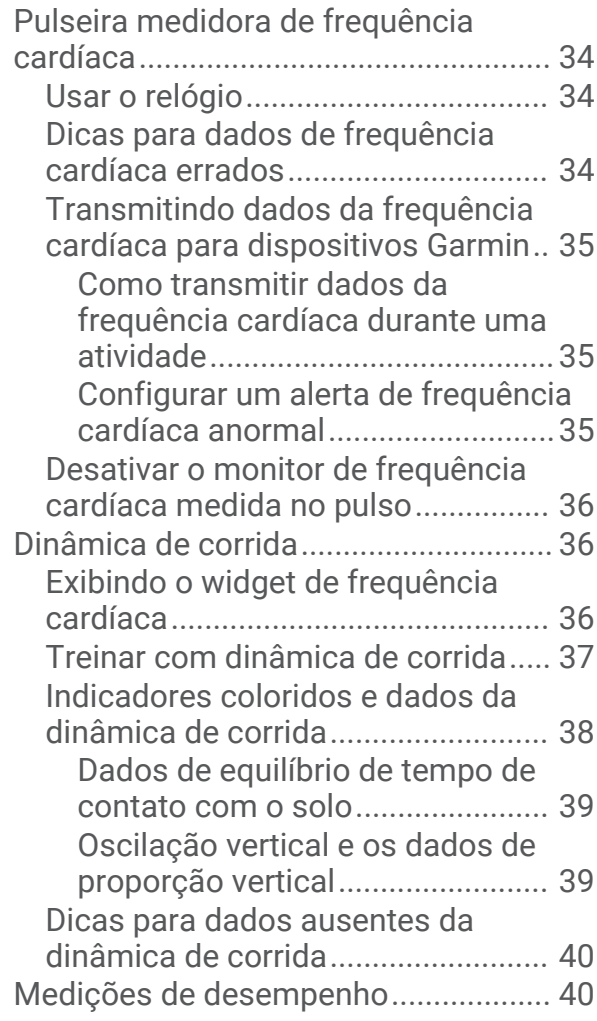

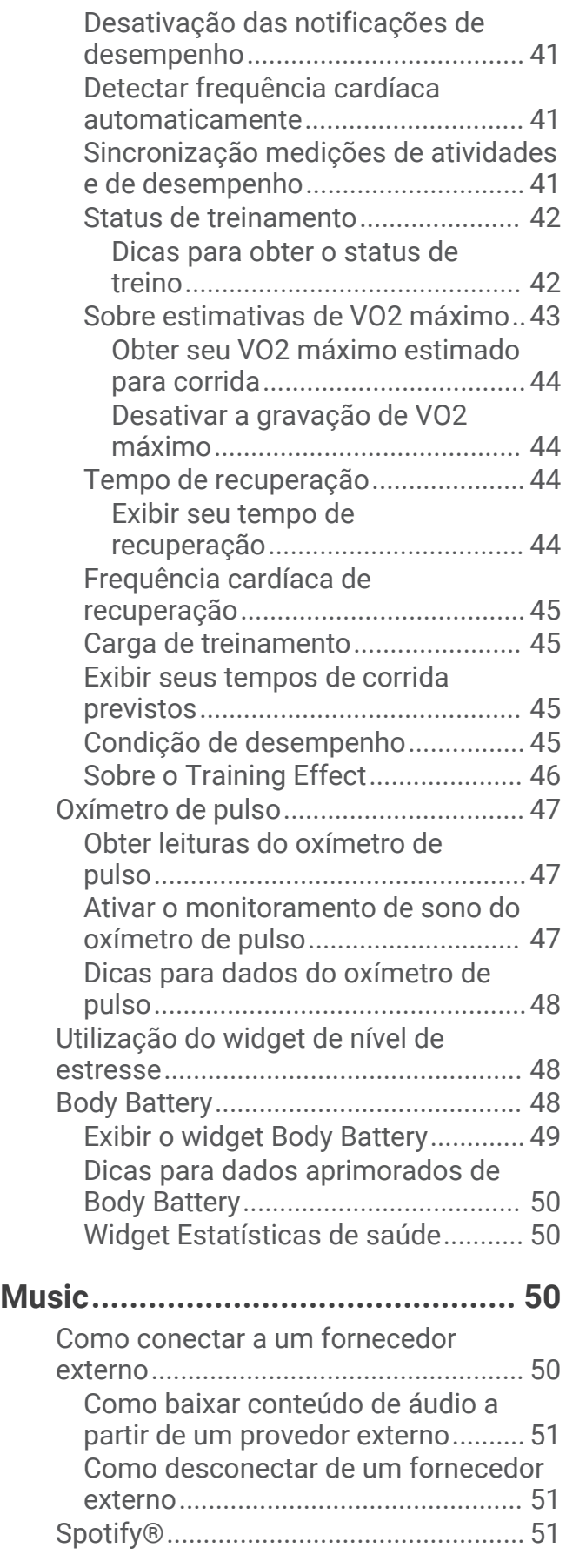

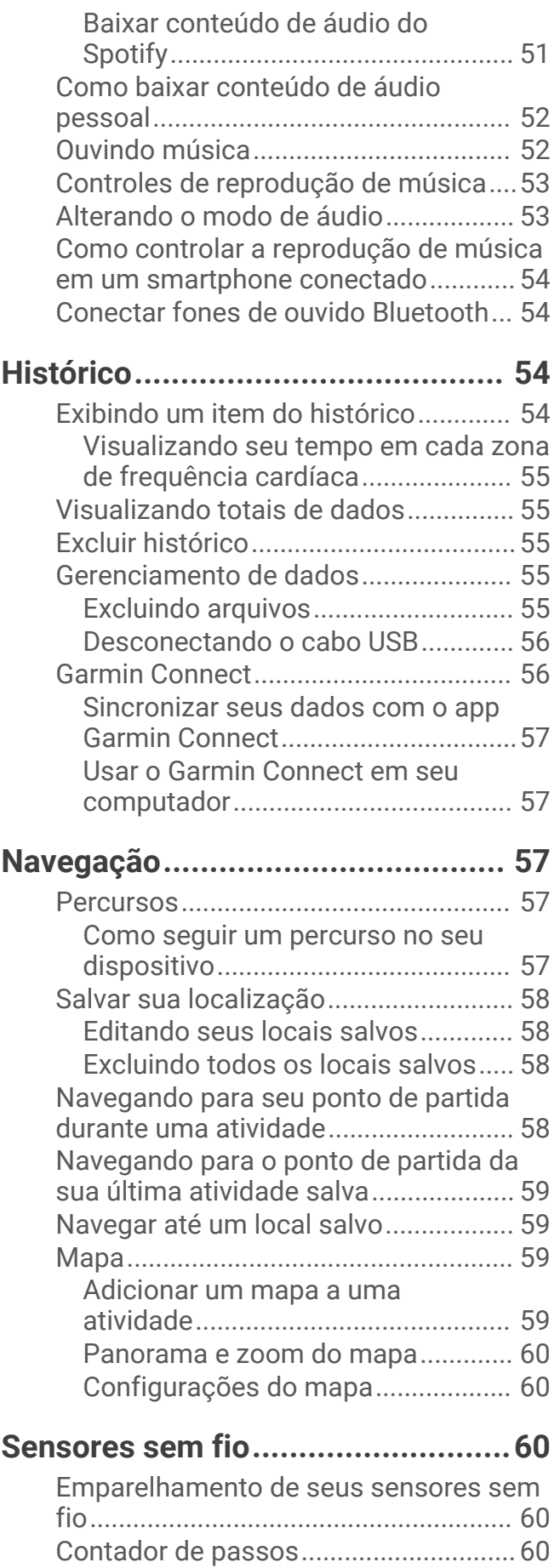

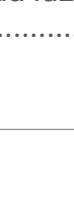

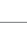

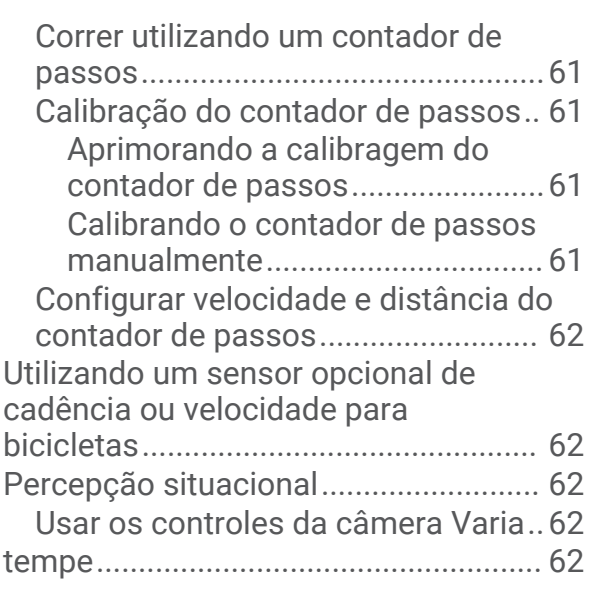

## **[Personalizar seu dispositivo...........](#page-70-0) 63**

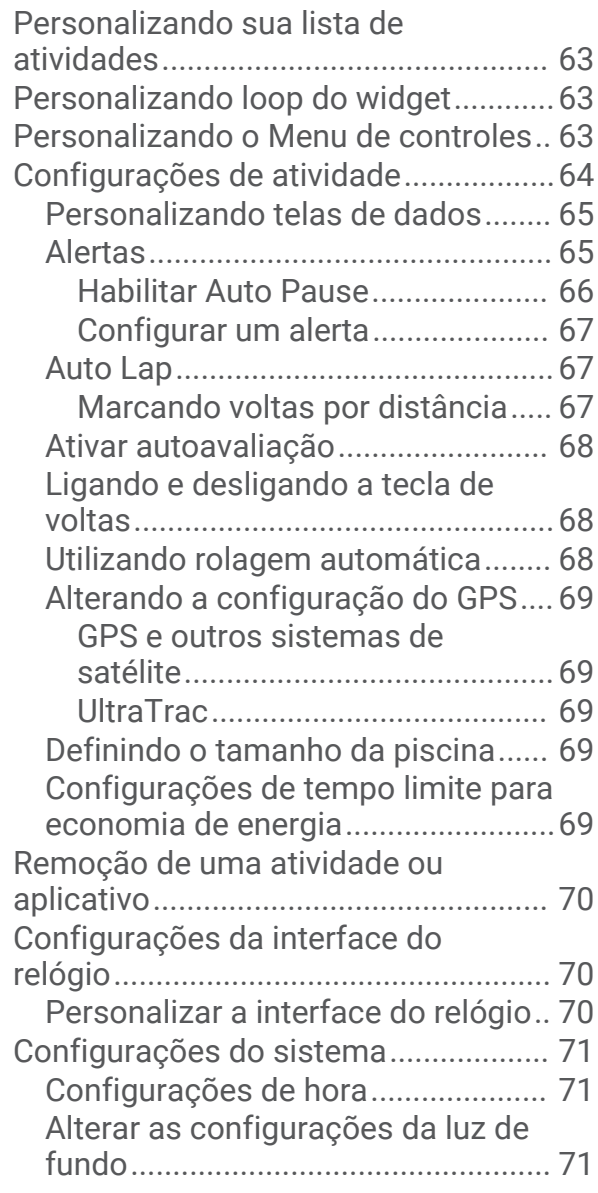

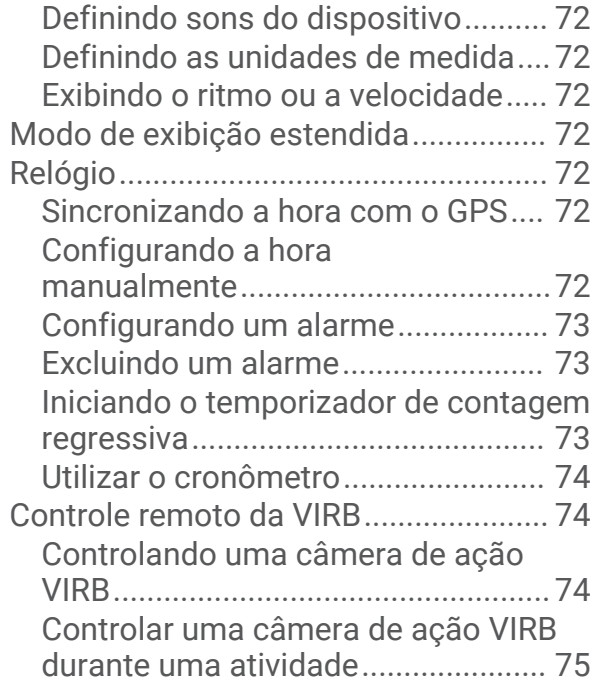

## **[Informações sobre o dispositivo.....](#page-82-0) 75**

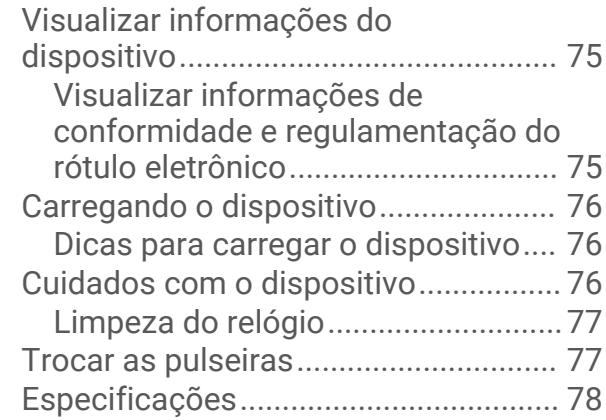

## **[Solução de problemas....................](#page-85-0) 78**

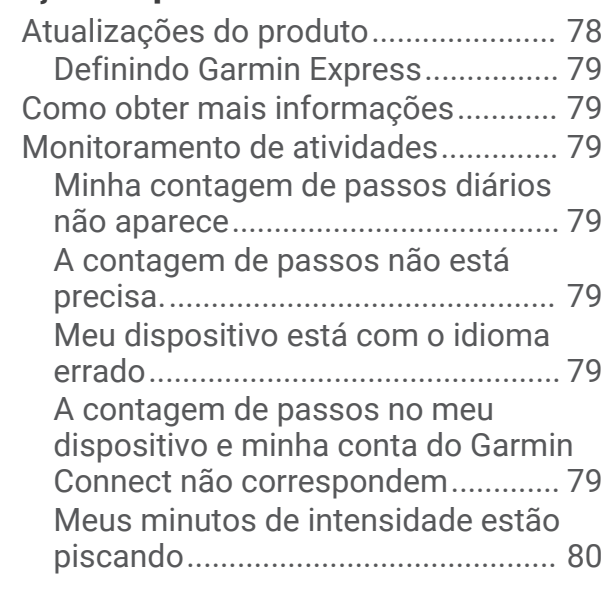

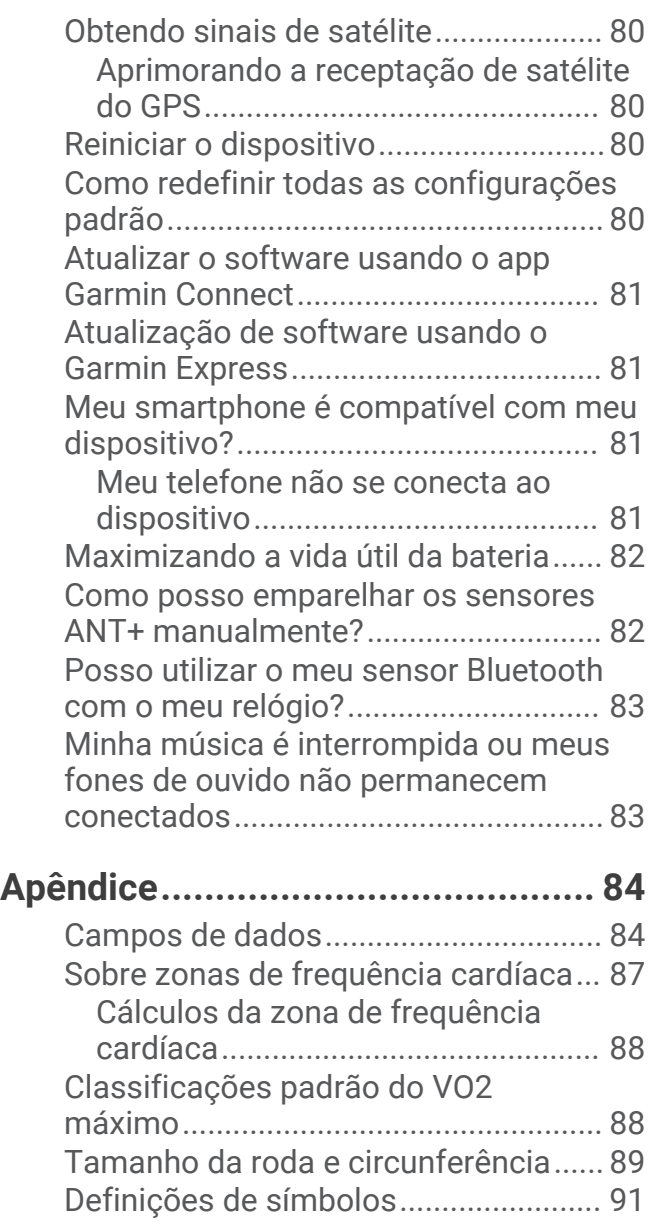

## Introdução

#### **ATENÇÃO**

<span id="page-8-0"></span>Consulte o guia *Informações importantes sobre segurança e sobre o produto* na caixa do produto para obter mais detalhes sobre avisos e outras informações importantes.

Consulte sempre seu médico antes de começar ou modificar o programa de exercícios.

#### Visão geral do dispositivo

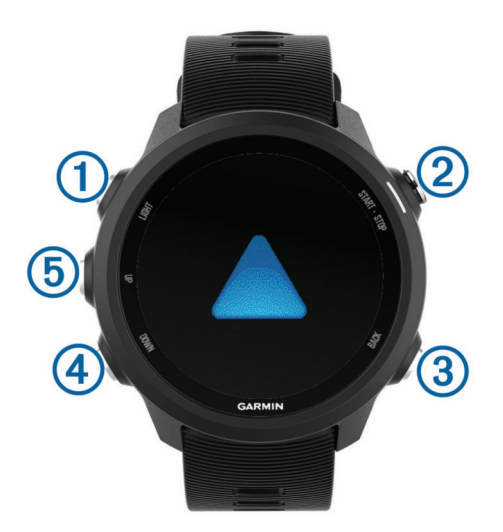

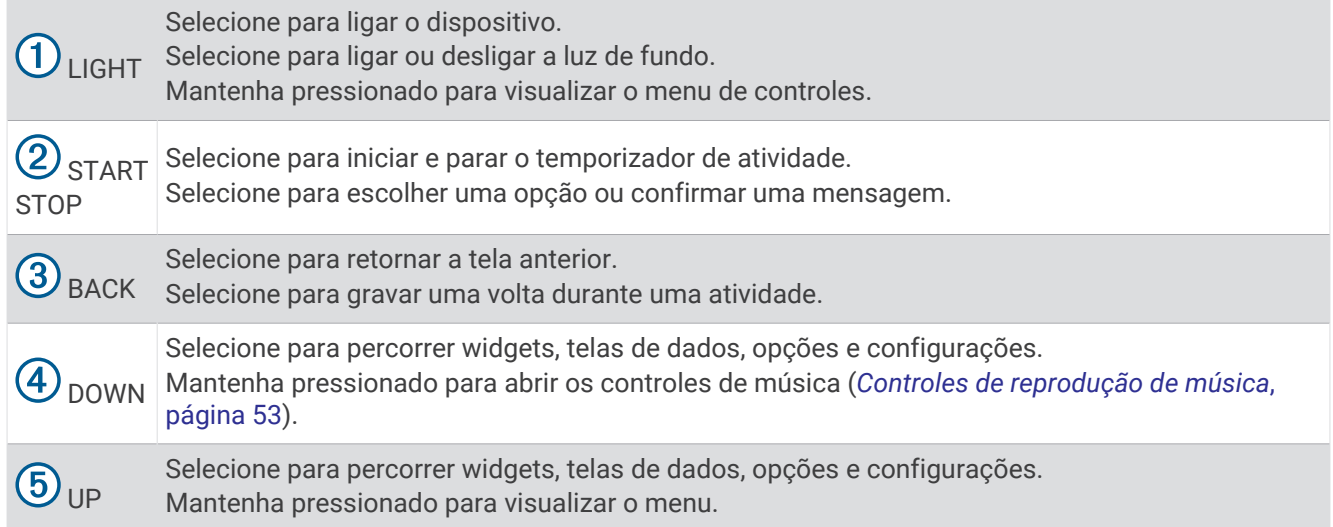

#### <span id="page-9-0"></span>Ícones de status e status do GPS

O anel e os ícones de status do GPS se sobrepõem temporariamente em cada tela de dados. Para atividades ao ar livre, o anel de status fica verde quando o GPS estiver pronto. O ícone intermitente significa que o dispositivo está procurando sinal. Um ícone sólido significa que o sinal foi encontrado ou sensor está conectado.

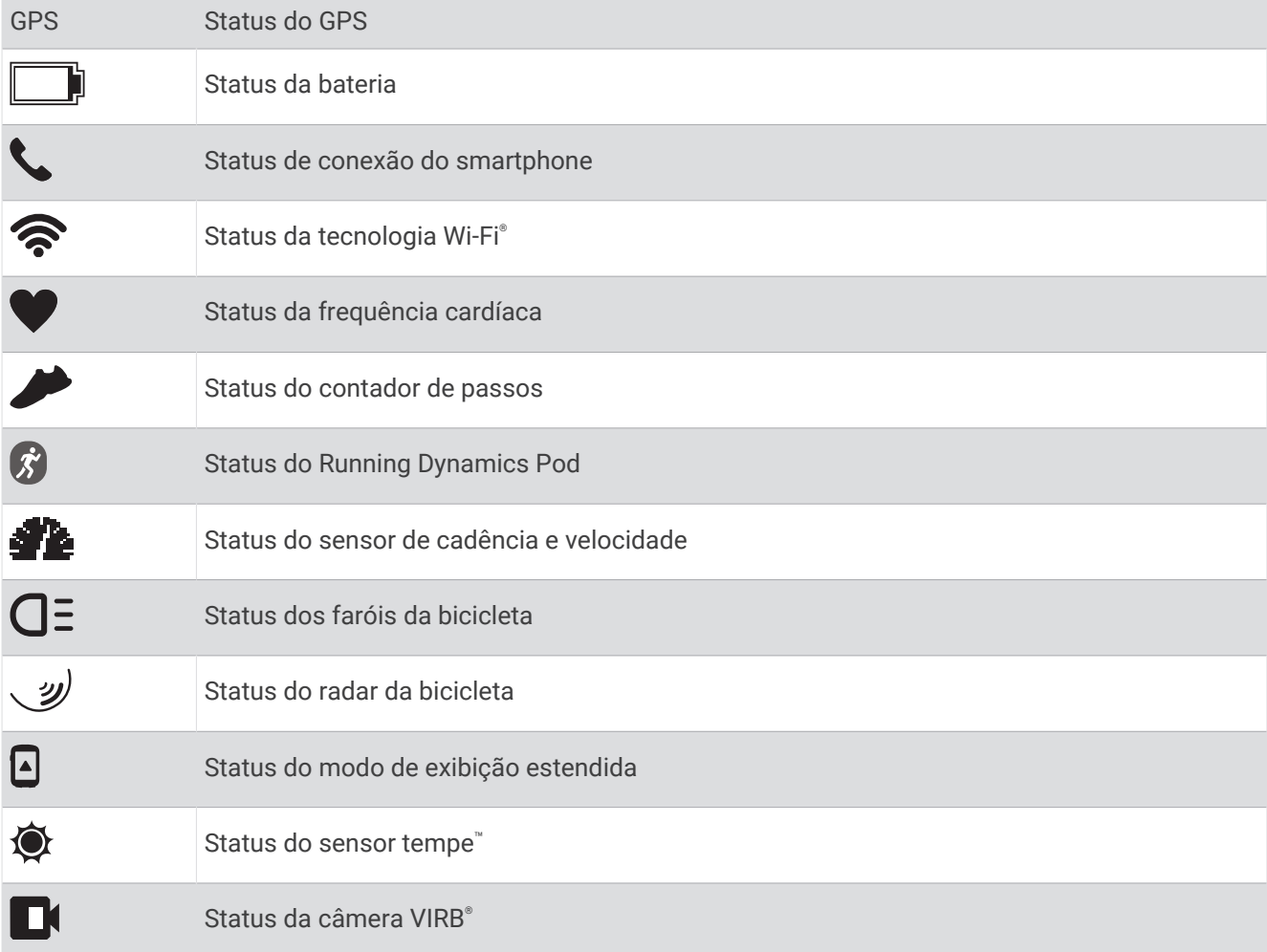

#### Configurar o relógio

Para aproveitar ao máximo os recursos do Forerunner, conclua essas tarefas.

- Emparelhe seu dispositivo Forerunner com o seu smartphone usando o aplicativo do Garmin Connect™ (*[Emparelhar seu smartphone com seu dispositivo](#page-10-0)*, página 3).
- Configure os recursos de segurança (*[Recursos de monitoramento e segurança](#page-39-0)*, página 32).
- Configure a música (*Music*[, página 50\)](#page-57-0).
- Configure as redes Wi‑Fi (*[Conectando a uma rede Wi‑Fi](#page-39-0)*, página 32).

#### <span id="page-10-0"></span>Emparelhar seu smartphone com seu dispositivo

Para você usar os recursos conectados do dispositivo Forerunner, ele precisa ser emparelhado diretamente pelo app Garmin Connect, não pelas configurações Bluetooth<sup>®</sup> do seu smartphone.

- **1** Através da loja de aplicativos em seu smartphone, instale e abra o aplicativo Garmin Connect.
- **2** Coloque seu smartphone em um raio de até 10 metros (33 pés) do seu dispositivo.
- **3** Selecione **LIGHT** para ligar o dispositivo.

Na primeira vez que você ligar o dispositivo, ele entra no modo de emparelhamento.

**DICA:** você pode manter pressionado **UP** e selecionar > **Telefone** > **Emparelhar com o telefone** para entrar manualmente no modo de emparelhamento.

- **4** Selecione uma opção para adicionar seu dispositivo à sua conta do Garmin Connect:
	- Se esta for a primeira vez que você está emparelhando um dispositivo com o app Garmin Connect, siga as instruções na tela.
	- Se já tiver emparelhado outro dispositivo com o app Garmin Connect, no menu  $\blacksquare$  ou •••, selecione **Dispositivos Garmin** > **Adicionar dispositivo** e siga as instruções na tela.

#### Dicas para usuários Garmin Connect existentes

- 1 No app Garmin Connect, selecione  $\equiv$  ou  $\cdots$ .
- **2** Selecione **Dispositivos Garmin** > **Adicionar dispositivo**.

#### Ativando notificações Bluetooth

Para ativar notificações, você deve antes emparelhar o dispositivo Forerunner com um dispositivo móvel compatível (*Emparelhar seu smartphone com seu dispositivo*, página 3).

- **1** Pressione **UP**.
- **2** Selecione > **Telefone** > **Notificações inteligentes** > **Estado** > **Ligado**.
- **3** Selecione **Durante a atividade**.
- **4** Selecione uma preferência de notificação.
- **5** Selecione uma preferência de toque.
- **6** Selecione **Fora da atividade**.
- **7** Selecione uma preferência de notificação.
- **8** Selecione uma preferência de toque.
- **9** Selecione **Privacidade**.
- **10** Selecione uma preferência de privacidade.
- **11** Selecione **Tempo limite**.
- **12** Selecione o total de tempo em que o alerta de uma nova notificação é exibido na tela.
- **13** Selecione **Assinatura** para adicionar uma assinatura às suas respostas de mensagens.

#### Visualizando notificações

- **1** No visor do relógio, selecione **UP** ou **DOWN** para visualizar o widget de notificações.
- **2** Selecione **START**.
- **3** Selecione uma notificação.
- **4** Selecione **DOWN** para mais opções.
- **5** Selecione **BACK** para retornar à tela anterior.

#### <span id="page-11-0"></span>Gerenciar notificações

Você pode usar seu smartphone compatível para gerenciar as notificações exibidas no dispositivo Forerunner.

Selecione uma opção:

- $\cdot$  Se você estiver usando um dispositivo iPhone®, acesse as configurações de notificação iOS® para selecionar os itens a serem exibidos no dispositivo.
- Se estiver usando um smartphone Android™ , no app Garmin Connect, selecione **Configurações** > **Notificações**.

#### Como reproduzir avisos de áudio em seu smartphone durante sua atividade

Antes de definir avisos de áudio, você precisa ter um smartphone com o app Garmin Connect emparelhado com o dispositivo Forerunner.

Você pode configurar o app Garmin Connect para reproduzir anúncios de status motivacionais em seu smartphone durante uma corrida ou qualquer outra atividade. Os avisos de áudio incluem o número e o tempo da volta, ritmo ou velocidade, além dos dados de frequência cardíaca. Durante um aviso de áudio, o app Garmin Connect silencia o áudio primário do smartphone para reproduzir o anúncio. Você pode personalizar os níveis de volume no app Garmin Connect.

**OBSERVAÇÃO:** caso você tenha um dispositivo com Forerunner 245 Music, será possível ativar os avisos de áudio no dispositivo por meio dos fones de ouvido conectados sem utilizar um smartphone conectado (*[Reproduzindo comandos de áudio durante a atividade](#page-21-0)*, página 14).

**OBSERVAÇÃO:** o aviso de áudio de Alerta de voltas está ativado por padrão.

- 1 No aplicativo Garmin Connect, selecione  $\equiv$  ou  $\cdots$ .
- **2** Selecione **Dispositivos Garmin**.
- **3** Selecione seu dispositivo.
- **4** Selecione **Opções de atividade** > **Comandos de áudio**.

#### Desativar o emparelhamento de smartphone Bluetooth

Você pode desativar a Bluetooth conexão do smartphone no menu de controles.

**OBSERVAÇÃO:** você pode adicionar opções ao menu de controles (*[Personalizando o Menu de controles](#page-70-0)*, [página 63\)](#page-70-0).

- **1** Mantenha **LIGHT** pressionado para visualizar o menu de controles.
- **2** Selecione o status do  $\mathcal{C}$  para desativar a Bluetooth conexão do smartphone em seu Forerunner dispositivo. Consulte o manual do proprietário do seu dispositivo móvel para desativar a tecnologia Bluetooth em seu dispositivo móvel.

#### Ligar e desligar os alertas de emparelhamento com smartphones

Você pode configurar o dispositivo Forerunner para alertar você quando o smartphone emparelhado conecta e desconecta usando a tecnologia sem fio Bluetooth.

**OBSERVAÇÃO:** alertas de emparelhamento com smartphones são desligados por padrão.

- **1** Na tela de relógio, mantenha pressionado **UP**.
- **2** Selecione > **Telefone** > **Alertas**.

#### <span id="page-12-0"></span>Visualizando o menu de controles

O menu de controles contém opções, tais como ativar o modo Não perturbe, bloquear as teclas e desligar o dispositivo.

**OBSERVAÇÃO:** você pode adicionar, reordenar e remover opções do menu de controles (*[Personalizando o](#page-70-0)  [Menu de controles](#page-70-0)*, página 63).

**1** Em qualquer tela, mantenha **LIGHT** pressionado.

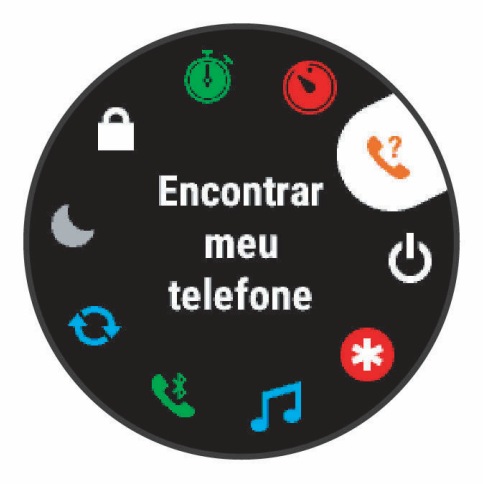

**2** Selecione **UP** ou **DOWN** para navegar pelas opções.

#### <span id="page-13-0"></span>Começando uma corrida

A primeira atividade física gravada em seu dispositivo pode ser uma corrida, viagem de moto ou qualquer atividade ao ar livre. Pode ser necessário carregar o dispositivo antes de iniciar a atividade (*[Carregando o](#page-83-0)  dispositivo*[, página 76\)](#page-83-0).

O dispositivo grava os dados de atividade apenas enquanto o temporizador estiver funcionando.

- **1** Selecione **START** e selecione uma atividade.
- **2** Vá para fora e espere enquanto o dispositivo localiza os satélites.
- **3** Selecione **START**.
- **4** Comece a corrida.

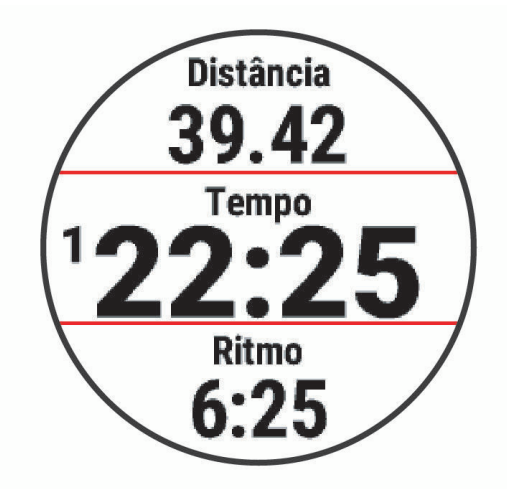

**OBSERVAÇÃO:** no Forerunner 245 Music, pressione DOWN durante uma atividade para abrir os controles de música (*[Controles de reprodução de música](#page-60-0)*, página 53).

- **5** Após concluir a corrida, selecione **STOP**.
- **6** Selecione uma opção:
	- Selecione **Retomar** para reiniciar o temporizador de atividades.
	- Selecione **Salvar** para salvar a corrida e reiniciar o temporizador de atividades. Selecione a corrida para exibir um resumo.

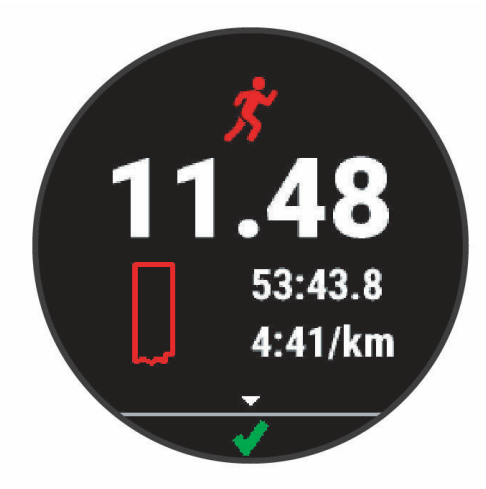

**OBSERVAÇÃO:** para obter mais opções de corrida, consulte *[Parar uma atividade](#page-15-0)*, página 8.

## Atividades e aplicativos

<span id="page-14-0"></span>O seu relógio pode ser usado em ambientes internos, externos, atividades atléticas e de condicionamento físico. Ao iniciar uma atividade, o relógio exibe e registra os dados do sensor. Você pode criar atividades personalizadas ou novas atividades com base em atividades padrão (*[Criando uma atividade personalizada](#page-16-0)*, [página 9](#page-16-0)). Ao concluir suas atividades, você pode salvá-las e compartilhá-las com a comunidade Garmin Connect.

Você também pode adicionar aplicativos e atividades do Connect IQ™ ao seu relógio usando o app Connect IQ (*[Recursos do Connect IQ](#page-38-0)*, página 31).

Para obter mais informações sobre o rastreamento de atividades e a precisão métrica do condicionamento físico, acesse [garmin.com/ataccuracy](http://garmin.com/ataccuracy).

#### Iniciar uma atividade

Ao iniciar uma atividade, o se GPS liga automaticamente (se for necessário). Se você tem um sensor sem fio opcional, ele deve ser emparelhado com o dispositivo Forerunner (*[Emparelhamento de seus sensores sem fio](#page-67-0)*, [página 60\)](#page-67-0).

- **1** Na tela de relógio, selecione **START**.
- **2** Selecione uma atividade.

**OBSERVAÇÃO:** as atividades definidas como favoritas aparecem primeiro na lista (*[Personalizando sua lista](#page-70-0) [de atividades](#page-70-0)*, página 63).

- **3** Selecione uma opção:
	- Selecione uma atividade dos seus favoritos.
	- Selecione  $\bullet$  e escolha uma atividade da lista estendida de atividades.
- **4** Se a atividade exigir uso dos sinais de GPS, dirija-se para uma área aberta com uma visão desobstruída do céu.
- **5** Aguarde até que **GPS** é exibido.

O dispositivo já está pronto após ele estabelecer a sua frequência cardíaca, adquirir os sinais de GPS (se necessário) e conectar-se aos seus sensores sem fio (se necessário).

**6** Selecione **START** para iniciar o temporizador de atividade.

O dispositivo grava os dados de atividade apenas enquanto o temporizador estiver funcionando.

**OBSERVAÇÃO:** no dispositivo Forerunner 245 Music, mantenha **DOWN** pressionado durante uma atividade para abrir os controles de música (*[Controles de reprodução de música](#page-60-0)*, página 53).

#### Dicas para gravação de atividades

- Carregue o dispositivo antes de iniciar uma atividade (*[Carregando o dispositivo](#page-83-0)*, página 76).
- Pressione **BACK** para gravar voltas, iniciar uma nova série ou postura ou avançar para a próxima etapa do treino.
- Pressione **UP** ou **DOWN** para visualizar páginas de dados adicionais.

#### <span id="page-15-0"></span>Parar uma atividade

- **1** Pressione **STOP**.
- **2** Selecione uma opção:
	- Para retomar a atividade, selecione **Retomar**.
	- Para salvar a atividade e retornar ao modo de relógio, selecione **Salvar >**  $\checkmark$  **> Concluído**. **OBSERVAÇÃO:** se a autoavaliação estiver ativada, você poderá inserir o esforço percebido para a atividade (*[Ativar autoavaliação](#page-75-0)*, página 68).
	- Para suspender a atividade e retomá-la mais tarde, selecione **Contin. depois**.
	- Para marcar uma volta, selecione **Volta**.
	- Para voltar até o ponto de partida da sua atividade pelo caminho percorrido, selecione **De volta ao início** > **TracBack**.

**OBSERVAÇÃO:** esse recurso está disponível apenas para atividades que utilizam o GPS.

• Para voltar até o ponto de partida da sua atividade pelo caminho mais direto, selecione **De volta ao início**  > **Linha reta**.

**OBSERVAÇÃO:** esse recurso está disponível apenas para atividades que utilizam o GPS.

- Para medir a diferença entre a sua frequência cardíaca no final da atividade e a sua frequência cardíaca dois minutos mais tarde, selecione **FC de recuperação** e aguarde enquanto o temporizador faz a contagem decrescente.
- Para descartar a atividade e retornar ao modo de relógio, selecione **Descartar** > **Sim**.

**OBSERVAÇÃO:** depois de parar a atividade, o dispositivo a salva automaticamente após 30 minutos.

#### Avaliar uma atividade

Antes de avaliar uma atividade, você precisa ativar a configuração de autoavaliação no seu relógio Forerunner (*[Ativar autoavaliação](#page-75-0)*, página 68).

**OBSERVAÇÃO:** este recurso não está disponível para todas as atividades.

- **1** Depois de concluir uma atividade, selecione **Salvar** (*Parar uma atividade*, página 8).
- **2** Selecione um número que corresponda à sua percepção de esforço.

**OBSERVAÇÃO:** você pode selecionar > para pular a autoavaliação.

**3** Selecione como você se sentiu durante a atividade.

Você pode visualizar avaliações no app Garmin Connect.

#### Adicionando uma atividade

O dispositivo vem pré-carregado com uma série de atividades comuns em ambientes internos e ao ar livre. Você pode adicionar essas atividades à sua lista de atividades.

- **1** Selecione **START**.
- **2** Selecione **Adicionar**.
- **3** Selecione uma atividade na lista.
- **4** Selecione **Sim** para adicionar a atividade à sua lista de favoritos.
- **5** Selecione um local na lista de atividades.
- **6** Pressione **START**.

#### <span id="page-16-0"></span>Criando uma atividade personalizada

- **1** Na interface do relógio, selecione **START** > **Adicionar**.
- **2** Selecione uma opção:
	- Selecione **Copiar atividade** para criar uma atividade personalizada a partir de suas atividades salvas.
	- Selecione **Outros** para criar uma nova atividade personalizada.
- **3** Se necessário, selecione um tipo de atividade.
- **4** Selecione um nome ou insira um nome personalizado.

Nomes de atividade em duplicidade incluem um número, por exemplo, Bicicleta(2).

- **5** Selecione uma opção:
	- Selecione uma opção para personalizar as configurações de uma atividade específica. Por exemplo, você pode personalizar as telas de dados ou os recursos automáticos.
	- Selecione **Concluído** para salvar e usar a atividade personalizada.
- **6** Selecione **Sim** para adicionar a atividade à sua lista de favoritos.

#### Atividades em ambientes fechados

O relógio pode ser usado para treino em ambientes fechados, como corrida em pistas cobertas ou em bicicletas ergométricas e em rolos de treinamento. O GPS permanece desligado durante atividades em ambientes fechados (*[Configurações de atividade](#page-71-0)*, página 64).

Ao correr ou caminhar com o GPS desativado, a velocidade e a distância são calculadas usando o acelerômetro do relógio. O acelerômetro apresenta calibração automática. A precisão dos dados de velocidade e distância melhora após algumas corridas ou caminhadas ao ar livre utilizando o GPS.

**DICA:** segurar os corrimãos da esteira reduz a precisão.

Ao fazer ciclismo com o GPS desativado, os dados de velocidade e distância não ficam disponíveis a menos que você tenha um sensor opcional que envie os dados de velocidade e distância para o relógio, como um sensor de velocidade ou cadência.

#### Começar uma corrida virtual

Você pode emparelhar seu dispositivo Forerunner com um app de terceiro compatível para transmitir dados de ritmo, frequência cardíaca ou cadência.

- **1** Selecione **START** > **Corrida virtual**.
- **2** Em seu tablet, laptop ou smartphone, abra o app Zwift™ ou outro app de treinamento virtual.
- **3** Siga as instruções na tela para iniciar uma atividade de corrida e emparelhar os dispositivos.
- **4** Selecione **START** para iniciar o temporizador de atividade.
- **5** Após terminar sua corrida, selecione **STOP** para parar o temporizador da atividade.

#### Calibrando a distância na esteira

Para registrar as distâncias mais precisas para as corridas de sua esteira, você pode calibrar a distância da esteira depois que você correr pelo menos 1,5 km (1 milha) na esteira. Se você usa esteiras diferentes, pode atualizar manualmente a calibração cada vez que trocar de esteira.

- **1** Inicie uma atividade na esteira (*[Iniciar uma atividade](#page-14-0)*, página 7) e corra pelo menos 1,5 km (1 milha) na esteira.
- **2** Após concluir a corrida, selecione **STOP**.
- **3** Selecione uma opção:
	- Para calibrar a distância na esteira pela primeira vez, selecione **Salvar**. O dispositivo solicita que você execute a calibração de esteira.
	- Para calibrar manualmente a distância na esteira após a primeira calibração, selecione **Calibrar e salvar** > **Sim**.
- **4** Verifique o visor da esteira para a distância percorrida e insira a distância no seu dispositivo.

#### <span id="page-17-0"></span>Registrar uma atividade de treinamento de força

Você pode registrar séries durante uma atividade de treinamento de força. Uma série são repetições (reps) de um único movimento. Você pode criar e encontrar mais treinos de força usando Garmin Connect e enviando-os para o seu relógio.

- **1** Pressione **START**.
- **2** Selecione **Força**.

A primeira vez que você registrar uma atividade de treino de força, deverá selecionar em qual pulso o seu relógio está.

**3** Selecione um treino.

**OBSERVAÇÃO:** se não tiver nenhum treino de força baixado no seu relógio, você pode selecionar **Livre** > **START**e ir para o passo 6.

**4** Pressione **DOWN** para visualizar uma lista de passos de treino (opcional).

**DICA:** durante a exibição das etapas do treino, você pode pressionar START para exibir uma animação do exercício selecionado, se disponível.

- **5** Pressione **START** > **Realizar treino** > **START** para iniciar o temporizador da série.
- **6** Inicie sua primeira série.

O dispositivo contabiliza suas repetições. Sua contagem de rep aparece ao completar ao menos quatro repetições.

**DICA:** o dispositivo pode contar apenas repetições de um único movimento para cada série. Quando você desejar alterar os movimentos, você deve concluir a série e iniciar uma nova.

**7** Pressione **BACK** para concluir a série.

O relógio exibe o total de repetições para a série. Depois de vários segundos, o temporizador de repouso é exibido.

**8** Se necessário, mude o número de repetições.

**DICA:** você também pode adicionar o peso usado para a série.

- **9** Ao terminar o descanso, pressione **BACK** para começar a sua próxima série.
- **10** Repita o procedimento para cada série de treinamento de força até que a sua atividade esteja concluída.
- **11** Depois da última série, pressione **STOP** para parar o temporizador da série.
- **12** Selecione **Parar treino** > **Salvar**.

#### Dicas para registrar atividades de treinamento de força

- Não olhe par ao dispositivo ao realizar as reps.
	- Você deve interagir com o dispositivo no início e término de cada série e durante os repousos.
- Foque em sua forma ao realizar as reps.
- Realize exercícios de peso corporal ou peso livre.
- Realize reps com uma variedade de movimentos ampla e consistente. Cada rep é contabilizada quando o braço que está portando o dispositivo retorna à posição inicial. **OBSERVAÇÃO:** exercícios de perna podem não ser contabilizados.
- Ative a detecção de configuração automática para iniciar e parar seus conjuntos.
- Salve e envie sua atividade de treinamento de força em sua Garmin Connect conta. Utilize as ferramentas em sua Garmin Connect conta para visualizar e editar detalhes da atividade.

#### Atividades ao ar livre

O dispositivo Forerunner vem pré-carregado com atividades ao ar livre, como corrida e ciclismo. O GPS fica ligado para atividades ao ar livre. Você pode adicionar novas atividades com base nas atividades padrão, como caminhada e remo. Você também pode adicionar atividades personalizadas a seu dispositivo (*[Criando uma](#page-16-0) [atividade personalizada](#page-16-0)*, página 9).

#### <span id="page-18-0"></span>Fazer uma corrida em pista

Antes de começar uma corrida em pista, certifique-se de que você esteja correndo em uma pista de 400 m em formato padrão.

Você pode utilizar a atividade de corrida em pista para registrar seus dados de pista ao ar livre, incluindo a distância em metros e as divisões das voltas.

- **1** Fique na pista ao ar livre.
- **2** Selecione **START** > **Atletismo**.
- **3** Aguarde enquanto o dispositivo localiza satélites.
- **4** Se estiver correndo na raia 1, avance para a etapa 10.
- **5** Pressione **UP**.
- **6** Selecione as configurações da atividade.
- **7** Selecione **Número da pista**.
- **8** Selecione um número de raia.
- **9** Pressione **BACK** duas vezes para voltar ao temporizador de atividade.
- **10** Selecione **START**.
- **11** Corra pela pista.

Depois que você der três voltas, seu dispositivo registrará as dimensões da pista e calibrará a distância dela.

**12** Depois de concluir a corrida, selecione **STOP** > **Salvar**.

#### Dicas para gravar uma corrida em pista

- Aguarde até que o indicador de status do GPS fique verde antes de iniciar uma corrida em pista.
- Durante sua primeira corrida em uma pista desconhecida, corra pelo menos três voltas para calibrar a distância da pista.

Você deve correr um pouco além do ponto de partida para concluir a volta.

- Corra cada volta na mesma faixa. **OBSERVAÇÃO:** a distância padrão do Auto Lap® é de 1.600 m ou 4 voltas ao redor da pista.
- Se estiver correndo em uma faixa diferente da primeira faixa, defina o número da faixas nas configurações da atividade.

#### Natação

#### *AVISO*

O dispositivo está preparado para natação na superfície. A prática de mergulho com o dispositivo pode danificar o produto e anula a garantia.

#### Como iniciar natação em piscina

Você pode usar a atividade de natação em piscina para registrar seus dados de natação, incluindo distância, ritmo, contagem e tipo de braçada.

**1** Selecione **START** > **Nat. piscina**.

Na primeira vez que você selecionar a atividade de natação em piscina, deverá selecionar o tamanho da piscina ou inserir um tamanho personalizado.

- **2** Selecione **START** para iniciar o temporizador de atividade.
- **3** Selecione **BACK** no início e final de cada período de descanso.
- **4** Depois de concluir a atividade, selecione **START** > **Salvar**.

**DICA:** para visualizar seus dados de frequência cardíaca durante a natação, você pode adicionar campos de dados de frequência cardíaca (*[Personalizando telas de dados](#page-72-0)*, página 65).

#### <span id="page-19-0"></span>Registro de distância

O dispositivo Forerunner mede e registra a distância de acordo com as extensões concluídas da piscina. O tamanho da piscina tem que estar correto para exibir a distância com precisão (*[Definindo o tamanho da piscina](#page-76-0)*, [página 69\)](#page-76-0).

**DICA:** para obter resultados precisos, nade a extensão por inteiro e use a mesma braçada na extensão toda. Pause o temporizador quando estiver descansando.

**DICA:** para ajudar o dispositivo a contar suas extensões, pressione a parede com força e deslize antes de começar suas braçadas.

**DICA:** ao fazer um exercício, pause o temporizador ou use o recurso de registro de exercícios (*[Treinando com o](#page-20-0) [registro de exercícios](#page-20-0)*, página 13).

#### Terminologia da natação

**Extensão**: um curso na piscina.

**Intervalo**: uma ou mais extensões consecutivas. Um novo intervalo é iniciado após um período de descanso.

**Braçada**: uma braçada é contada sempre que o braço com o dispositivo conclui um ciclo.

**Swolf**: a pontuação swolf é a soma do tempo para uma extensão de piscina mais o número de braçadas para essa extensão. Por exemplo, 30 segundos mais 15 braçadas correspondem a uma pontuação swolf de 45. Swolf é uma medida da natação eficaz e, como no golfe, quanto menor a pontuação, melhor.

#### Tipos de braçadas

A identificação do tipo de braçada está disponível apenas para natação em piscina. O tipo de braçada é identificado no fim de uma extensão. Os tipos de braçadas aparecem no seu histórico de natação e na sua conta Garmin Connect. Você também pode selecionar o tipo de braçada como um campo de dados personalizado (*[Personalizando telas de dados](#page-72-0)*, página 65).

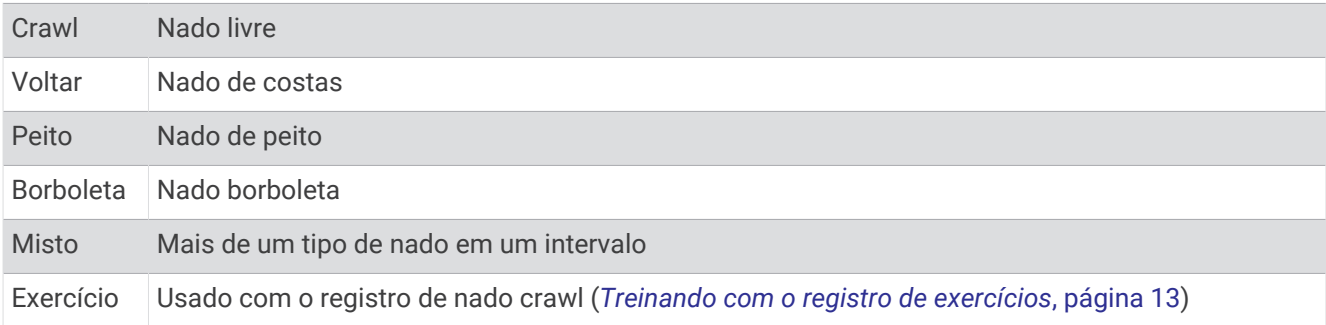

#### Dicas para atividades de natação

• Antes de iniciar uma atividade de piscina, siga as instruções na tela para selecionar o tamanho da piscina ou digite um tamanho personalizado.

Da próxima vez que iniciar uma atividade de natação em piscina, o dispositivo usará esse tamanho da piscina. Mantenha pressionado UP, selecione as configurações da atividade e selecione Tamanho da piscina para alterar o tamanho.

• Selecione **BACK** para gravar um descanso durante a natação em piscina.

O dispositivo registra automaticamente os intervalos de natação e as distâncias da natação na piscina.

#### <span id="page-20-0"></span>Repousar durante a natação em piscina

A tela padrão de repouso mostra dois temporizadores. Ela também apresenta a hora e a distância do último intervalo concluído.

**OBSERVAÇÃO:** os dados da natação não são registrados durante um período de repouso.

- **1** Durante sua atividade de natação, selecione **BACK** para iniciar o repouso.
- O monitor inverte para texto em branco com fundo preto, e a tela de repouso é exibida.
- **2** Durante o repouso, selecione **UP** ou **DOWN** para visualizar outras telas de dados (opcional).
- **3** Selecione **BACK**, e continue nadando.
- **4** Repita o procedimento para outros intervalos de repouso.

#### Descanso automático

O recurso de descanso automático está disponível apenas para natação em piscina. O dispositivo detecta automaticamente quando você está em repouso e a tela de descanso é exibida. Se você repousar por mais de 15 segundos, o dispositivo criará automaticamente um intervalo de descanso. Quando voltar a nadar, o dispositivo iniciará automaticamente um novo intervalo de natação. Você pode desativar o recurso de descanso automático nas opções da atividade (*[Configurações de atividade](#page-71-0)*, página 64).

**DICA:** para obter melhores resultados usando o recurso de descanso automático, minimize seus movimentos de braço enquanto estiver em repouso.

Se não quiser usar o recurso de descanso automático, selecione BACK para marcar manualmente o início e o fim de cada intervalo de descanso.

#### Treinando com o registro de exercícios

O recurso de registro de exercícios está disponível apenas para natação em piscina. Você pode usá-lo para registrar manualmente o salto inicial, o nado lateral, ou qualquer tipo de nado que não seja uma das quatro principais modalidades.

- **1** Durante a atividade de natação em piscina, selecione **UP** ou **DOWN** para visualizar a tela de registro de exercícios.
- **2** Selecione **BACK** para iniciar o temporizador de exercícios.
- **3** Depois de concluir um intervalo de exercícios, selecione **BACK**.

O temporizador do exercício para, mas o timer da atividade continua registrando toda a sessão da natação.

**4** Selecione uma distância para o exercício concluído.

O aumento da distância é baseado no tamanho de piscina selecionado para o perfil da atividade.

- **5** Selecione uma opção:
	- Para iniciar outro intervalo de exercícios, selecione **BACK**.
	- Para iniciar um intervalo de natação, selecione **UP** ou **DOWN** para retornar às telas de treinamento de natação.

#### <span id="page-21-0"></span>Reproduzindo comandos de áudio durante a atividade

É possível ativar o relógio para reproduzir anúncios de status motivacionais durante uma corrida ou qualquer outra atividade. Os avisos de áudio são reproduzidos em seus fones de ouvido conectados usando a tecnologia Bluetooth, se disponível. Caso contrário, os avisos de áudio são reproduzidos no seu smartphone emparelhado por meio do app Garmin Connect. Durante um aviso de áudio, o relógio ou smartphone silencia o áudio principal para reproduzir a mensagem.

**OBSERVAÇÃO:** este recurso não está disponível para todas as atividades.

- **1** No visor do relógio, mantenha pressionado **UP**.
- **2** Selecione > **Comandos de áudio**.
- **3** Selecione uma opção:
	- Para ouvir um aviso a cada volta, selecione **Alerta de voltas**.

**OBSERVAÇÃO:** o aviso de áudio de **Alerta de voltas** está ativado por padrão.

- Para personalizar seus avisos com suas informações de ritmo e velocidade, selecione **Alerta de velocidade/ritmo**.
- Para personalizar seus avisos com os dados da sua frequência cardíaca, selecione **Alert. freq cardíaca**.
- **Para ouvir avisos ao iniciar ou parar o temporizador, incluindo o recurso Auto Pause®, selecione Eventos de temporizador**.
- Para ouvir avisos para cada etapa do treino, selecione **Alertas de treino**.
- Para ouvir alertas de atividade serem reproduzidos como avisos de áudio, selecione **Alertas de atividade**.
- Para ouvir um som bem antes de um alerta ou prompt de áudio, selecione **Toques sonoros**.
- Para alterar o idioma ou o dialeto dos avisos de voz, selecione **Dialeto**.

## **Treino**

#### **Treinos**

Você pode criar treinos personalizados que incluam metas para cada etapa e para diferentes distâncias, tempos e calorias. Você pode criar treinos e descobrir mais utilizando o Garmin Connect ou selecionar um plano de treinamento com treinos predefinidos e transferi-los para o seu dispositivo.

Você pode programar treinos utilizando o Garmin Connect. Você pode planejar treinos com antecedência e salvá-los em seu dispositivo.

#### Como seguir um treino do Garmin Connect

Para fazer o download de um treino no Garmin Connect, é necessário ter uma conta Garmin Connect (*[Garmin](#page-63-0) Connect*[, página 56](#page-63-0)).

- **1** Selecione uma opção:
	- Abra o app Garmin Connect.
	- Acesse [connect.garmin.com](http://connect.garmin.com/).
- **2** Selecione **Treino** > **Exercícios**.
- **3** Encontre um treino ou crie e salve um novo treino.
- **4** Selecione  $\hat{\mathcal{L}}$  ou **Enviar para dispositivo**.
- **5** Siga as instruções na tela.

#### <span id="page-22-0"></span>Criar um exercício personalizado no Garmin Connect

Antes de criar um exercício no app Garmin Connect , é necessário ter uma conta Garmin Connect (*[Garmin](#page-63-0) Connect*[, página 56](#page-63-0)).

- 1 No app Garmin Connect, selecione  $\equiv$  ou  $\cdots$
- **2** Selecione **Treino** > **Exercícios** > **Criar um exercício**.
- **3** Selecione uma atividade.
- **4** Crie seu exercício personalizado.
- **5** Selecione **Salvar**.
- **6** Digite um nome para o exercício e selecione **Salvar**.

O novo exercício é exibido em sua lista de exercícios.

**OBSERVAÇÃO:** você pode enviar esse treino para o seu relógio (*Enviar um exercício personalizado para o dispositivo*, página 15).

#### Enviar um exercício personalizado para o dispositivo

Você pode enviar um treino personalizado que criou com o app Garmin Connect para o seu dispositivo (*Criar um exercício personalizado no Garmin Connect*, página 15).

- 1 No app Garmin Connect, selecione  $\equiv$  ou  $\cdots$
- **2** Selecione **Treino** > **Exercícios**.
- **3** Selecione um exercício na lista.
- 4 Selecione<sup>7</sup>1.
- **5** Selecione o dispositivo compatível.
- **6** Siga as instruções na tela.

#### Iniciando um treino

Antes de iniciar um exercício, você deve baixá-lo usando sua conta Garmin Connect.

- **1** Na tela de relógio, selecione **START**.
- **2** Selecione uma atividade.
- **3** Pressione **UP**.
- **4** Selecione **Treino** > **Meus treinos**.
- **5** Selecione um treino.

**OBSERVAÇÃO:** apenas treinos compatíveis com a atividade selecionada aparecem na lista.

- **6** Selecione **Realizar treino**.
- **7** Selecione **START** para iniciar o temporizador.

Após iniciar um exercício, o dispositivo exibe cada uma de suas etapas, notas sobre passos (opcional), o objetivo (opcional) e o os dados atuais do treino.

#### <span id="page-23-0"></span>Seguir um treino sugerido diariamente

Para o dispositivo sugerir um treino diário, você precisa ter um status de treino e uma estimativa de VO2 máximo (*[Status de treinamento](#page-49-0)*, página 42).

- **1** No visor do relógio, selecione **START**.
- **2** Selecione **Corrida**.

A sugestão de treino diária é exibida.

- **3** Selecione **START** e uma das opções:
	- Para iniciar o treino, selecione **Realizar treino**.
	- Para dispensar o treino, selecione **Rejeitar**.
	- Para visualizar as etapas do treino, selecione **Passos**.
	- Para atualizar a configuração de objetivo do treino, selecione **Tipo de meta**.
	- Para desativar futuras notificações de treino, selecione **Desativar prompt**.

O treino sugerido é atualizado automaticamente para alterações nos hábitos de treinamento, tempo de recuperação e VO2 máx.

#### Ativar e desativar notificações de treinos sugeridos diariamente

Os treinos diários sugeridos são recomendados com base no seu histórico de treino, VO2 máximo, sono e tempo de recuperação.

- **1** No visor do relógio, selecione **START**.
- **2** Selecione uma atividade de corrida.
- **3** Se necessário, selecione **BACK** para dispensar o treino.
- **4** Pressione **UP**.
- **5** Selecione **Treino** > **Exercícios** > **Sugestão de hoje**.
- **6** Selecione **START**.
- **7** Selecione **Desativar prompt** ou **Ativar prompt**.

#### Após um treino de natação em piscina

Seu dispositivo pode orientá-lo nas várias etapas de um treino de natação. Criar e enviar um treino de natação em piscina é semelhante a *[Criar um exercício personalizado no Garmin Connect](#page-22-0)*, página 15 e *[Enviar um exercício](#page-22-0) [personalizado para o dispositivo](#page-22-0)*, página 15.

- **1** No visor do relógio, selecione **START** > **Nat. piscina** > **Opções** > **Treino**.
- **2** Selecione uma opção:
	- Selecione **Meus treinos** para fazer treinos baixados do Garmin Connect.
	- Selecione **Calendário de treino** para fazer ou visualizar seus treinos programados.
- **3** Siga as instruções na tela.

#### Sobre o calendário de treinamento

O calendário de treinamento em seu dispositivo é uma extensão do calendário de treinamento ou da agenda que você configurou em Garmin Connect. Após adicionar alguns treinos ao calendário do Garmin Connect, você poderá enviá-los para seu dispositivo. Todos os treinos programados enviados para o dispositivo aparecem no widget do calendário. Ao selecionar um dia no calendário, você pode visualizar ou fazer o treino. O treino programado permanece no dispositivo independentemente de você concluí-lo ou ignorá-lo. Quando você envia treinos programados do Garmin Connect, eles substituem o calendário de treinamento existente.

#### <span id="page-24-0"></span>Usar Garmin Connect planos de treinamento

Antes de poder baixar e usar um plano de treinamento do Garmin Connect, você precisa ter uma conta do Garmin Connect (*[Garmin Connect](#page-63-0)*, página 56) e você deve emparelhar o dispositivo Forerunner com um smartphone compatível.

- 1 No app Garmin Connect, selecione  $\equiv$  ou  $\cdots$
- **2** Selecione **Treino** > **Planos de treinamento**.
- **3** Selecione e programe um plano de treinamento.
- **4** Siga as instruções na tela.
- **5** Revise o plano de treinamento em seu calendário.

#### Adaptive Training Plans

Sua conta do Garmin Connect oferece um plano de treinamento adaptativo e o treinador Garmin<sup>®</sup> para se adequar aos seus objetivos de treinamento. Por exemplo, você pode responder algumas perguntas e encontrar um plano que ajudará você a completar uma corrida de 5 km. O plano se ajusta ao seu nível atual de condicionamento, preferências de treino e agenda, e a data da corrida. Quando você começa um plano, o widget Garmin Coach é adicionado ao loop de widget no seu dispositivo Forerunner.

#### Iniciar treino de hoje

Depois de enviar um plano de treinamento do Garmin Coach para o seu dispositivo, o widget Garmin Coach aparece no loop de widgets.

**1** No visor do relógio, selecione **UP** ou **DOWN** para visualizar o widget Garmin Coach.

Se um treino para essa atividade estiver agendado para hoje, o dispositivo mostrará o nome e pedirá que você o comece.

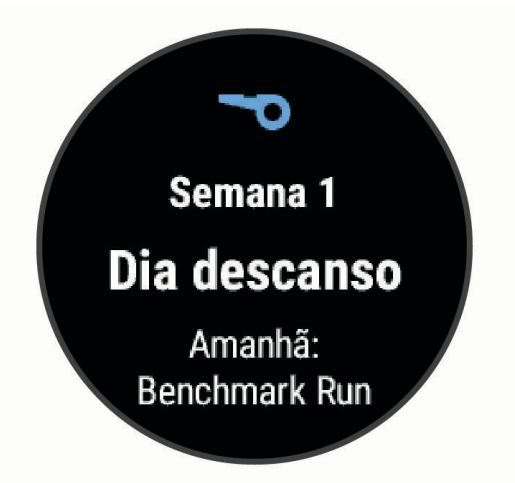

- **2** Selecione **START**.
- **3** Selecione **Exibir** para visualizar os passos do treino (opcional).
- **4** Selecione **Realizar treino**.
- **5** Siga as instruções na tela.

#### Treinos intervalados

Você pode criar treinos intervalados com base na distância ou no tempo. O dispositivo guarda o seu treino intervalado personalizado até que você crie outro. Você pode usar intervalos abertos para rastrear treinos e quando estiver correndo uma distância conhecida.

#### <span id="page-25-0"></span>Criando um treino intervalado

- **1** Na interface do relógio, selecione **START**.
- **2** Selecione uma atividade.
- **3** Pressione **UP**.
- **4** Selecione **Treino** > **Intervalos** > **Editar** > **Intervalo** > **Tipo**.
- **5** Selecione **Distância**, **Tempo** ou **Aberto**.

**DICA:** é possível criar um intervalo aberto selecionando a opção Aberto.

- **6** Se necessário, selecione **Duração**, digite um valor de intervalo de distância ou tempo para o treino e selecione  $\blacktriangledown$ .
- **7** Selecione **BACK**.
- **8** Selecione **Descanso** > **Tipo**.
- **9** Selecione **Distância**, **Tempo** ou **Aberto**.

10 Se necessário, digite um valor de distância ou tempo para o intervalo de descanso e selecione  $\checkmark$ .

**11** Selecione **BACK**.

**12** Selecione uma ou mais opções:

- Para definir o número de repetições, selecione **Repetir**.
- Para adicionar um aquecimento aberto ao seu treino, selecione **Aquecimento** > **Ligado**.
- Para adicionar um relaxamento aberto ao seu treino, selecione **Desaquecimento** > **Ligado**.

#### Iniciando um treino intervalado

- **1** Na tela de relógio, selecione **START**.
- **2** Selecione uma atividade.
- **3** Pressione **UP**.
- **4** Selecione **Treino** > **Intervalos** > **Realizar treino**.
- **5** Selecione **START** para iniciar o timer.
- **6** Quando o treino intervalado tiver um aquecimento, selecione **BACK** para iniciar o primeiro intervalo.
- **7** Siga as instruções na tela.

Após concluir todos os intervalos, uma mensagem será exibida.

#### Parar um treino intervalado

- A qualquer momento, selecione **BACK** para parar o intervalo atual ou o período de descanso e passar para o próximo intervalo ou período de descanso.
- Após concluir todos os intervalos e períodos de descanso, selecione **BACK** para encerrar o treino intervalado e passar para um temporizador que pode ser usado para desaquecimento.
- A qualquer momento, selecione **STOP** para interromper o temporizador da atividade. Você pode retomar o temporizador ou encerrar o treino intervalado.

#### <span id="page-26-0"></span>Definindo uma meta de treinamento

O recurso de meta de treinamento funciona com o recurso Virtual Partner® para que você possa treinar com objetivo de distância definido, distância e tempo, distância e ritmo ou distância e velocidade. Durante sua atividade de treinamento, o dispositivo lhe dá feedback em tempo real sobre o quanto falta para você atingir sua meta de treinamento.

- **1** Na tela de relógio, selecione **START**.
- **2** Selecione uma atividade.
- **3** Pressione **UP**.
- **4** Selecione **Treino** > **Definir uma meta**.
- **5** Selecione uma opção:
	- Selecione **Apenas distância** para escolher uma distância predefinida ou digitar uma distância personalizada.
	- Selecione **Distância e tempo** para escolher uma meta de distância e tempo.
	- Selecione **Distância e ritmo** ou **Distância e velocidade** para escolher uma meta de distância e ritmo ou velocidade.

A tela de meta de treinamento aparece e exibe seu tempo de término estimado. O tempo de término estimado é baseado no seu desempenho atual e no tempo restante.

**6** Selecione **START** para iniciar o timer.

#### Cancelar uma meta de treinamento

- **1** Durante uma atividade, pressione a tecla **UP**.
- **2** Selecione **Cancelar meta** > **Sim**.

#### Usando o Virtual Partner

O Virtual Partner é uma ferramenta de treinamento desenvolvida para ajudar você a atingir seus objetivos. Você pode definir um ritmo para o Virtual Partner e correr contra ele.

**OBSERVAÇÃO:** este recurso não está disponível para todas as atividades.

- **1** Na tela de relógio, selecione **START**.
- **2** Selecione uma atividade.
- **3** Pressione **UP**.
- **4** Selecione as configurações da atividade.
- **5** Selecione **Visor de dados** > **Adicionar novo** > **Virtual Partner**.
- **6** Insira um valor de ritmo ou velocidade.
- **7** Inicie sua atividade (*[Iniciar uma atividade](#page-14-0)*, página 7).
- **8** Selecione **UP** ou **DOWN** para navegar pela tela do Virtual Partner e ver quem está liderando.

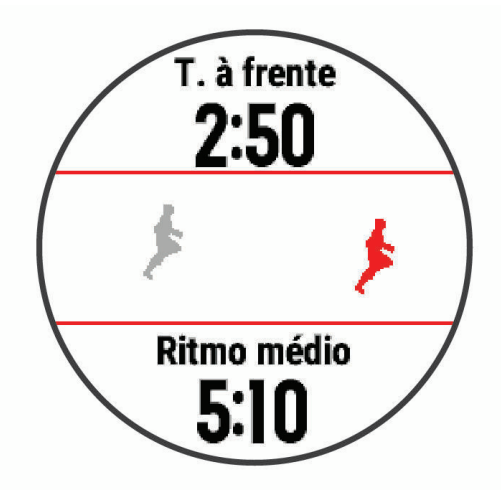

### <span id="page-27-0"></span>PacePro Treinamento

Muitos corredores gostam de usar uma pulseira de ritmo durante a corrida para ajudar a atingir as metas de corrida. O PacePro recurso permite criar uma pulseira de ritmo personalizada com base na distância e no ritmo, ou na distância e no tempo. Você também pode criar uma pulseira de ritmo para um percurso conhecido para otimizar seu esforço de ritmo com base nas mudanças de elevação.

Você pode criar um plano PacePro usando o aplicativo Garmin Connect. Você pode visualizar as frações e o plano de elevação antes de iniciar o percurso.

#### Baixando um plano PacePro para o Garmin Connect

Para baixar um plano PacePro do Garmin Connect, você deve ter uma conta Garmin Connect (*[Garmin Connect](#page-63-0)*, [página 56\)](#page-63-0).

- **1** Selecione uma opção:
	- Abra o aplicativo Garmin Connect e selecione  $\equiv$  ou  $\cdots$ .
	- Acesse [connect.garmin.com](http://connect.garmin.com/).
- **2** Selecione **Treino** > **Estratégias de ritmo PacePro**.
- **3** Siga as instruções na tela para criar e salvar um plano PacePro.
- 4 Selecione **1** ou **Enviar para dispositivo**.

#### <span id="page-28-0"></span>Iniciar um plano PacePro

Antes de iniciar um plano PacePro, você deve baixar um plano de sua conta Garmin Connect.

- **1** Na tela de relógio, selecione **START**.
- **2** Selecione uma atividade de corrida em ambientes externos.
- **3** Pressione **UP**.
- **4** Selecione **Treino** > **Planos do PacePro**.
- **5** Selecione um plano.
	- **DICA:** você pode selecionar **DOWN** > **Ver frações** para visualizar as frações.
- **6** Selecione **START** para iniciar o plano.
- **7** Selecione **START** para iniciar o temporizador de atividade.

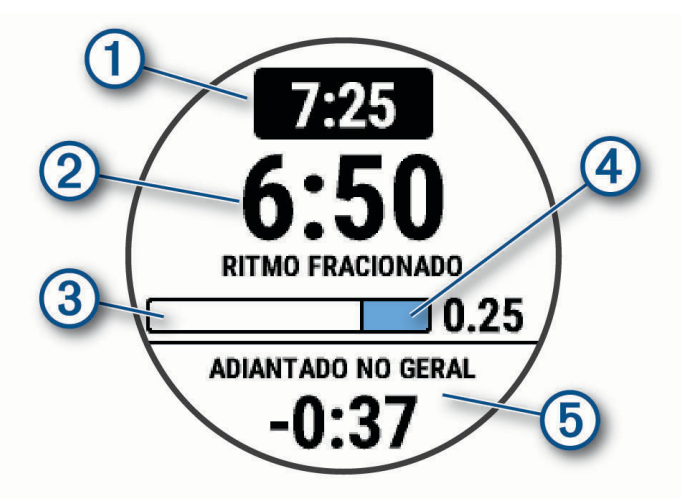

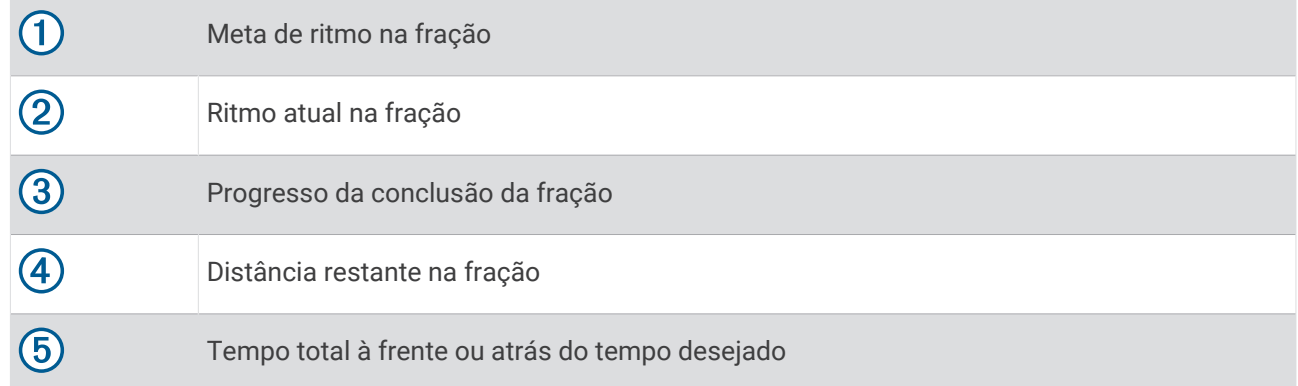

#### Interrompendo um plano PacePro

- **1** Pressione **UP**.
- **2** Selecione **Parar o PacePro** > **Sim**.

O dispositivo interrompe o plano PacePro. O temporizador de atividade continua em execução.

#### <span id="page-29-0"></span>Corrida anterior

Você pode fazer uma corrida baixada ou salva anteriormente. Este recurso funciona com o recurso Virtual Partner para que você possa visualizar sua posição durante a atividade.

**OBSERVAÇÃO:** este recurso não está disponível para todas as atividades.

- **1** Na tela de relógio, selecione **START**.
- **2** Selecione uma atividade.
- **3** Pressione **UP**.
- **4** Selecione **Treino** > **Correr uma atividade**.
- **5** Selecione uma opção:
	- Selecione **Do histórico** para escolher uma corrida salva em seu dispositivo.
	- Selecione **Baixado** para escolher uma atividade baixada por você usando a conta do Garmin Connect.
- **6** Selecione a atividade.

A tela do Virtual Partner é exibida indicando o tempo de término estimado.

- **7** Selecione **START** para iniciar o timer.
- **8** Após concluir sua atividade, selecione **START** > **Salvar**.

#### Recordes pessoais

Ao concluir uma atividade, o dispositivo exibirá todos os novos registros pessoais atingidos por você durante essa atividade. Os registros pessoais incluem o teu tempo mais rápido sobre diversas distâncias típicas da atividade e o percurso ou a corrida, passeio ou natação mais longa.

#### Visualizando seus recordes pessoais

- **1** Na tela de relógio, mantenha pressionado **UP**.
- **2** Selecione **Histórico** > **Registros**.
- **3** Selecione um esporte.
- **4** Selecione um recorde.
- **5** Selecione **Exibir registro**.

#### Restaurando um recorde pessoal

Você pode definir um recorde pessoal para o recorde gravado anteriormente.

- **1** Na tela de relógio, mantenha pressionado **UP**.
- **2** Selecione **Histórico** > **Registros**.
- **3** Selecione um esporte.
- **4** Selecione um registro para restaurar.
- **5** Selecione **Anterior** > **Sim**.

**OBSERVAÇÃO:** isso não exclui quaisquer atividades salvas.

#### Excluindo um recorde pessoal

- **1** Na tela de relógio, mantenha pressionado o **UP**.
- **2** Selecione **Histórico** > **Registros**.
- **3** Selecione um esporte.
- **4** Selecione um registro para excluir.
- **5** Selecione **Limpar registro** > **Sim**. **OBSERVAÇÃO:** isso não exclui quaisquer atividades salvas.

#### <span id="page-30-0"></span>Excluindo todos os registros pessoais

- **1** Na tela de relógio, mantenha pressionado o **UP**.
- **2** Selecione **Histórico** > **Registros**.
- **3** Selecione um esporte.
- **4** Selecione **Limpar todos os registros** > **Sim**. Os registros são excluídos somente para o esporte em questão. **OBSERVAÇÃO:** isso não exclui quaisquer atividades salvas.

#### Usar o metrônomo

O recurso de metrônomo emite sons de forma regular para ajudar você a melhorar seu desempenho, treinando com uma cadência mais rápida, mais lenta, ou mais consistente.

**OBSERVAÇÃO:** este recurso não está disponível para todas as atividades.

- **1** Na tela de relógio, selecione **START**.
- **2** Selecione uma atividade.
- **3** Pressione **UP**.
- **4** Selecione as configurações da atividade.
- **5** Selecione **Metrônomo** > **Estado** > **Ligado**.
- **6** Selecione uma opção:
	- Selecione **Batidas por minuto** para inserir um valor com base na cadência que deseja manter.
	- Selecione **Frequência de alertas** para personalizar a frequência dos batimentos.
	- Selecione **Sons** para personalizar o toque do metrônomo e a vibração.
- **7** Se necessário, selecione **Visualização** para ouvir o recurso de metrônomo antes da corrida.
- **8** Comece a corrida (*[Começando uma corrida](#page-13-0)*, página 6).
	- O metrônomo é iniciado automaticamente.
- **9** Durante a corrida, selecione **UP** ou **DOWN** para visualizar a tela do metrônomo.

**10** Se necessário, pressione **UP** para alterar as configurações do metrônomo.

#### Configurando seu perfil de usuário

Você pode atualizar as configurações de sexo, ano de nascimento, altura, peso e zona de frequência cardíaca. O dispositivo utiliza essas informações para calcular dados precisos de treinamento.

- **1** Na tela de relógio, mantenha pressionado **UP**.
- **2** Selecione **Configurações** > **Perfil de usuário**.
- **3** Selecione uma opção.

#### Objetivos de treino

Conhecer suas zonas de frequência cardíaca pode ajudar você a mensurar e melhorar seu treino entendendo e aplicando esses princípios.

- Sua frequência cardíaca é uma boa medida de intensidade do exercício.
- Treinar em certas zonas de frequência cardíaca pode ajudar você a melhorar sua capacidade cardiovascular e força.

Se você sabe qual é sua frequência cardíaca máxima, pode usar a tabela (*[Cálculos da zona de frequência](#page-32-0) cardíaca*[, página 25\)](#page-32-0) para determinar a melhor zona de frequência cardíaca para seus objetivos de treino.

Se você não sabe sua frequência cardíaca máxima, use uma das calculadoras disponíveis na Internet. Algumas academias e clínicas podem fornecer um teste que mede a frequência cardíaca máxima. A frequência cardíaca mínima padrão é 220 menos sua idade.

#### <span id="page-31-0"></span>Sobre zonas de frequência cardíaca

Muitos atletas utilizam zonas de frequência cardíaca para medir e aumentar sua força cardiovascular e melhorar seu nível de treino. A zona de frequência cardíaca é um intervalo definido de batimentos cardíacos por minuto. As cinco zonas de frequência cardíaca são numeradas de 1 a 5 de acordo com o aumento da intensidade. Geralmente, as zonas de frequência cardíaca são calculadas com base na porcentagem de sua frequência cardíaca máxima.

#### Configurando suas zonas de frequência cardíaca

O relógio utiliza as informações do seu perfil de usuário da configuração inicial para determinar suas zonas padrão de frequência cardíaca. Você pode definir zonas de frequência cardíaca separadas por perfis esportivos, como corrida, ciclismo e natação. Para dados de caloria mais precisos durante sua atividade, defina sua frequência cardíaca máxima. Você também pode definir cada zona de frequência cardíaca e inserir manualmente sua frequência cardíaca de descanso. É possível ajustar manualmente as suas zonas no relógio ou usando sua conta Garmin Connect.

- **1** Mantenha pressionado **UP**.
- **2** Selecione **Perfil de usuário** > **Frequência cardíaca**.
- **3** Selecione **Frequência cardíaca máxima** > **Frequência cardíaca máxima** e insira sua frequência cardíaca máxima.

Você pode usar o recurso Deteção autom. para registrar automaticamente sua frequência cardíaca máxima durante uma atividade (*[Detectar frequência cardíaca automaticamente](#page-48-0)*, página 41).

**4** Selecione **FC no descanso** > **Definir personalização** e insira sua frequência cardíaca em repouso.

Você pode usar sua média de frequência cardíaca em repouso medida por seu relógio ou pode também definir uma frequência cardíaca em repouso personalizada.

- **5** Selecione **Zonas** > **Com base em**.
- **6** Selecione uma opção:
	- Selecione **BPM** para exibir e editar as zonas em batimentos por minuto.
	- Selecione **Freq. card. %máx.** para visualizar e editar as zonas como uma porcentagem de sua frequência cardíaca máxima.
	- Selecione **% HRR** para visualizar e editar as zonas como uma porcentagem da sua reserva de frequência cardíaca (frequência cardíaca máxima menos a frequência cardíaca de descanso).
- **7** Selecione uma zona e insira um valor para cada zona.
- **8** Selecione **FC por esporte** e escolha um perfil esportivo para adicionar zonas de frequência cardíaca separadas (opcional).
- **9** Repita as etapas para adicionar zonas de frequência cardíaca esportivas (opcional).

#### Permitindo ao dispositivo definir suas zonas de frequência cardíaca

As configurações padrão permitem que o dispositivo detecte sua frequência cardíaca máxima e definem suas zonas de frequência cardíaca como uma porcentagem de sua frequência cardíaca máxima.

- Verifique se as configurações de seu perfil de usuário estão corretas (*[Configurando seu perfil de usuário](#page-30-0)*, [página 23\)](#page-30-0).
- Corra com o monitor de frequência cardíaca no pulso ou no tórax.
- Teste alguns planos de treinamento de frequência cardíaca, disponíveis em sua Garmin Connect conta.
- Veja as tendências de frequência cardíaca e o horário nas zonas em que usa sua Garmin Connect conta.

#### <span id="page-32-0"></span>Cálculos da zona de frequência cardíaca

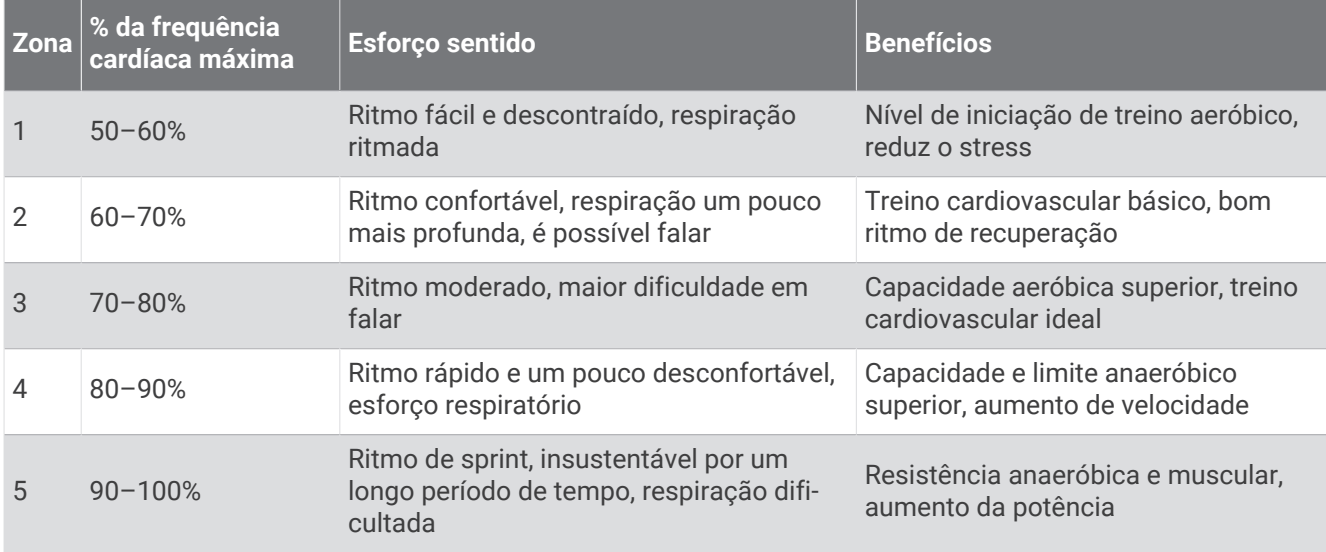

#### Pausando seu status de treinamento

Se você estiver ferido ou doente, poderá pausar o status do treinamento. Você pode continuar a registrar atividades de condicionamento físico, mas seu status de treinamento, foco da carga de treino e feedback de recuperação serão temporariamente desativados.

Selecione uma opção:

- No widget de status do treinamento, mantenha **UP** pressionado e selecione **Opções** > **Pausar status do treinamento**.
- Nas configurações do seu Garmin Connect, selecione **Estatísticas de desempenho** > **Status de treinamento** > > **Pausar status do treinamento**.

**DICA:** você deve sincronizar seu dispositivo com sua Garmin Connect conta.

#### Retomando o status de treinamento pausado

Você pode retomar seu status de treinamento quando estiver pronto para começar o treinamento novamente. Para melhores resultados, você precisa de pelo menos duas medições de VO2 máximo por semana (*[Sobre](#page-50-0) [estimativas de VO2 máximo](#page-50-0)*, página 43).

Selecione uma opção:

- No widget de status do treinamento, mantenha **UP** pressionado e selecione **Opções** > **Retomar status do treinamento**.
- Nas configurações do seu Garmin Connect, selecione **Estatísticas de desempenho** > **Status de treinamento** > > **Retomar status do treinamento**.

**DICA:** você deve sincronizar seu dispositivo com sua Garmin Connect conta.

## Monitoramento de atividades

O recurso de monitoramento de atividade registra sua contagem diária de passos, distância percorrida, minutos de intensidade, calorias queimadas e estatísticas de sono para cada dia registrado. A queima de calorias inclui sua base metabólica mais as calorias da atividade.

O número de passos dados durante um dia é exibido no widget de passos. A contagem de passos é atualizada periodicamente.

Para obter mais informações sobre o rastreamento de atividades e a precisão métrica do condicionamento físico, acesse [garmin.com/ataccuracy](http://garmin.com/ataccuracy).

#### <span id="page-33-0"></span>Meta automática

Seu dispositivo cria automaticamente uma meta diária de passos, de acordo com seus níveis de atividade anteriores. À medida que você se movimenta durante o dia, o dispositivo mostra o seu progresso em direção à

sua meta diária  $(1)$ .

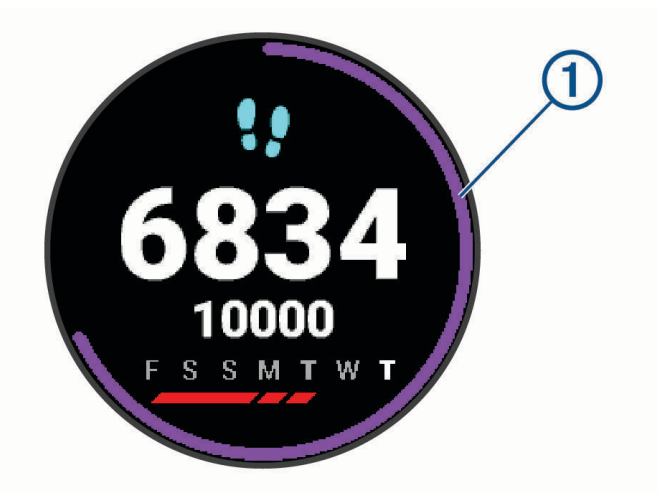

Se você optar por não usar o recurso de meta automática, poderá definir uma meta personalizada de passos em sua conta Garmin Connect.

#### Utilizando o alerta de movimento

Ficar sentado por períodos prolongados pode provocar mudanças indesejadas no metabolismo. O alerta de movimentação é um lembrete para que você não fique muito tempo parado. Após uma hora de ociosidade, Movimente-se! e a barra vermelha são exibidos. Segmentos complementares são exibidos a cada 15 minutos de ociosidade. O dispositivo também emite um sinal sonoro ou vibra se tons audíveis estiverem ligados (*[Configurações do sistema](#page-78-0)*, página 71).

Faça uma breve caminhada (por, pelo menos, alguns minutos) para zerar o alerta de movimentação.

#### Ligando o alerta de movimento

- **1** Na tela de relógio, mantenha pressionado **UP**.
- **2** Selecione > **Monit. de ativid.** > **Alerta de movimento** > **Ligado**.

#### Monitoramento do sono

Enquanto você está dormindo, o dispositivo automaticamente detecta o seu sono e monitora seus movimentos durante o horário normal de sono. Você pode definir suas horas regulares de sono nas configurações do usuário, na sua conta Garmin Connect. As estatísticas de sono incluem total de horas de sono, estágios do sono e movimento durante o sono. Você pode visualizar estatísticas de sono na sua conta do Garmin Connect.

**OBSERVAÇÃO:** sonecas não são adicionadas às suas estatísticas de sono. É possível usar o modo Não perturbe para desligar notificações e alertas, com exceção de alarmes (*[Utilizando o Modo não perturbe](#page-34-0)*, [página 27\)](#page-34-0).

#### Utilizando o monitoramento de descanso automatizado

- **1** Use o dispositivo enquanto estiver dormindo.
- **2** Carregue seus dados de monitoramento de descanso no site do Garmin Connect (*[Garmin Connect](#page-63-0)*, [página 56\)](#page-63-0).

Você pode visualizar as estatísticas de descanso em sua conta do Garmin Connect.

#### <span id="page-34-0"></span>Utilizando o Modo não perturbe

Você pode utilizar o modo não perturbe para desligar a luz de fundo, os alertas sonoros e os alertas de vibração. Por exemplo, você pode utilizar este modo enquanto estiver dormindo ou assistindo a um filme.

**OBSERVAÇÃO:** você pode definir suas horas regulares de sono nas configurações do usuário, na sua conta Garmin Connect. Você pode ativar a opção Tempo de descanso nas configurações do sistema para entrar automaticamente no modo Não perturbe durante suas horas normais de sono (*[Configurações do sistema](#page-78-0)*, [página 71\)](#page-78-0).

**OBSERVAÇÃO:** você pode adicionar opções ao menu de controles (*[Personalizando o Menu de controles](#page-70-0)*, [página 63\)](#page-70-0).

- **1** Pressione **LIGHT**.
- **2** Selecione **Não perturbe**.

#### Minutos de intensidade

Para melhorar a sua saúde, organizações como a Organização Mundial de Saúde recomendam 150 minutos por semana de atividades de intensidade moderada, como caminhadas rápidas, ou 75 minutos por semana de atividades intensas, como corridas.

O dispositivo monitora a intensidade da atividade e controla o tempo gasto em atividades de intensidade moderada à vigorosa (são necessários dados de frequência cardíaca para quantificar a intensidade vigorosa). O dispositivo adiciona a quantidade de minutos de atividade moderada à intensa. Seu total de minutos em atividade intensa é dobrado quando adicionado.

#### Obter minutos de intensidade

Seu dispositivo Forerunner calcula os minutos de intensidade comparando seus dados de frequência cardíaca com sua média de frequência cardíaca em repouso. Se a frequência cardíaca for desativada, o dispositivo calculará minutos de intensidade moderados analisando seus passos por minuto.

- Inicie uma atividade cronometrada para o cálculo mais preciso dos minutos de intensidade.
- Utilize seu dispositivo dia e noite para dados de repouso mais precisos.

### Eventos do Garmin Move IQ™

O recurso Move IQ detecta automaticamente padrões de atividade, como caminhada, corrida, ciclismo, natação e treino elíptico por pelo menos 10 minutos. Você pode ver o tipo e a duração do evento em sua Garmin Connect linha do tempo, mas eles não são exibidos em sua lista de atividades, instantâneos ou feed de notícias. Para obter mais detalhes e precisão, você poderá registrar uma atividade cronometrada em seu dispositivo.

#### Configurações do monitoramento de atividades

No visor do relógio, mantenha UP pressionado e selecione  $\mathbf{\bullet}$  > Monit. de ativid..

**Estado**: desliga os recursos do monitoramento de atividades.

- **Alerta de movimento**: exibe uma mensagem e a barra de movimento na tela digital do relógio e na tela de passos. O dispositivo também emite um sinal sonoro ou vibra se os sons estiverem habilitados (*[Configurações do sistema](#page-78-0)*, página 71).
- **Alertas de objetivos**: permite que você ative e desative alertas de objetivo ou desligue-os apenas durante as atividades. Os alertas de objetivo são exibidos para o seu objetivo diário de passos e para o seu objetivo semanal de minutos de intensidade.
- : permite que seu dispositivo crie e salve as atividades cronometradas automaticamente quando o recurso Move IQ detecta que você está caminhando ou correndo. Você pode definir o limiar do tempo mínimo para corrida e caminhada.
- **Move IQ**: permite que o dispositivo inicie e salve automaticamente uma atividade cronometrada de caminhada ou corrida quando o recurso Move IQ detecta padrões de movimentos familiares.

#### <span id="page-35-0"></span>Desligando o monitoramento de atividades

Quando você desativa o monitoramento de atividade, seus passos, minutos de intensidade, monitoramento do sono e eventos do Move IO não são registrados.

- **1** No visor do relógio, mantenha **UP** pressionado.
- **2** Selecione > **Monit. de ativid.** > **Estado** > **Desligado**.

## Recursos inteligentes

#### Recursos conectados via Bluetooth

O dispositivo Forerunner oferece vários recursos conectados via Bluetooth para seu smartphone compatível por meio do app Garmin Connect.

- **Upload de atividades**: envia sua atividade automaticamente para o app Garmin Connect assim que você termina a gravação da atividade.
- **Comandos de áudio**: permite que o app Garmin Connect reproduza anúncios de status, como divisões de milhas e outros dados, no seu smartphone durante uma corrida ou outra atividade.
- **Sensores Bluetooth**: permite que você conecte sensores compatíveis com Bluetooth, como um monitor de frequência cardíaca.
- **Connect IQ**: permite a ampliação dos recursos de seu dispositivo com novas interfaces de relógio, widgets, aplicativos e campos de dados.
- **Encontrar meu telefone**: localiza seu smartphone perdido quando ele está emparelhado com seu dispositivo Forerunner e dentro da área de alcance.
- **Encontrar meu relógio**: localiza seu dispositivo Forerunner perdido quando ele está emparelhado com seu smartphone e dentro da área de alcance.
- **Notificações do telefone**: exibe notificações e mensagens do telefone no seu dispositivo Forerunner.
- **Recursos de segurança e monitoramento**: permite que você envie mensagens e alertas para amigos e familiares, bem como solicite assistência de contatos de emergência configurados no app Garmin Connect. Para obter mais informações, acesse (*[Recursos de monitoramento e segurança](#page-39-0)*, página 32).
- **Interações de rede social**: permite que você publique uma atualização no site da sua rede social favorita ao carregar uma atividade no app Garmin Connect.
- **Atualizações de software**: permite que você atualize o software do dispositivo.
- **Atualizações meteorológicas**: envia condições meteorológicas e notificações em tempo real para o seu dispositivo.
- **Download de treinos e percursos**: permite que você procure treinos e percursos no app Garmin Connect e os envie de modo sem fio para seu dispositivo.
- **Download de treinos**: permite que você procure treinos no app Garmin Connect e os envie de modo sem fio para seu dispositivo.

#### Atualizar o software usando o app Garmin Connect

Antes de atualizar o software do dispositivo usando o app Garmin Connect, é necessário ter uma conta do Garmin Connect e emparelhar o dispositivo com um smartphone compatível (*[Emparelhar seu smartphone com](#page-10-0)  [seu dispositivo](#page-10-0)*, página 3).

Sincronize seu dispositivo com o app Garmin Connect (*[Sincronizar dados manualmente com o Garmin](#page-36-0) Connect*[, página 29](#page-36-0)).

Quando o novo software estiver disponível, o app Garmin Connect envia automaticamente a atualização para o seu dispositivo.
## <span id="page-36-0"></span>Sincronizar dados manualmente com o Garmin Connect

**OBSERVAÇÃO:** você pode adicionar opções ao menu de controles (*[Personalizando o Menu de controles](#page-70-0)*, [página 63\)](#page-70-0).

- **1** Mantenha **LIGHT** pressionado para visualizar o menu de controles.
- 2 Selecione  $\Omega$ .

# Localizar um dispositivo móvel perdido

Você pode utilizar este recurso como ajuda para localizar um dispositivo móvel perdido que esteja emparelhado com a tecnologia sem fio Bluetooth e dentro do alcance.

**OBSERVAÇÃO:** você pode adicionar opções ao menu de controles (*[Personalizando o Menu de controles](#page-70-0)*, [página 63\)](#page-70-0).

- **1** Mantenha **LIGHT** pressionado para visualizar o menu de controles.
- 2 Selecione<sup>2</sup>.

O dispositivo Forerunner começa a procurar seu dispositivo móvel emparelhado. Um alerta audível soa no seu dispositivo móvel e a intensidade do sinal Bluetooth é exibida na tela do dispositivo Forerunner. A intensidade do sinal Bluetooth aumente conforme você se aproxima do dispositivo móvel.

**3** Selecione **BACK** para parar de procurar.

## **Widgets**

O dispositivo vem pré-carregado com widgets que fornecem informações gerais. Alguns widgets exigem conexão Bluetooth com um smartphone compatível.

Alguns widgets não estão visíveis por padrão. Você pode adicioná-los ao loop de widgets manualmente (*[Personalizando loop do widget](#page-70-0)*, página 63).

**Body Battery™** : com uso diário, exibe o seu nível de Body Battery atual e um gráfico do seu nível nas últimas horas.

**Calendário**: exibe reuniões futuras salvas no calendário do seu smartphone.

**Calorias**: exibe suas informações de calorias para o dia atual.

**Uso do dispositivo**: exibe a versão atual do software e as estatísticas de uso do dispositivo.

- **Garmin coach**: exibe os treinos programados ao selecionar um plano de treino Garmin do coach em sua conta Garmin Connect.
- **Estatísticas de saúde**: exibe um resumo dinâmico de suas estatísticas de saúde atuais. As medidas incluem frequência cardíaca, nível de Body Battery, estresse e muito mais.
- **Frequência cardíaca**: exibe sua frequência cardíaca atual em batimentos por minuto (bpm) e um gráfico da sua frequência cardíaca média em repouso (RHR).

**Histórico**: exibe seu histórico de atividades e um gráfico de suas atividades gravadas.

- **Hidratação**: permite rastrear a quantidade de água que você consome e o progresso em direção à sua meta diária.
- **Minutos de intensidade**: monitora o tempo gasto participando de atividades moderadas à vigorosas, sua meta semanal de minutos de intensidade e o seu progresso em direção à sua meta.
- **Última atividade**: exibe um breve resumo de sua última atividade registrada, como sua última corrida, último passeio ou última vez que nadou.
- **Último esporte**: exibe um breve resumo do último esporte registrado.
- **Última corrida**: exibe um breve resumo da última corrida registrada.
- **Luzes**: fornece controles de luzes da bicicleta quando você tem um dispositivo Varia™ emparelhado com o seu dispositivo Forerunner.
- **Monitoramento de ciclo menstrual**: exibe seu ciclo atual. Você pode visualizar e registrar seus sintomas diários.
- **Controles de músicas**: oferece controles do reprodutor de músicas de seu smartphone ou de músicas no dispositivo.
- **Meu dia**: exibe um resumo dinâmico de sua atividade hoje. A métrica inclui a atividades cronometradas, minutos de intensidade, passos, calorias queimadas e muito mais.
- **Notificações**: exibe alertas de chamadas de entrada, mensagens de texto, atualizações de redes sociais e muito mais, com base nas configurações de notificação do seu smartphone.
- **Desempenho**: exibe medições de desempenho que ajudam você a monitorar e entender suas atividades físicas e desempenho de corrida.
- **Oxímetro de pulso**: permite que você faça uma leitura manual do oxímetro de pulso.
- **Controles da câmera RCT**: permite tirar uma foto, gravar um clipe de vídeo e personalizar as configurações manualmente (*[Usar os controles da câmera Varia](#page-69-0)*, página 62).
- **Respiração**: sua frequência respiratória atual em respirações por minuto e a média de sete dias. Você pode fazer uma atividade de respiração para ajudar a relaxar.
- **Etapas**: rastreia sua contagem de passos diária, objetivo de passos e dados para os dias anteriores.
- **Estresse**: exibe seu nível de estresse atual e um gráfico de seu nível de estresse. Você pode fazer uma atividade de respiração para ajudar a relaxar.
- **Controles VIRB**: fornece controles de câmera quando você tem um dispositivo VIRB emparelhado com o seu dispositivo Forerunner.

**Clima**: exibe a temperatura atual e a previsão do tempo.

### Exibindo widgets

O dispositivo vem pré-carregado com widgets que fornecem informações gerais. Alguns widgets exigem conexão Bluetooth com um smartphone compatível.

• Na interface do relógio, selecione **UP** ou **DOWN** para visualizar o widget.

Os widgets disponíveis incluem frequência cardíaca e monitoramento de atividades. O widget de desempenho requer várias atividades com frequência cardíaca e corridas em ar livre com GPS.

• Selecione **START** para visualizar opções e funções adicionais para um widget.

### Sobre Meu dia

O widget Meu Dia é um instantâneo diário de sua atividade. Este é um resumo dinâmico que é atualizado ao longo do dia. A métrica inclui seu último esporte registrado, minutos de intensidade para a semana, passos, calorias queimadas e muito mais. Você pode selecionar START para exibir métricas adicionais.

### Visualizando o widget de clima

O aplicativo Clima exige uma conexão Bluetooth com um smartphone compatível.

- **1** No visor do relógio, selecione **UP** ou **DOWN** para visualizar o widget de clima e tempo.
- **2** Selecione **START** para ver os dados climáticos a qualquer hora.
- **3** Selecione **DOWN** para ver os dados climáticos diariamente.

### Monitoramento de hidratação

Você pode monitorar sua ingestão diária de fluidos, ativar metas e alertas e inserir os tamanhos dos recipientes que você usa com mais frequência. Se você ativar as metas automáticas, sua meta aumentará nos dias em que você registrar uma atividade. Ao se exercitar, você precisa de mais fluido para substituir o suor perdido.

**OBSERVAÇÃO:** você pode usar o app Connect IQ para baixar o widget de monitoramento de hidratação.

### Usar o Widget de monitoramento de hidratação

O widget de monitoramento de hidratação exibe sua ingestão de fluidos e sua meta diária de hidratação.

- **1** No visor do relógio, selecione **UP** ou **DOWN** para visualizar o widget de hidratação.
- **2** Selecione **START**.
- **3** Selecione uma opção:
	- $\cdot$  Selecione  $+$  para cada porção de líquido que você consumir.
	- Selecione um recipiente para aumentar sua ingestão de fluídos pelo volume do recipiente.

**DICA:** você pode personalizar suas configurações de hidratação, como unidades de medida e objetivo diário, em sua conta Garmin Connect.

### Monitoramento de ciclo menstrual

Seu ciclo menstrual é uma parte importante da sua saúde. Você pode saber mais e configurar esse recurso nas configurações de Estatísticas de saúde do app Garmin Connect.

- Monitoramento e detalhes do ciclo menstrual
- Sintomas físicos e emocionais
- Previsões de menstruação e fertilidade
- Informações sobre saúde e nutrição

**OBSERVAÇÃO:** você pode usar o app Garmin Connect para adicionar ou remover widgets.

# Recursos do Connect IQ

Você pode adicionar recursos do Connect IQ ao seu relógio da Garmin e de outros fornecedores que usam o app Connect IQ. É possível personalizar seu dispositivo com visores de relógio, campos de dados, widgets e apps.

**Interfaces do relógio**: permitem que você personalize a aparência do relógio.

**Campos de dados**: permite que você faça o download de novos campos de dados que mostrem dados de sensor, atividade e histórico de novas formas. Você pode adicionar campos de dados do Connect IQ a recursos e páginas integrados.

**Widgets**: fornece informações gerais, incluindo dados do sensor e notificações.

**Aplicativos**: adiciona recursos interativos ao seu relógio, como novos tipos de atividades de condicionamento físico e atividades em ambientes externos.

## Download de recursos do Connect IQ

Para fazer o download de recursos do aplicativo Connect IQ, é necessário emparelhar seu dispositivo Forerunner com seu smartphone (*[Emparelhar seu smartphone com seu dispositivo](#page-10-0)*, página 3).

- **1** Através da loja de aplicativos em seu smartphone, instale e abra o aplicativo Connect IQ.
- **2** Se necessário, selecione seu dispositivo.
- **3** Selecione um recurso do Connect IQ.
- **4** Siga as instruções na tela.

### Download de recursos do Connect IQ utilizando o computador

- **1** Conecte o dispositivo ao computador usando um cabo USB.
- **2** Acesse [apps.garmin.com](http://apps.garmin.com) e efetue login.
- **3** Selecione um recurso do Connect IQ e faça o download.
- **4** Siga as instruções na tela.

## Recursos conectados ao Wi**‑**Fi

O Wi‑Fi está disponível apenas para o dispositivo Forerunner 245 Music.

- **Atualizações de atividades para sua conta do Garmin Connect**: envia automaticamente sua atividade para sua conta do Garmin Connect assim que você concluir a gravação da atividade.
- **Conteúdo de áudio**: permite a sincronização do conteúdo de áudio de um fornecedor externo.
- **Atualizações de software**: seu dispositivo baixa e instala automaticamente a atualização de software mais recente quando houver uma conexão Wi‑Fi disponível.
- **Treinos e planos de treinamento**: você pode procurar e selecionar exercícios e planos de treino no site do Garmin Connect. A próxima vez em que seu dispositivo tiver uma conexão Wi‑Fi, os arquivos serão enviados por meio da tecnologia sem fio para o seu dispositivo.

## <span id="page-39-0"></span>Conectando a uma rede Wi**‑**Fi

Você deve conectar seu dispositivo ao app Garmin Connect no seu smartphone ou ao app Garmin Express® no seu computador para poder se conectar a uma rede Wi‑Fi.

Para sincronizar seu dispositivo com um provedor de músicas externo, conecte-se ao Wi‑Fi. Conectar dispositivo a uma rede Wi‑Fi ajuda a aumentar a velocidade de transferência de arquivos grandes.

- **1** Fique ao alcance de uma rede Wi‑Fi.
- **2** No app Garmin Connect, selecione  $\equiv$  ou  $\cdots$
- **3** Selecione **Dispositivos Garmin** e selecione seu dispositivo.
- **4** Selecione **Geral** > **Redes Wi-Fi** > **Adicionar uma rede**.
- **5** Selecione uma rede Wi-Fi disponível e insira os detalhes de login.

## Recursos de monitoramento e segurança

### **CUIDADO**

Os recursos de monitoramento e segurança são complementares e não devem ser considerados como um método principal para obter assistência de emergência. O app Garmin Connect não entra em contato com os serviços de emergência em seu nome.

#### *AVISO*

Para usar esses recursos de segurança e monitoramento, o relógio Forerunner deve estar conectado ao app Garmin Connect usando a tecnologia Bluetooth. Seu smartphone emparelhado deve ter um plano de dados e estar em uma área de cobertura de rede onde os dados estão disponíveis. Você pode informar contatos de emergência na sua conta Garmin Connect.

Para obter mais informações sobre recursos de monitoramento e segurança, acesse [www.garmin.com/safety](http://www.garmin.com/safety).

- **Assistência**: permite que você envie uma mensagem automática com seu nome, sua localização GPS (se disponível) e o link LiveTrack para seus contatos de emergência.
- **Detecção de incidente**: quando o relógio Forerunner detecta um incidente durante uma atividade ao ar livre específica, ele envia para seus contatos de emergência uma mensagem automática com o link LiveTrack e sua localização do GPS (se disponível).
- **LiveTrack**: permite que os seus amigos e a sua família acompanhem as suas corridas e atividades de treino em tempo real. Você pode convidar seguidores por e-mail ou redes sociais, permitindo que eles visualizem seus dados ao vivo em uma página da Web.
- **Live Event Sharing**: permite que você envie mensagens aos seus amigos e familiares durante um evento, fornecendo atualizações em tempo real.

**OBSERVAÇÃO:** este recurso está disponível somente se o seu relógio estiver conectado a um smartphone Android compatível.

### Adicionar contatos de emergência

Os números de telefone de contato de emergência são usados para os recursos de monitoramento e segurança.

- 1 No app Garmin Connect, selecione <u>ou .</u> ou ...
- **2** Selecione **Segurança e monitoramento** > **Recursos de segurança** > **Contatos de emergência** > **Adicionar contatos de emergência**.
- **3** Siga as instruções na tela.

Seus contatos de emergência recebem uma notificação quando você os adiciona como um contato de emergência e eles podem aceitar ou recusar a solicitação. Se um contato recusar, escolha outro contato de emergência.

### Ligar e desligar a detecção de incidente

### **CUIDADO**

A detecção de incidentes é um recurso suplementar disponível apenas para determinadas atividades ao ar livre. A detecção de incidente não deve ser considerada o método principal de obtenção de assistência de emergência. O app Garmin Connect não entra em contato com os serviços de emergência em seu nome.

#### *AVISO*

- **1** Na tela de relógio, mantenha pressionado o **UP**.
- **2** Selecione > **Segurança** > **Detecção de incidente**.
- **3** Selecione uma atividade com GPS.

**OBSERVAÇÃO:** a detecção de incidentes está disponível somente para determinadas atividades ao ar livre.

Quando o seu relógio Forerunner detecta um incidente e seu telefone está conectado, o app Garmin Connect pode enviar automaticamente uma mensagem de texto e um e-mail com o seu nome e a sua localização GPS (se disponível) para os seus contatos de emergência. Uma mensagem é exibida no seu dispositivo e no telefone emparelhado, indicando que seus contatos serão informações depois de 15 segundos. Se a assistência não for necessária, você pode cancelar a mensagem de emergência automática.

### Solicitar assistência

**OBSERVAÇÃO:** seu smartphone emparelhado deve ter um plano de dados e estar em uma área de cobertura de rede onde os dados estão disponíveis.

Antes de solicitar assistência, você deve configurar os contatos de emergência (*[Adicionar contatos de](#page-39-0) [emergência](#page-39-0)*, página 32). Seus contatos de emergência precisa estar habilitados a receber e-mails ou mensagens de texto (taxas padrão de mensagens de texto podem ser aplicáveis).

- **1** Mantenha **LIGHT** pressionado .
- **2** Quando sentir três vibrações, solte o botão para ativar o recurso de assistência.

A tela de contagem regressiva é exibida.

**DICA:** você pode selecionar **Cancelar** antes de acabar a contagem regressiva para cancelar a mensagem.

### Compartilhamento de eventos ao vivo

O compartilhamento de eventos ao vivo permite que você envie mensagens para amigos e familiares durante um evento, apresentando atualizações em tempo real, incluindo tempo acumulado e tempo da última volta. Antes do evento, você pode personalizar a lista de destinatários e o conteúdo da mensagem no app Garmin Connect.

# Recursos da frequência cardíaca

O dispositivo Forerunner tem um monitor de frequência cardíaca medida no pulso e também é compatível com monitores de frequência cardíaca torácicos ANT+® . Você pode ver os dados de frequência cardíaca no pulso no widget de frequência cardíaca. Quando estão disponíveis os ANT+ dados de frequência cardíaca no pulso e no coração, seu dispositivo usa os ANT+ dados da frequência no coração.

# Pulseira medidora de frequência cardíaca

## Usar o relógio

### **CUIDADO**

Alguns usuários podem sofrer irritação na pele após o uso prolongado do relógio, especialmente se o usuário tiver pele sensível ou alergias. Se você notar alguma irritação na pele, remova o relógio e dê um tempo para que a pele se cure. Para evitar irritação na pele, certifique-se de que o relógio esteja limpo e seco e não o utilize muito apertado em seu pulso. Para obter mais informações, acesse [garmin.com/fitandcare](http://www.garmin.com/fitandcare).

• Use o relógio acima do seu pulso.

**OBSERVAÇÃO:** o relógio deve ficar justo, mas confortável. Para leituras de frequência cardíaca mais precisas, o relógio não deve se mover durante a corrida ou exercícios. Para leituras do oxímetro de pulso, você deve permanecer imóvel.

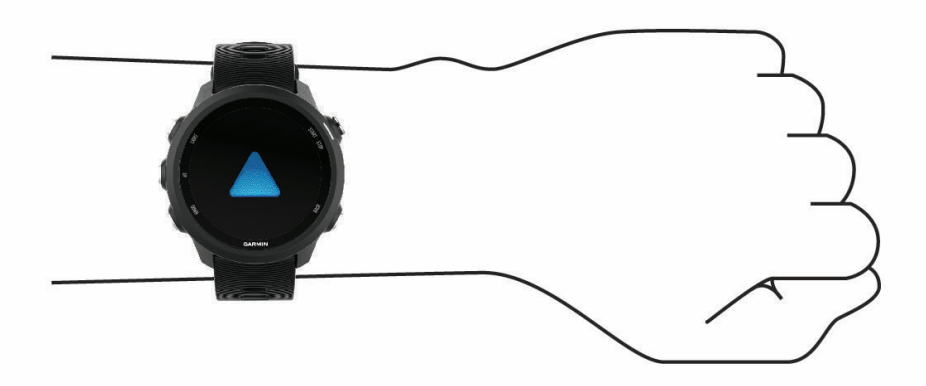

**OBSERVAÇÃO:** o sensor óptico encontra-se na parte de trás do relógio.

- Consulte *Dicas para dados de frequência cardíaca errados*, página 34 para obter mais informações sobre frequência cardíaca medida no pulso.
- Consulte *[Dicas para dados do oxímetro de pulso](#page-55-0)*, página 48 para obter mais informações sobre o sensor do oxímetro de pulso.
- Para obter mais informações sobre precisão, acesse [garmin.com/ataccuracy.](http://garmin.com/ataccuracy)
- Para obter mais informações sobre o uso e os cuidados a ter com o relógio, acesse [www.garmin.com](http://www.garmin.com/fitandcare) [/fitandcare](http://www.garmin.com/fitandcare).

### Dicas para dados de frequência cardíaca errados

Se os dados da frequência cardíaca não forem exibidos ou estiverem errados, você pode tentar as seguintes dicas.

- Limpe e seque seu braço antes de colocar o dispositivo.
- Evite usar protetor solar, loção e repelente de insetos sob o dispositivo.
- Evite danificar o sensor de frequência cardíaca na parte posterior do dispositivo.
- Utilize o dispositivo acima do seu pulso. O dispositivo deve estar justo, mas confortável.
- $\cdot$  Aguarde até que o ícone  $\blacktriangledown$  fique constante antes de iniciar a sua atividade.
- Faça um aquecimento de 5 a 10 minutos e obtenha uma leitura de frequência cardíaca antes de começar sua atividade.

**OBSERVAÇÃO:** em ambientes frios, faça o aquecimento em ambientes internos.

• Lave o dispositivo com água fresca após cada exercício.

## Transmitindo dados da frequência cardíaca para dispositivos Garmin

Você pode transmitir os dados da sua frequência cardíaca do seu dispositivo Forerunner e visualizá-los em dispositivos Garmin emparelhados.

**OBSERVAÇÃO:** a transmissão de dados da frequência cardíaca diminui a vida útil da bateria.

- **1** Do widget de frequência cardíaca, mantenha pressionado **UP**.
- **2** Selecione **Opções** > **Transmissão freq. card.**.

O dispositivo Forerunner comecará a transmitir os dados da sua frequência cardíaca e  $\left(\mathbb{C}\right)$  será exibido. **OBSERVAÇÃO:** é possível visualizar apenas o widget de frequência cardíaca ao transmitir dados de frequência cardíaca a partir do widget de frequência cardíaca.

**3** Emparelhe seu dispositivo Forerunner ao dispositivo compatível com Garmin ANT+.

**OBSERVAÇÃO:** as instruções de emparelhamento são diferentes para cada dispositivo Garmin compatível. Consulte o manual do proprietário.

**DICA:** para parar de transmitir os dados de sua frequência cardíaca, selecione qualquer tecla, e selecione Sim.

### Como transmitir dados da frequência cardíaca durante uma atividade

É possível configurar seu dispositivo Forerunner para transmitir automaticamente seus dados de frequência cardíaca ao começar uma atividade. Por exemplo, é possível transmitir os dados da sua frequência cardíaca para um dispositivo Edge® enquanto anda de bicicleta, ou para uma câmera de ação VIRB durante uma atividade.

**OBSERVAÇÃO:** a transmissão de dados da frequência cardíaca diminui a vida útil da bateria.

- **1** No widget de frequência cardíaca, mantenha pressionado **UP**.
- **2** Selecione **Opções** > **Transmissão durante atividade**.
- **3** Comece uma atividade (*[Iniciar uma atividade](#page-14-0)*, página 7).

O dispositivo Forerunner começará a transmitir os dados da sua frequência cardíaca em segundo plano. **OBSERVAÇÃO:** não há indicação de que o dispositivo está transmitindo seu ritmo cardíaco durante uma atividade.

**4** Emparelhe seu dispositivo Forerunner com o seu dispositivo Garmin ANT+ compatível.

**OBSERVAÇÃO:** as instruções de emparelhamento são diferentes para cada dispositivo Garmin compatível. Consulte o manual do proprietário.

**DICA:** para parar de transmitir seus dados de frequência cardíaca, pare a atividade (*[Parar uma atividade](#page-15-0)*, [página 8](#page-15-0)).

### Configurar um alerta de frequência cardíaca anormal

### **CUIDADO**

Este recurso só alerta quando a frequência cardíaca excede ou cai abaixo de um determinado número de batimentos por minuto, conforme selecionado pelo usuário, após um período de inatividade. Este recurso não notifica você de qualquer condição cardíaca potencial e não se destina a tratar ou diagnosticar qualquer condição médica ou doença. Sempre consulte um médico em caso de problemas cardíacos.

Você pode definir o valor do limite de frequência cardíaca.

- **1** Do widget de frequência cardíaca, mantenha pressionado **UP**.
- **2** Selecione **Opções** > **Alertas freq. cardíaca anormal**.
- **3** Selecione **Alerta alto** ou **Alerta baixo**.
- **4** Defina o valor do limite de frequência cardíaca.

Sempre que sua frequência cardíaca exceder ou ficar abaixo do valor limite, uma mensagem será exibida e o dispositivo vibrará.

## Desativar o monitor de frequência cardíaca medida no pulso

O valor padrão para a configuração de FC de pulso é Automático. O dispositivo usa o monitor de frequência cardíaca no pulso automaticamente, a menos que você emparelhe ANT+ um monitor de frequência cardíaca ao dispositivo.

**OBSERVAÇÃO:** desativar o monitor de frequência cardíaca medida no pulso também desativa o sensor de oxímetro medido no pulso. Você pode fazer uma leitura manual no widget do oxímetro de pulso.

- **1** Do widget de frequência cardíaca, pressione **UP**.
- **2** Selecione **Opções** > **Estado** > **Desligado**.

# Dinâmica de corrida

Você pode usar o contador com seu dispositivo compatível para ver feedback em tempo real sobre o seu tipo de corrida. O contador possui um acelerômetro que mede o movimento do torso, a fim de calcular seis métricas de corrida.

**OBSERVAÇÃO:** os recursos de dinâmica de corrida estão disponíveis apenas em alguns dispositivos Garmin.

- **Cadência**: cadência é o número de passos por minuto. Exibe o número total de passos (direitos e esquerdos combinados).
- **Oscilação vertical**: oscilação vertical é o movimento durante a corrida. Ela exibe o movimento vertical do torso, medido em centímetros para cada passo.
- **Tempo de contato com o solo**: tempo de contato com o solo é o tempo de cada passo no chão durante a corrida. Ele é medido em milisegundos.

**OBSERVAÇÃO:** o tempo de contato com o solo e o equilíbrio não estão disponíveis durante caminhadas.

- **Equilíbrio de tempo de contato com o solo**: o equilíbrio do tempo de contato com o solo exibe o equilíbrio para esquerda/direita do tempo de contato com solo durante a execução. Uma porcentagem é exibida. Por exemplo, 53,2 com uma seta apontando para a esquerda ou para a direita.
- **Comprimento de passo**: o comprimento de passos é o comprimento de seus passos de um passo para o próximo. Ele é medido em metros.
- **Proporção vertical**: a proporção vertical é a razão entre a oscilação vertical e o comprimento de passo. Uma porcentagem é exibida. Um número mais baixo geralmente indica uma melhor forma de corrida.

## Exibindo o widget de frequência cardíaca

O widget exibe sua frequência cardíaca atual em batidas por minuto (bpm) e um gráfico de sua frequência cardíaca nas últimas quatro horas.

- **1** Na interface do relógio, selecione **UP** ou **DOWN** para visualizar o widget de frequência cardíaca. **OBSERVAÇÃO:** você pode precisar adicionar o widget ao seu loop de widgets (*[Personalizando loop do](#page-70-0)  widget*[, página 63](#page-70-0)).
- **2** Selecione **START** para exibir os valores de frequência cardíaca em repouso média dos últimos 7 dias.

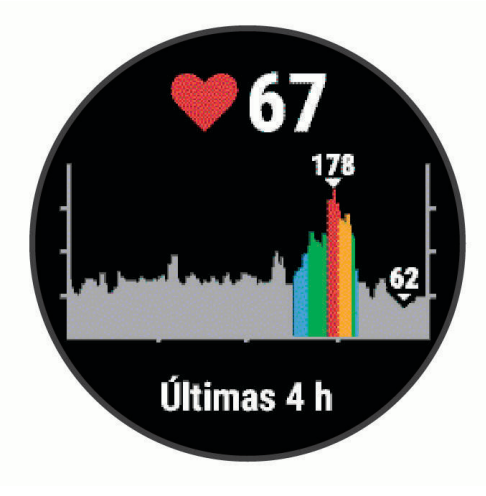

## Treinar com dinâmica de corrida

Antes de poder visualizar a dinâmica de corrida, é necessário colocar um acessório HRM-Pro™ , HRM-Run™ ou HRM-Tri™ , ou o Running Dynamics Pod, e emparelhá-lo com o seu dispositivo (*[Emparelhamento de seus](#page-67-0)  [sensores sem fio](#page-67-0)*, página 60).

- **1** Selecione **START** e selecione uma atividade de corrida.
- **2** Selecione **START**.
- **3** Comece a corrida.
- **4** Role até as telas de dinâmica da corrida para visualizar sua métrica.

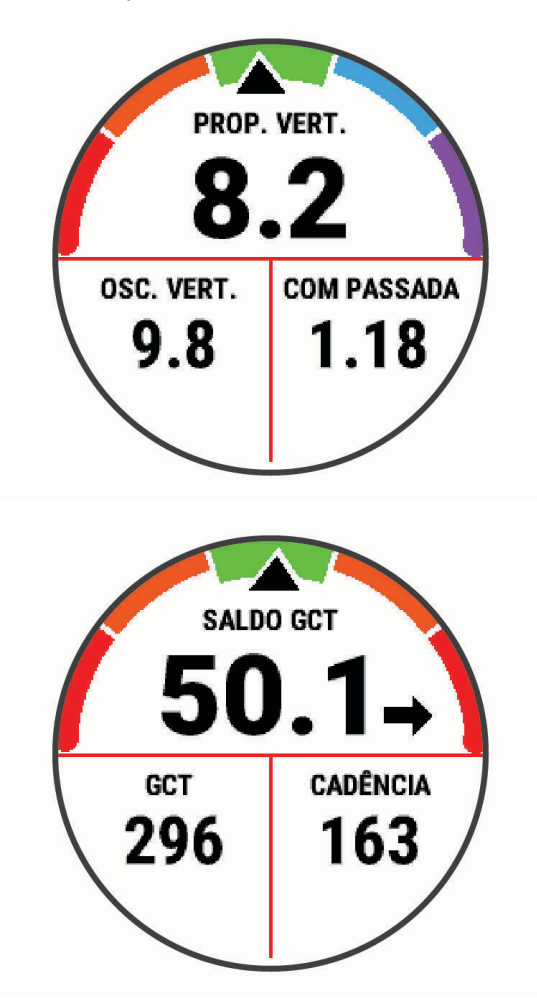

**5** Se necessário, segure **UP** para editar a forma como os dados da dinâmica de corrida são exibidos.

## Indicadores coloridos e dados da dinâmica de corrida

As telas da dinâmica de corrida exibem um indicador colorido para a métrica primária. Você pode exibir cadência, oscilação vertical, tempo de contato com o solo, equilíbrio do tempo de contato com o solo ou proporção vertical como a métrica primária. O indicador colorido mostra a comparação de seus dados da dinâmica de corrida com os dados de outros corredores. As zonas coloridas baseiam-se em percentuais.

A Garmin fez uma pesquisa com muitos corredores de todos os níveis. Os valores dos dados nas zonas vermelha ou laranja são típicos de corredores mais lentos ou com menos experiência. Os valores dos dados nas zonas verde, azul ou roxa são típicos de corredores mais rápidos ou com mais experiência. Os corredores com mais experiência tendem a apresentar tempos de contato com o solo mais curtos, menor oscilação vertical e maior cadência do que corredores menos experientes. No entanto, corredores mais altos geralmente possuem cadências um pouco mais lentas, passos mais longos e uma oscilação vertical um pouco maior. A proporção vertical é a oscilação vertical dividida pelo comprimento de passo. Ela não está correlacionada com a altura.

Acesse [www.garmin.com/runningdynamics](http://www.garmin.com/runningdynamics) para obter mais informações sobre dinâmica de corrida. Para obter mais informações sobre teorias e interpretações de dados de dinâmica de corrida, você pode pesquisar em publicações e sites confiáveis.

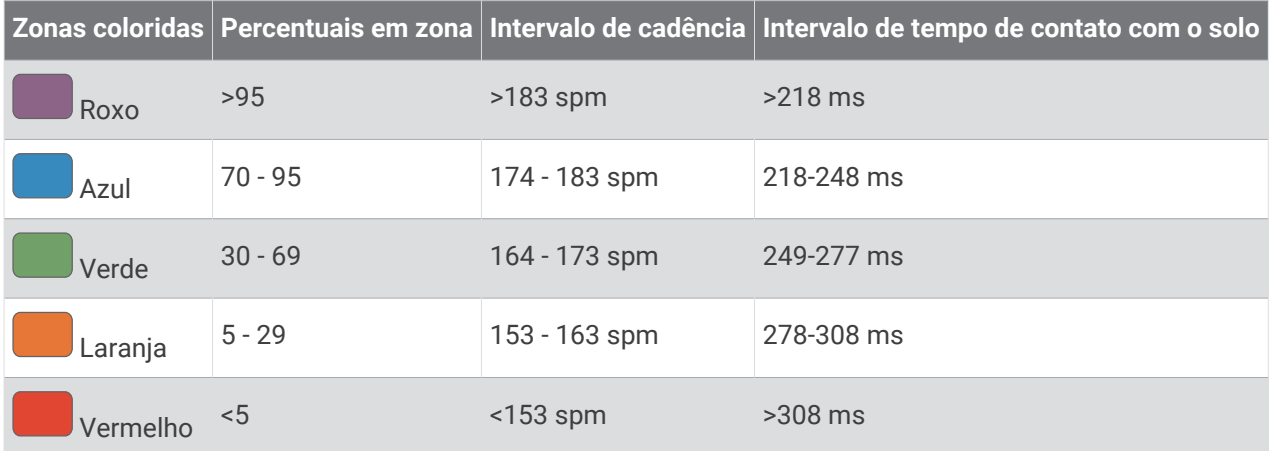

### Dados de equilíbrio de tempo de contato com o solo

O equilíbrio de tempo de contato com o solo mede a simetria de sua corrida e aparece como uma porcentagem de seu tempo total de contato com o solo. Por exemplo, 51,3% com uma seta apontando para a esquerda indica que o corredor está gastando mais tempo no solo quando está apoiado no pé esquerdo. Se sua tela de dados apresentar dois números, por exemplo, 48 - 52, 48% é o pé esquerdo e 52% é o pé direito.

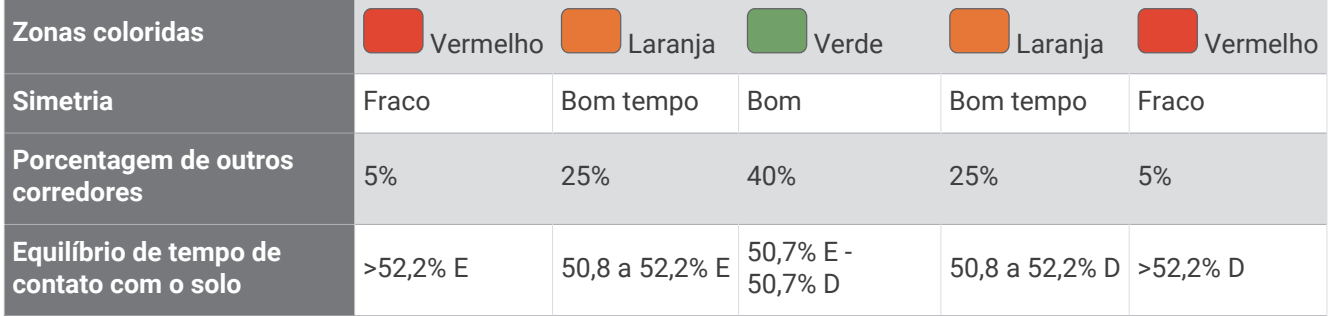

Ao desenvolver e testar dinâmicas de corrida, a equipe Garmin encontrara correlações entre lesões e maiores desequilíbrios em determinados corredores. Para muitos corredores, o equilíbrio do tempo de contato com o solo tende a desviar mais de 50 - 50 ao subir ou descer ladeiras. A maioria dos treinadores concorda que uma forma de corrida simétrica é boa. Os corredores de elite tendem a apresentar passos rápidos e equilibrados.

Você pode observar o indicador de cor ou o campo de dados durante sua corrida ou exibir o resumo em sua conta Garmin Connect após a corrida. Como nos outros dados de dinâmica de corrida, o equilíbrio do tempo de contato com o solo é uma medida quantitativa para ajudar você a compreender sua forma de corrida.

### Oscilação vertical e os dados de proporção vertical

Os intervalos de dados para oscilação vertical e proporção vertical são um pouco diferentes dependendo do sensor e se ele estiver posicionado no tórax (HRM-Tri ou acessórios HRM-Run) ou na cintura (acessório Running Dynamics Pod).

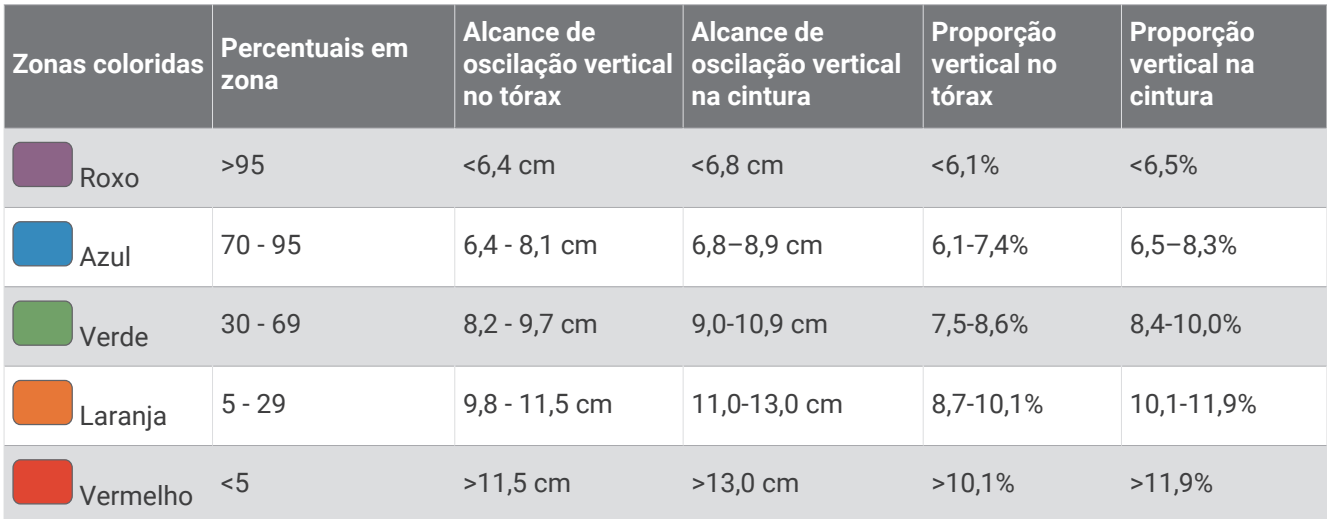

## Dicas para dados ausentes da dinâmica de corrida

Se os dados da dinâmica de corrida não forem exibidos, você pode tentar as seguintes dicas.

- Certifique-se de ter um acessório de dinâmica de corrida como o acessório HRM-Run . Os acessórios com dinâmica de corrida apresentam  $\hat{\mathcal{F}}$  na parte frontal do módulo.
- Emparelhe o acessório de dinâmica de corrida com seu dispositivo Forerunner novamente, de acordo com as instruções.
- Se você estiver usando o acessório HRM-Pro, emparelhe-o com seu dispositivo Forerunner usando a tecnologia ANT+, em vez da tecnologia Bluetooth.
- Se a tela de dados de dinâmica da corrida mostrar apenas zeros, certifique-se de que o acessório foi vestido voltado para cima.

**OBSERVAÇÃO:** o tempo de contato com o solo e o equilíbrio só aparecem durante a corrida. Ele não é calculado durante caminhadas.

# Medições de desempenho

Essas medições de desempenho são estimativas que podem ajudá-lo a monitorar e entender suas atividades físicas e desempenho de corrida. As medições requerem algumas atividades usando frequência cardíaca medida no pulso ou um monitor de frequência cardíaca torácico compatível.

Essas estimativas são fornecidas e compatíveis com Firstbeat. Para obter mais informações, acesse [www](https://www.garmin.com/en-US/performance-data/running/) [.garmin.com/runningscience.](https://www.garmin.com/en-US/performance-data/running/)

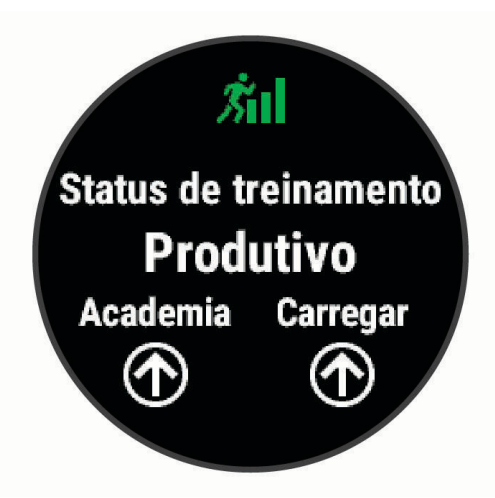

**OBSERVAÇÃO:** no início, as estimativas podem parecer imprecisas. O dispositivo requer que algumas atividades sejam concluídas para saber mais sobre seu desempenho.

- **Status de treinamento**: o status de treinamento mostra como o treinamento afeta seu desempenho e condicionamento físico. Seu status de treinamento é baseado em mudanças na carga de treinamento e no VO2 máximo durante um período de tempo prolongado.
- **VO2 máximo**: o VO2 máximo é o volume máximo de oxigênio (em mililitros) que você pode consumir por minuto, por quilograma de peso corporal, no seu desempenho máximo. O dispositivo ajusta os valores máximos de VO2 de acordo com o calor e a altitude como, por exemplo, quando você está se acostumando a ambientes de alta temperatura ou alta altitude.
- **Tempo de recuperação**: o tempo de recuperação exibe o tempo restante para sua recuperação total para o próximo exercício exaustivo.
- **Carga de treinamento**: a carga de treinamento é a soma do consumo de oxigênio pós-exercício (EPOC) excessivo ao longo dos últimos 7 dias. O EPOC é uma estimativa de quanta energia foi necessária para o seu corpo se recuperar após o exercício.
- **Tempos de corrida previstos**: o dispositivo utiliza o histórico de treinos, seu VO2 máximo estimado e fontes de dados publicados para fornecer uma meta de tempo de corrida com base em seu condicionamento físico atual. Esta projeção também assume você tenha concluído o treinamento adequado para a corrida.

<span id="page-48-0"></span>**Condição de desempenho**: a sua condição de desempenho é uma avaliação em tempo real após 6 a 20 minutos de atividade. Ela pode ser adicionada como um campo de dados para que você possa ver sua condição de desempenho durante o repouso em sua atividade. Ela compara sua condição ao nível de condicionamento médio em tempo real.

### Desativação das notificações de desempenho

Algumas notificações de desempenho são exibidas após a conclusão da atividade. Algumas notificações de desempenho são exibidas durante uma atividade ou ao alcançar uma nova medição de desempenho, como um novo VO2 máximo estimado. Você pode desativar o recurso de condição de desempenho para evitar algumas dessas notificações.

- **1** Na interface do relógio, segure **UP**.
- **2** Selecione > **Medições fisiológicas** > **Cond. desemp.**.

### Detectar frequência cardíaca automaticamente

O recurso Deteção autom. é ativado por padrão. O dispositivo pode detectar automaticamente sua frequência cardíaca máxima durante uma atividade.

**OBSERVAÇÃO:** o dispositivo detecta uma frequência cardíaca máxima somente quando sua frequência cardíaca for maior do que o valor definido no seu perfil de usuário.

- **1** No visor do relógio, mantenha **UP** pressionado.
- **2** Selecione > **Medições fisiológicas** > **Deteção autom.** > **Frequência cardíaca máxima**.

**OBSERVAÇÃO:** você pode definir sua frequência cardíaca máxima manualmente em seu perfil de usuário (*[Configurando suas zonas de frequência cardíaca](#page-31-0)*, página 24).

## Sincronização medições de atividades e de desempenho

Você pode sincronizar atividades, registros pessoais e medições de desempenho de outros dispositivos Garmin no dispositivo Forerunner usando sua conta Garmin Connect. Isso permite que o dispositivo reflita com mais precisão o status de seu treino e condicionamento. Por exemplo, você pode registrar um percursos com um dispositivo Edge e visualizar os detalhes e sua atividade e carga de treinamento geral em seu dispositivo Forerunner.

- **1** Na tela de relógio, mantenha pressionado **UP**.
- **2** Selecione > **Medições fisiológicas** > **TrueUp**.

Ao sincronizar o dispositivo com o smartphone, as atividades recentes, registros pessoais e medições de desempenho de outros dispositivos Garmin aparecerão no dispositivo Forerunner.

### Status de treinamento

O status de treinamento mostra como o treinamento afeta seu nível de desempenho e condicionamento físico. Seu status de treinamento é baseado em mudanças na carga de treinamento e no VO2 máximo durante um período de tempo prolongado. Você pode usar seu status de treinamento para ajudar a planejar treinamentos futuros e continuar melhorando seu nível de condicionamento físico.

- **Pico**: pico significa que você está em uma condição ideal para corrida. Uma carga de treinamento recémreduzida permite que seu corpo se recupere e compense totalmente treinos anteriores. Você deve planejar com antecedência, uma vez que esse estado de pico só pode ser mantido por um curto período.
- **Produtivo**: sua carga de treinamento atual está levando seu nível de condicionamento físico e desempenho para a direção certa. Planeje períodos de recuperação no seu treinamento para manter o seu nível de condicionamento físico.
- **Mantendo**: sua carga de treinamento atual é suficiente para manter o seu nível de condicionamento físico. Para ver uma melhora, tente adicionar mais variedade aos seus exercícios ou aumentar o seu volume de treinamento.
- **Recuperação**: uma carga de treinamento mais leve permite que seu corpo se recupere, o que é essencial durante longos períodos de treinamento pesado. Você pode retornar a uma carga de treinamento mais alta quando se sentir pronto.
- **Não produtivo**: sua carga de treinamento está em um bom nível, mas seu condicionamento físico está diminuindo. Seu corpo pode estar com dificuldade para se recuperar. Dessa forma, é preciso dar atenção à saúde no geral, incluindo estresse, nutrição e descanso.
- **Ausência de treino**: a ausência de treino ocorre quando você treina muito menos que o habitual em uma semana ou mais, afetando seu nível de condicionamento físico. Você pode tentar aumentar sua carga de treinamento para ver uma melhora.
- **Excepcional**: sua carga de treinamento está muito alta, o que é contraproducente. Seu corpo precisa de descanso. Você deve se dar um tempo de recuperação adicionando treinos mais leves na sua programação.
- **Nenhum status**: o dispositivo precisa de uma ou duas semanas de histórico de treinamento, incluindo atividades com VO2 máximo resultantes de uma corrida ou ciclismo, para determinar seu status de treinamento.

### Dicas para obter o status de treino

O recurso do status de treinamento depende de avaliações atualizadas de seu nível de condicionamento, incluindo, pelo menos, duas medições de VO2 máximo por semana. Sua estimativa de VO2 máximo é atualizada após corridas ao ar livre durante os quais sua frequência cardíaca tenha atingido pelo menos 70% da frequência cardíaca máxima por vários minutos. As atividades de corrida em ambiente fechado não geram uma estimativa de VO2 máximo a fim de preservar a precisão da sua tendência de nível de condicionamento. Você pode desativar a gravação de VO2 máximo durante uma atividade de corrida em trilha caso não queira que esse tipo de corrida afete sua estimativa de VO2 máximo (*[Desativar a gravação de VO2 máximo](#page-51-0)*, página 44).

Para tirar o máximo proveito do recurso de status de treinamento, você pode tentar estas dicas.

• Pelo menos duas vezes por semana, corra ao ar livre e alcance uma frequência cardíaca superior a 70% de sua frequência cardíaca máxima durante pelo menos 10 minutos.

Depois de usar o dispositivo por uma semana, o status de treinamento deverá ficar disponível.

• Registre todas as suas atividades físicas neste dispositivo ou ative o recurso TrueUp™ para de dados fisiológicos, permitindo que seu dispositivo obtenha mais informações sobre o seu desempenho (*[Sincronização medições de atividades e de desempenho](#page-48-0)*, página 41).

## <span id="page-50-0"></span>Sobre estimativas de VO2 máximo

O VO2 máximo é o volume máximo de oxigênio (em mililitros) que você pode consumir por minuto, por quilograma de peso corporal, no seu desempenho máximo. Simplificando, o VO2 máximo é uma indicação de desempenho atlético e deve aumentar à medida que seu nível de condicionamento físico melhora. O dispositivo Forerunner exige um monitor de frequência cardíaca medida no pulso ou um monitor de frequência cardíaca medida no peito que seja compatível para exibir sua estimativa de VO2 máximo.

No dispositivo, a estimativa de seu VO2 máximo aparece em numeral, descrição e posição no medidor colorido. Em sua conta Garmin Connect, você pode visualizar mais detalhes sobre sua estimativa de VO2 máximo, incluindo sua idade de condicionamento físico. Sua idade de condicionamento físico dá a você uma ideia de como seu físico se compara ao de alguém do mesmo sexo com idade diferente. Com o tempo, conforme você se exercita, sua idade de condicionamento físico pode diminuir.

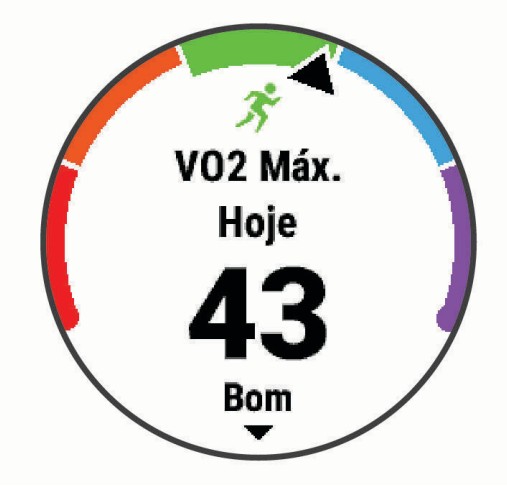

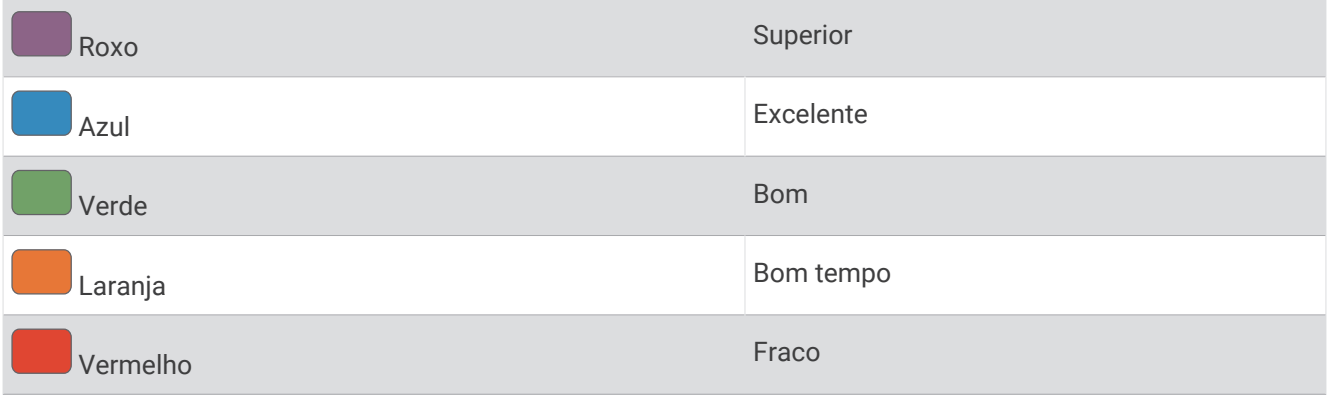

Os dados do VO2 máximo são fornecidos por Firstbeat Analytics™. Os dados e a análise do VO2 máximo são fornecidos com permissão do The Cooper Institute®. Para obter mais informações, consulte o apêndice (*[Classificações padrão do VO2 máximo](#page-95-0)*, página 88), e acesse [www.CooperInstitute.org.](http://www.CooperInstitute.org)

### <span id="page-51-0"></span>Obter seu VO2 máximo estimado para corrida

Esse recurso requer um monitor de frequência cardíaca no pulso ou um monitor de frequência cardíaca torácico compatível. Se você estiver usando um monitor de frequência cardíaca torácico, é necessário colocá-lo e emparelhá-lo com seu dispositivo (*[Emparelhamento de seus sensores sem fio](#page-67-0)*, página 60).

Para obter uma estimativa mais precisa, conclua a configuração do perfil do usuário (*[Configurando seu perfil de](#page-30-0)  usuário*[, página 23\)](#page-30-0), e defina sua frequência cardíaca máxima (*[Configurando suas zonas de frequência cardíaca](#page-31-0)*, [página 24\)](#page-31-0). A estimativa pode parecer imprecisa da primeira vez. O dispositivo requer algumas corridas para saber mais sobre seu desempenho na corrida. Você pode desativar a gravação de VO2 máximo durante uma atividade de corrida em trilha caso não queira que esse tipo de corrida afete sua estimativa de VO2 máximo (*Desativar a gravação de VO2 máximo*, página 44).

- **1** Corra por no mínimo 10 minutos em um ambiente externo.
- **2** Depois da corrida, selecione **Salvar**.
- **3** Selecione **UP** ou **DOWN** para navegar pelas medições de desempenho.

**DICA:** você pode selecionar START para visualizar informações adicionais.

### Desativar a gravação de VO2 máximo

Você pode desativar a gravação de VO2 máximo durante uma atividade de corrida em trilha caso não queira que esse tipo de corrida afete sua estimativa de VO2 máximo (*[Sobre estimativas de VO2 máximo](#page-50-0)*, página 43).

- **1** Pressione **UP**.
- **2** Selecione > **Atividades e aplicativos** > **Corrida trilha**.
- **3** Selecione as configurações da atividade.
- **4** Selecione **Registrar VO2 máximo** > **Desligado**.

## Tempo de recuperação

Você pode utilizar seu dispositivo Garmin com um monitor de frequência cardíaca no pulso ou com um monitor de frequência cardíaca torácico compatível para exibir o tempo restante até que você esteja totalmente recuperado e pronto para o próximo treino pesado.

**OBSERVAÇÃO:** o tempo de recuperação recomendado utiliza o VO2 máximo estimado e pode parecer impreciso no início. O dispositivo requer que algumas atividades sejam concluídas para saber mais sobre seu desempenho.

O tempo de recuperação aparece imediatamente após uma atividade. Há uma contagem regressiva que indica o melhor estado para você prosseguir com o treino pesado. O dispositivo atualiza seu tempo de recuperação ao longo do dia com base nas alterações de sono, estresse, relaxamento e atividade física.

### Exibir seu tempo de recuperação

Para obter uma estimativa mais precisa, conclua a configuração do perfil do usuário (*[Configurando seu perfil de](#page-30-0)  usuário*[, página 23\)](#page-30-0), e defina sua frequência cardíaca máxima (*[Configurando suas zonas de frequência cardíaca](#page-31-0)*, [página 24\)](#page-31-0).

- **1** Comece a corrida.
- **2** Depois da corrida, selecione **Salvar**.

O tempo de recuperação é exibido. O tempo máximo é de 4 dias.

**OBSERVAÇÃO:** da tela do relógio, é possível selecionar UP ou DOWN para exibir o widget de desempenho e selecionar START para percorrer as medições de desempenho e exibir seu tempo de recuperação.

## Frequência cardíaca de recuperação

Se você estiver treinando com um monitor de frequência cardíaca no pulso ou um de frequência cardíaca torácico compatível, poderá verificar o valor de sua frequência cardíaca de recuperação após cada atividade. A frequência cardíaca de recuperação é a diferença entre a frequência cardíaca do exercício e a frequência cardíaca dois minutos após a interrupção do exercício. Por exemplo, depois de um típico treinamento, você para o timer. Sua frequência cardíaca está em 140 bpm. Após dois minutos de inatividade ou arrefecimento, sua frequência cardíaca está em 90 bpm. Sua frequência cardíaca de recuperação é de 50 bpm (140 menos 90). Alguns estudos relacionam a frequência cardíaca de recuperação com a saúde cardíaca. Números mais elevados geralmente indicam coração mais saudável.

**DICA:** para melhores resultados, você deve parar de se mexer por dois minutos enquanto o dispositivo calcula o valor de sua frequência cardíaca de recuperação.

## Carga de treinamento

A carga de treinamento é uma medição do seu volume de treinamento pelos últimos sete dias. É a soma das medições de consumo de oxigênio pós-exercício (EPOC) excessivo dos últimos 7 dias. O medidor indica se a sua carga atual está baixa, alta ou dentro da faixa ideal para manter ou melhorar o seu condicionamento físico. A faixa ideal é determinada com base no seu condicionamento físico individual e histórico de treinamento. A faixa é ajustada conforme o seu tempo e intensidade de treinamento aumentam ou diminuem.

### Exibir seus tempos de corrida previstos

Para obter uma estimativa mais precisa, conclua a configuração do perfil do usuário (*[Configurando seu perfil de](#page-30-0)  usuário*[, página 23\)](#page-30-0) e defina sua frequência cardíaca máxima (*[Configurando suas zonas de frequência cardíaca](#page-31-0)*, [página 24\)](#page-31-0).

O dispositivo utiliza o VO2 máximo estimado (*[Sobre estimativas de VO2 máximo](#page-50-0)*, página 43) e o seu histórico de treino para fornecer uma meta de tempo de corrida. O dispositivo analisa diversas semanas de seus dados de treino para refinar as estimativas de tempo de corrida.

**DICA:** se você tiver mais de um dispositivo Garmin, é possível ativar o recurso Physio TrueUp, que permite que o seu dispositivo sincronize atividades, histórico e dados de outros dispositivos (*[Sincronização medições de](#page-48-0)  [atividades e de desempenho](#page-48-0)*, página 41).

- **1** Na interface do relógio, selecione **UP** ou **DOWN** para visualizar o widget de desempenho.
- **2** Selecione **START** para percorrer as medições de desempenho.

Os tempos de corrida previstos aparecem para 5K, 10K, meia maratona e distâncias de maratona.

**OBSERVAÇÃO:** as projeções podem parecer imprecisas da primeira vez. O dispositivo requer algumas corridas para saber mais sobre seu desempenho na corrida.

### Condição de desempenho

Conforme você corre, o recurso de condição de desempenho analisa o ritmo, a frequência cardíaca e sua variação para realizar uma avaliação em tempo real dos seus níveis médios de condição física. É aproximadamente o seu desvio percentual em tempo real a partir da estimativa de VO2 máx. da sua linha de base.

Os valores de condição de desempenho variam de -20 a +20. Após os primeiros 6 a 20 minutos da atividade, o dispositivo exibe sua pontuação referente à condição de desempenho. Por exemplo, uma pontuação superior a 5 significa que você está descansado, renovado e que pode desempenhar uma boa corrida. Você pode adicionar uma condição de desempenho como um campo de dados a uma de suas telas de treino para monitorar sua capacidade em toda a atividade. A condição de desempenho também pode ser um indicador do nível de fadiga, especialmente no final de um longo treinamento.

**OBSERVAÇÃO:** o dispositivo requer algumas corridas com o monitor de frequência cardíaca para obter um VO2 máx. estimado e identificar sua capacidade de corrida (*[Sobre estimativas de VO2 máximo](#page-50-0)*, página 43).

## <span id="page-53-0"></span>Sobre o Training Effect

O Training Effect mede o impacto de uma atividade no seu condicionamento físico aeróbico ou anaeróbico. Ele acumula durante a atividade. Conforme a atividade progride, o valor do Training Effect aumenta, informando como a atividade melhorou seu condicionamento físico. O Training Effect é determinado pelas informações do perfil do usuário, pela frequência cardíaca, a duração e a intensidade de sua atividade.

O Training Effect aeróbico baseia-se em sua frequência cardíaca para medir como a intensidade acumulada de um exercício afeta seu condicionamento físico aeróbico e indica se o treino está mantendo o nível de condicionamento físico igual ou se está elevando. Sua EPOC acumulada durante o exercício é mapeada para uma faixa de valores que consideram o seu nível de condicionamento físico e hábitos de treinamento. Exercícios regulares com esforço moderado ou treinos envolvendo intervalos mais longos (> 180 segundos) têm um impacto positivo no metabolismo aeróbico e resultam em um Training Effect aeróbico melhorado.

O Training Effect anaeróbico usa a frequência cardíaca e a velocidade (ou potência) para determinar como um exercício afeta sua capacidade de desempenhar sob alta intensidade. Você recebe um valor baseado na contribuição anaeróbica à EPOC e o tipo de atividade. Intervalos repetidos de alta intensidade de 10 a 120 segundos têm um impacto altamente benéfico na sua capacidade anaeróbica e resultam em um Training Effect anaeróbico melhorado.

É importante saber que seus números do Training Effect (de 0,0 a 5,0) podem parecer elevados durante suas primeiras atividades. São necessárias algumas atividades para que o dispositivo conheça seu condicionamento físico aeróbico e anaeróbico.

Você pode adicionar Training Effect como um campo de dados a uma de suas telas de treino para monitorar seus resultados em toda a atividade.

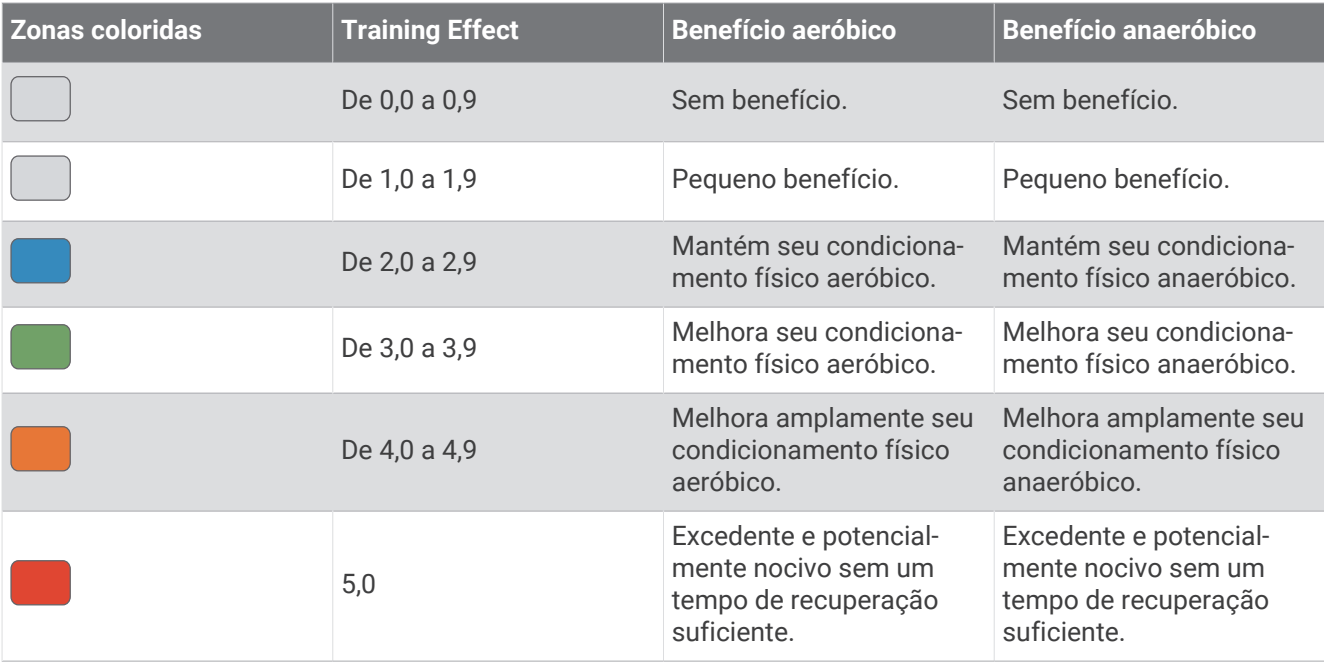

A tecnologia Training Effect é fornecida e suportada pela Firstbeat Technologies Ltd. Para obter mais informações, acesse [www.firstbeat.com](http://www.firstbeat.com).

# Oxímetro de pulso

O dispositivo Forerunner tem um oxímetro de pulso para medir a saturação do oxigênio no sangue. Sua saturação de oxigênio pode ser uma informação valiosa para compreender seu condicionamento físico geral e determinar como seu corpo está se adaptando à altitude. Seu dispositivo mede o nível de oxigênio no sangue por meio da emissão de uma luz sobre a sua pele e verificação da quantidade de luz que é absorvida. Esse processo é chamado de SpO<sub>2</sub>.

No dispositivo, suas leituras de oxímetro de pulso aparecem como uma porcentagem de SpO<sub>2</sub>. Na sua conta do Garmin Connect, você pode ver mais detalhes sobre suas leituras do oxímetro de pulso, incluindo tendências ao longo de vários dias (*Ativar o monitoramento de sono do oxímetro de pulso*, página 47). Para obter mais informações sobre a precisão do oxímetro de pulso, acesse [garmin.com/ataccuracy.](http://garmin.com/ataccuracy)

### Obter leituras do oxímetro de pulso

Você pode iniciar manualmente uma leitura do oxímetro de pulso no dispositivo a qualquer momento. A precisão da leitura pode variar de acordo com o seu fluxo de sangue, colocação do dispositivo no seu pulso e imobilidade.

**1** Utilize o dispositivo acima do seu pulso.

O dispositivo deve estar justo, mas confortável.

- **2** Selecione **UP** ou **DOWN** para visualizar o widget do oxímetro de pulso.
- **3** Selecione **START**.
- **4** Segure o braço usando o dispositivo no nível do coração enquanto o dispositivo lê a sua saturação de oxigênio no sangue.
- **5** Fique parado.
- O dispositivo exibe sua saturação de oxigênio como uma porcentagem.

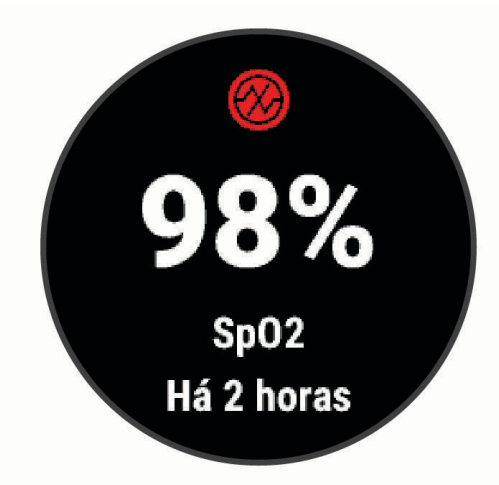

**OBSERVAÇÃO:** você pode personalizar as configurações do oxímetro de pulso em sua conta Garmin Connect.

### Ativar o monitoramento de sono do oxímetro de pulso

Você pode configurar o dispositivo para medir continuamente a saturação de oxigênio no sangue enquanto dorme.

**OBSERVAÇÃO:** posições incomuns durante o sono podem levar a leituras de SpO2 durante o sono anormalmente baixas.

- **1** No widget do oxímetro de pulso, mantenha **UP** pressionado.
- **2** Selecione **SpO2** > **Ligado**.

## <span id="page-55-0"></span>Dicas para dados do oxímetro de pulso

Se os dados do oxímetro de pulso não forem exibidos ou estiverem errados, você pode tentar as seguintes dicas.

- Permaneça imóvel enquanto o dispositivo lê a sua saturação de oxigênio no sangue.
- Utilize o dispositivo acima do seu pulso. O dispositivo deve estar justo, mas confortável.
- Segure o braço usando o dispositivo no nível do coração enquanto o dispositivo lê a sua saturação de oxigênio no sangue.
- Use uma pulseira de silicone.
- Limpe e seque seu braço antes de colocar o dispositivo.
- Evite usar protetor solar, loção e repelente de insetos sob o dispositivo.
- Evite danificar o sensor óptico na parte posterior do dispositivo.
- Lave o dispositivo com água fresca após cada exercício.

# Utilização do widget de nível de estresse

O widget de nível de estresse exibe o seu nível de estresse atual e um gráfico dele para as últimas horas. Ele também pode orientá-lo em uma atividade de respiração para ajudar você a relaxar.

- **1** Enquanto estiver sentado ou inativo, selecione **UP** ou **DOWN** para visualizar o widget de nível de estresse.
- **2** Selecione **START**.
	- Se o seu nível de estresse está entre baixo e médio, o gráfico exibe seu nível de estresse das últimas quatro horas.

**DICA:** para iniciar uma atividade de relaxamento , selecione **DOWN** > **START** e insira uma duração em minutos.

- Se o seu nível de estresse está alto, uma mensagem é exibida solicitando que você inicie uma atividade de relaxamento.
- **3** Selecione uma opção:
	- Visualizar o gráfico de nível de estresse.

**OBSERVAÇÃO:** as barras azuis indicam os períodos de repouso. As barras amarelas indicam os períodos de estresse. As barras cinzas indicam os horários de muita atividade para determinar o seu nível de estresse.

- Selecione **Sim** para iniciar a atividade de relaxamento e insira uma duração em minutos.
- Selecione **Não** para ignorar a atividade de relaxamento e visualizar o gráfico de nível de estresse.

# Body Battery

O dispositivo analisa a variabilidade de sua frequência cardíaca, nível de estresse, qualidade do sono e dados de atividades para determinar o seu nível geral de Body Battery. Como um medidor de gás em um carro, ele indica a quantidade de energia de reserva disponível. A taxa de nível de Body Battery varia entre 0 e 100, em que de 0 a 25 é energia de baixa reserva, de 26 a 50 é energia de reserva média, de 51 a 75 é energia de alta reserva, e de 76 a 100 é energia de reserva muito alta.

Você pode sincronizar o dispositivo com a sua conta Garmin Connect para visualizar o nível de Body Battery mais atualizado, tendências de longo prazo e detalhes adicionais (*[Dicas para dados aprimorados de Body](#page-57-0) Battery*[, página 50](#page-57-0)).

## Exibir o widget Body Battery

O widget de Body Battery exibe o seu nível de Body Battery atual e um gráfico do nível de Body Battery para as últimas horas.

**1** Selecione **UP** ou **DOWN** para visualizar o widget de Body Battery.

**OBSERVAÇÃO:** você pode precisar adicionar o widget ao seu loop de widgets (*[Personalizando loop do](#page-70-0)  widget*[, página 63](#page-70-0)).

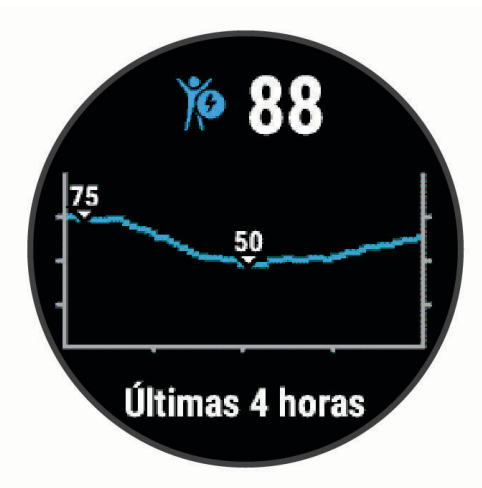

**2** Selecione **START** para visualizar um gráfico combinado de seu nível de Body Battery e de estresse. As barras azuis indicam os períodos de repouso. As barras laranjas indicam os períodos de estresse. As barras cinzentas indicam os horários de muita atividade para determinar o seu nível de estresse.

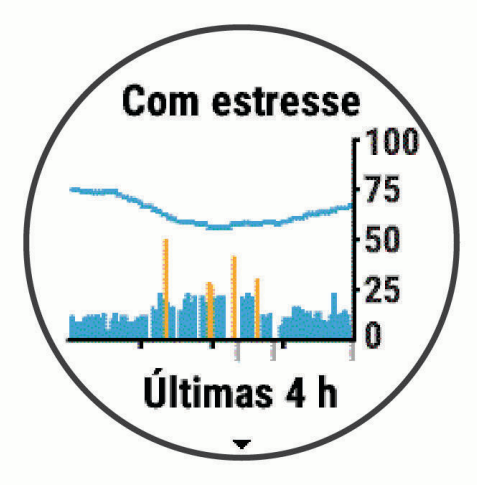

**3** Selecione **DOWN** para ver os seus dados de Body Battery desde a meia-noite.

<span id="page-57-0"></span>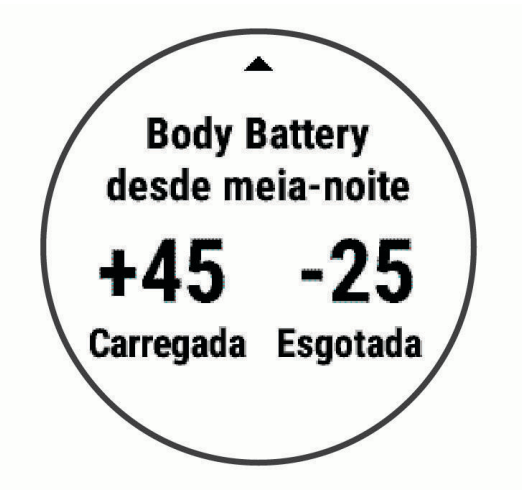

## Dicas para dados aprimorados de Body Battery

- Para obter resultados mais precisos, use o dispositivo enquanto dorme.
- Uma boa noite de sono recarrega sua Body Battery.
- A atividade extenuante e o estresse elevado podem fazer com que sua Body Battery seja drenada mais rapidamente.
- Ingestão de comida, bem como estimulantes como cafeína, não têm impacto em seu Body Battery.

## Widget Estatísticas de saúde

O widget Estatísticas saúde fornece uma visualização rápida dos dados de sua saúde. Este é um resumo dinâmico que é atualizado ao longo do dia. As métricas incluem sua frequência cardíaca, nível de estresse e nível de Body Battery. Você pode selecionar START para visualizar outras métricas.

# **Music**

**OBSERVAÇÃO:** esta seção é sobre três diferentes opções de reprodução de música.

- Músicas de um fornecedor externo
- Conteúdo de áudio pessoal
- Música armazenada no seu telefone

Em um dispositivo Forerunner 245 Music, é possível baixar conteúdo de áudio para seu dispositivo a partir de seu computador ou de um fornecedor externo, de forma a ouvir quando o smartphone não estiver próximo. Para ouvir o conteúdo de áudio armazenado em seu dispositivo, conecte os fones de ouvido com tecnologia Bluetooth.

É possível ainda controlar a reprodução da música em seu smartphone emparelhado usando seu dispositivo .

## Como conectar a um fornecedor externo

Antes de baixar músicas ou outros arquivos de áudio para seu relógio compatível de um fornecedor externo compatível, conecte ao fornecedor usando o aplicativo Garmin Connect.

- 1 No aplicativo Garmin Connect, selecione  $\equiv$  ou  $\cdots$ .
- **2** Selecione **Dispositivos Garmin** e selecione seu dispositivo.
- **3** Selecione **Música**.
- **4** Selecione uma opção:
	- Para se conectar a um fornecedor instalado, selecione um fornecedor e siga as instruções na tela.
	- Para conectar-se a um novo fornecedor, selecione **Obter aplicativos de música**, localize um fornecedor e siga as instruções na tela.

## Como baixar conteúdo de áudio a partir de um provedor externo

Antes de poder baixar conteúdo de áudio de um provedor externo, você deve se conectar a uma rede Wi-Fi Wi‑Fi (*[Conectando a uma rede Wi‑Fi](#page-39-0)*, página 32).

- **1** Mantenha pressionado **DOWN** a partir de qualquer tela para abrir os controles de música.
- **2** Pressione **UP**.
- **3** Selecione **Provedores de música**.
- **4** Selecione um provedor conectado.
- **5** Selecione uma lista de reprodução ou outro item para baixar para o dispositivo.
- **6** Se necessário, selecione **BACK** até ser solicitado sincronizar com o serviço e selecione **Sim**.

**OBSERVAÇÃO:** baixar o conteúdo de áudio pode descarregar a bateria. Pode ser necessário conectar o dispositivo a uma fonte de energia externa se a bateria estiver fraca.

### Como desconectar de um fornecedor externo

- **1** No aplicativo Garmin Connect, selecione  $\blacksquare$  ou  $\bullet \bullet \bullet$ .
- **2** Selecione **Dispositivos Garmin** e selecione seu dispositivo.
- **3** Selecione **Música**.
- **4** Selecione um fornecedor externo instalado e siga as instruções na tela para desconectar o fornecedor de seu dispositivo.

# Spotify<sup>®</sup>

Spotify é um serviço de música digital que lhe dá acesso a milhões de músicas.

**DICA:** a integração com Spotify requer que o aplicativo Spotify seja instalado no seu celular. Um dispositivo digital móvel compatível e assinatura premium são necessários, se disponíveis. Acesse [www.garmin.com/](http://www.garmin.com).

Este produto integra o software Spotify, o qual está sujeito a licenças de terceiros encontradas aqui: [https:](https://developer.spotify.com/legal/third-party-licenses) [//developer.spotify.com/legal/third-party-licenses](https://developer.spotify.com/legal/third-party-licenses). Crie uma trilha sonora para cada viagem com Spotify. Reproduza músicas e artistas que você adora, ou permita ao Spotify entretê-lo.

## Baixar conteúdo de áudio do Spotify

Antes de poder baixar conteúdo de áudio do Spotify, você deve se conectar a uma rede Wi‑Fi (*[Conectando a](#page-39-0) [uma rede Wi‑Fi](#page-39-0)*, página 32).

- **1** Mantenha pressionado **DOWN** a partir de qualquer tela para abrir os controles de música.
- **2** Mantenha pressionado **UP**.
- **3** Selecione **Provedores de música** > **Spotify**.
- **4** Selecione **Adicionar música e podcasts**.
- **5** Selecione uma lista de reprodução ou outro item para baixar para o dispositivo.

**OBSERVAÇÃO:** baixar o conteúdo de áudio pode descarregar a bateria. Pode ser necessário conectar o dispositivo a uma fonte de energia externa se a vida útil restante da bateria for insuficiente.

As listas de reprodução e os outros itens são baixados para o dispositivo.

# Como baixar conteúdo de áudio pessoal

Antes de enviar suas músicas pessoais para seu dispositivo, instale o aplicativo Garmin Express em seu computador [\(www.garmin.com/express\)](http://www.garmin.com/express).

É possível carregar seus arquivos pessoais, como .mp3 e .m4a, em um dispositivo Forerunner 245 Music a partir de seu computador. Para obter mais informações, acesse [www.garmin.com/musicfiles.](http://www.garmin.com/musicfiles)

- **1** Conecte o dispositivo ao seu computador usando o cabo USB fornecido.
- **2** Em seu computador, abra o aplicativo Garmin Express, selecione seu dispositivo e selecione **Música**. **DICA:** para computadores Windows®, é possível selecionar **e +** e navegar até a pasta com seus arquivos de áudio. Para computadores Apple® , o app Garmin Express usa sua biblioteca iTunes® .
- **3** Na lista de **Minhas músicas** ou **Biblioteca do iTunes**, selecione uma categoria de arquivo de áudio, assim como músicas ou listas de reprodução.
- **4** Marque as caixas de seleção para arquivos de áudio e selecione **Enviar para dispositivo**.
- **5** Se necessário, na lista do Forerunner 245 Music, selecione uma categoria, marque as caixas de seleção e escolha **Remover do dispositivo** para remover os arquivos de áudio.

# Ouvindo música

- **1** Mantenha pressionado **DOWN** a partir de qualquer tela para abrir os controles de música.
- **2** Conecte seus fones de ouvido com a tecnologia Bluetooth (*[Conectar fones de ouvido Bluetooth](#page-61-0)*, página 54).
- **3** Pressione **UP**.
- **4** Selecione **Provedores de música** e uma opção:
	- Para ouvir músicas baixadas para o relógio a partir do computador, selecione **Minhas músicas** (*Como baixar conteúdo de áudio pessoal*, página 52).
	- Para controlar a reprodução de músicas em seu smartphone, selecione **Contr. no tel.**.
	- Para ouvir música de um provedor externo, selecione o nome do provedor.
- **5** Selecione  $\frac{1}{2}$  para abrir os controles de reprodução de música.

# Controles de reprodução de música

**OBSERVAÇÃO:** alguns controles de reprodução de música estão disponíveis somente em um dispositivo Forerunner 245 Music.

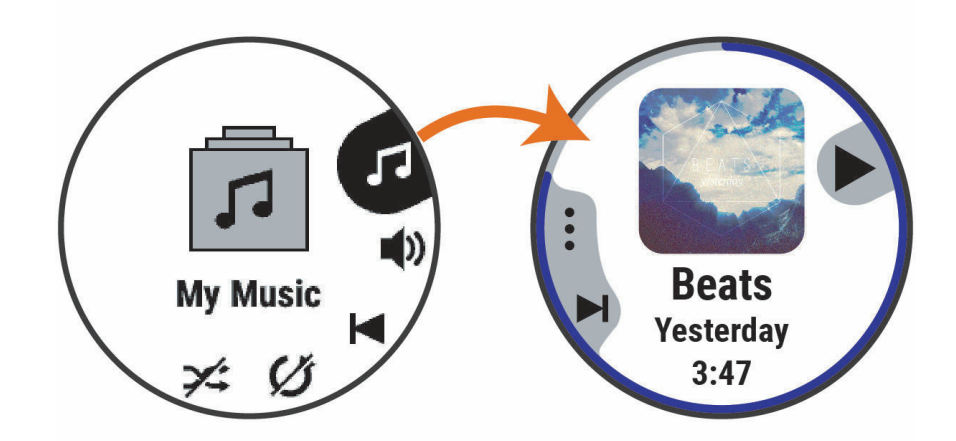

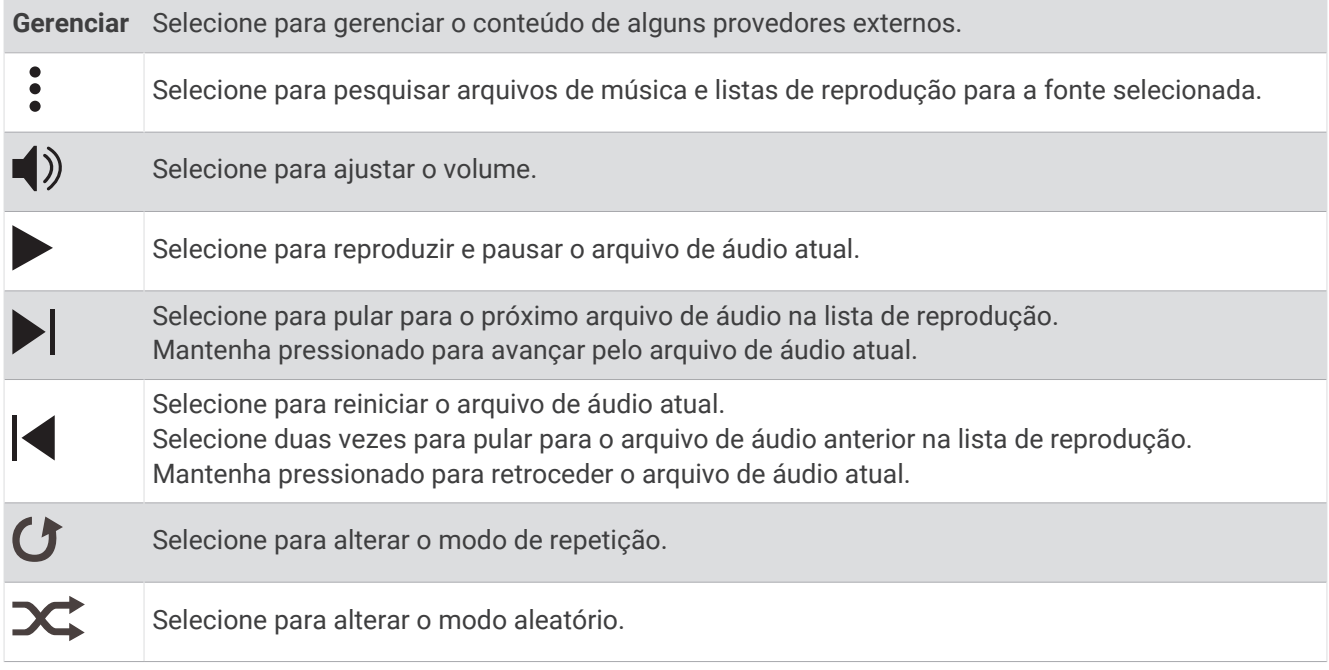

# Alterando o modo de áudio

Você pode alterar o modo de reprodução de música de estéreo para mono.

- **1** Mantenha pressionado **UP**.
- **2** Selecione > **Música** > **Áudio**.
- **3** Selecione uma opção.

# <span id="page-61-0"></span>Como controlar a reprodução de música em um smartphone conectado

- **1** No seu smartphone, inicie a reprodução de uma música ou de uma lista.
- **2** Selecione uma opção:
	- Em um dispositivo Forerunner 245 Music , mantenha pressionado **DOWN** em qualquer tela para abrir os controles de música.
	- Em seu dispositivo com Forerunner 245 , selecione **DOWN** para ver o widget de controle de música. **OBSERVAÇÃO:** é possível adicionar o widget de controle de música para seu loop do widget (*[Personalizando loop do widget](#page-70-0)*, página 63).
- **3** Selecione **Provedores de música** > **Contr. no tel.**.

## Conectar fones de ouvido Bluetooth

Para ouvir músicas carregadas em seu dispositivo Forerunner 245 Music, conecte-se aos fones de ouvido usando tecnologia Bluetooth.

- **1** Coloque seus fones de ouvido em um raio de até 2 metros (6,6 pés) do seu dispositivo.
- **2** Ative o modo de emparelhamento dos fones de ouvido.
- **3** Pressione **UP**.
- **4** Selecione > **Música** > **Fones de ouvido** > **Adicionar novo**.
- **5** Selecione seus fones de ouvido para concluir o processo de emparelhamento.

# Histórico

O histórico inclui tempo, distância, calorias, ritmo ou velocidade média, dados das voltas, além de informações do sensor opcional.

**OBSERVAÇÃO:** quando a memória do dispositivo estiver cheia, os dados mais antigos são substituídos.

## Exibindo um item do histórico

O histórico contém as atividades anteriores salvas em seu dispositivo.

- **1** Na tela de relógio, mantenha pressionado **UP**.
- **2** Selecione **Histórico** > **Atividades**.
- **3** Selecione uma atividade.
- **4** Selecione uma opção:
	- Para visualizar informações adicionais sobre a atividade, selecione **Todas estat.**.
	- Para ver o impacto da atividade no seu condicionamento físico aeróbico e anaeróbico, selecione **Efeito de treino** (*[Sobre o Training Effect](#page-53-0)*, página 46).
	- Para ver o seu tempo em cada zona de frequência cardíaca, selecione **Frequência cardíaca** (*[Visualizando](#page-62-0) [seu tempo em cada zona de frequência cardíaca](#page-62-0)*, página 55).
	- Para selecionar uma volta e visualizar informações adicionais sobre cada volta, selecione **Voltas**.
	- Para exibir a atividade no mapa, selecione **Mapa**.
	- Para visualizar o tempo e as repetições de cada série de treinamento de força, selecione **Séries:**.
	- Para visualizar o tempo e a distância de cada intervalo de natação, selecione **Intervalos**.
	- Para excluir a atividade selecionada, escolha **Excluir**.

## <span id="page-62-0"></span>Visualizando seu tempo em cada zona de frequência cardíaca

Para visualizar os dados da zona de frequência cardíaca, será necessário completar a atividade com frequência cardíaca e salvá-la.

Visualizar seu tempo em cada zona de frequência cardíaca pode ajudar você a ajustar a intensidade do seu treinamento.

- **1** Na interface do relógio, segure **UP**.
- **2** Selecione **Histórico** > **Atividades**.
- **3** Selecione uma atividade.
- **4** Selecione **Frequência cardíaca**.

## Visualizando totais de dados

Você pode visualizar os dados de distância acumulada e hora salvos em seu relógio.

- **1** Na tela de relógio, mantenha pressionado o **UP**.
- **2** Selecione **Histórico** > **Totais**.
- **3** Selecione uma atividade.
- **4** Selecione uma opção para visualizar totais semanais ou mensais.

# Excluir histórico

- **1** Na tela de relógio, mantenha pressionado o **UP**.
- **2** Selecione **Histórico** > **Opções**.
- **3** Selecione uma opção:
	- Selecione **Excluir todas as atividades** para apagar todas as atividades do histórico.
	- Selecione **Redefinir totais** para redefinir todos os totais de tempo e distância.
		- **OBSERVAÇÃO:** isso não exclui quaisquer atividades salvas.

## Gerenciamento de dados

**OBSERVAÇÃO:** o dispositivo não é compatível com Windows 95, 98, Me, Windows NT® e Mac® OS 10.3 e versões anteriores.

### Excluindo arquivos

#### *AVISO*

Se você não souber a finalidade de um arquivo, não o exclua. A memória do dispositivo contém arquivos do sistema importantes que não devem ser excluídos.

- **1** Abra a unidade **Garmin** ou o volume.
- **2** Se necessário, uma pasta ou o volume.
- **3** Selecione um arquivo.
- **4** Pressione a tecla **Excluir** no teclado.

**OBSERVAÇÃO:** sistemas operacionais Mac fornecem suporte limitado para o modo de transferência de arquivo MTP. Abra a unidade Garmin em um sistema operacional Windows. Use o aplicativo Garmin Express para remover arquivos de música de seu dispositivo.

### Desconectando o cabo USB

Se seu dispositivo estiver conectado a um computador como uma unidade removível ou volume, você deverá desconectá-lo com segurança do computador para evitar perda de dados. Se o dispositivo estiver conectado ao computador Windows como um dispositivo portátil, não será necessário desconectá-lo com segurança.

- **1** Execute uma ação:
	- Em computadores Windows selecione o ícone **Remover hardware com segurança** na bandeja do sistema e selecione seu dispositivo.
	- Para computadores Apple, selecione o dispositivo e selecione **Arquivo** > **Ejetar**.
- **2** Desconecte o cabo do computador.

# Garmin Connect

Você pode se conectar com seus amigos no Garmin Connect. O Garmin Connect oferece ferramentas para localizar, analisar, compartilhar e encorajar uns aos outros. Grave os eventos de seu estilo de vida ativo incluindo corridas, caminhadas, percursos, natação, escaladas, triatlo e muito mais. Para se inscrever em uma conta gratuita, você pode baixar o app da loja de aplicativos em seu telefon[egarmin.com/connectapp](http://garmin.com/connectapp) ou acessar [www.garminconnect.com](http://www.garminconnect.com).

- **Armazene suas atividades**: após completar e salvar uma atividade em seu relógio, você pode carregar essa atividade em sua conta do Garmin Connect e manter salva por quanto tempo quiser.
- **Analise suas informações**: você pode visualizar informações mais detalhadas sobre a sua atividade, incluindo tempo, distância, elevação, frequência cardíaca, calorias queimadas, cadência, dinâmica de corrida, visualização elevada do mapa, gráficos de ritmo e de velocidade, além de relatórios personalizáveis.

**OBSERVAÇÃO:** algumas informações exigem acessórios opcionais, como um monitor de frequência cardíaca.

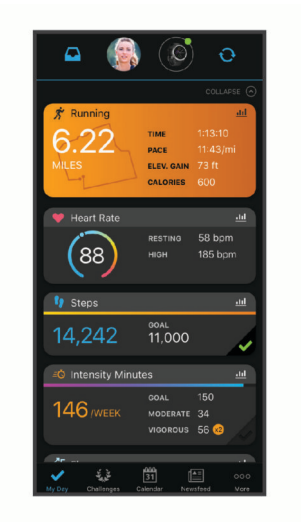

- **Planeje seu treinamento**: você pode escolher uma meta de condicionamento físico e carregar um dos planos de treinamento diário.
- **Acompanhe seu progresso**: você pode acompanhar seus passos diários, entrar em uma competição amigável com suas conexões e atingir suas metas.
- **Compartilhe suas atividades**: você e seus amigos podem se conectar e seguir as atividades uns dos outros ou publicar suas atividades nas suas redes sociais favoritas.
- **Gerencie suas configurações**: você pode personalizar seu relógio e suas configurações de usuário na conta do Garmin Connect.

## Sincronizar seus dados com o app Garmin Connect

Seu dispositivo sincroniza dados periodicamente com o app Garmin Connect automaticamente. É possível também sincronizar manualmente os dados a qualquer momento.

- **1** Aproxime o dispositivo cerca de 3 metros (10 pés) do smartphone.
- **2** A partir de qualquer tela, mantenha **LIGHT** pressionado para visualizar o menu de controles.
- **3** Selecione  $\Omega$ .
- **4** Veja seus dados atuais no app Garmin Connect.

### Usar o Garmin Connect em seu computador

O aplicativo Garmin Express conecta o seu dispositivo à sua conta Garmin Connect usando um computador. Você pode usar o aplicativo Garmin Express para carregar os dados da sua atividade na sua conta Garmin Connect e enviar esses dados, tais como exercícios ou planos de treinamento, do site Garmin Connect para o seu dispositivo. Você também pode instalar as atualizações de software do dispositivo e gerenciar os seus aplicativos Connect IQ.

- **1** Conecte o dispositivo ao computador usando o cabo USB.
- **2** Acesse [www.garmin.com/express.](http://www.garmin.com/express)
- **3** Faça o download e instale o aplicativo Garmin Express.
- **4** Abra o aplicativo Garmin Express e selecione **Adicionar dispositivo**.
- **5** Siga as instruções na tela.

# Navegação

Você pode usar os recursos de navegação do GPS em seu dispositivo para ver o caminho no mapa, salvar locais e ver o caminho para casa.

## Percursos

Você pode enviar um percurso de sua conta Garmin Connect para seu dispositivo. Você poderá navegar pelo percurso em seu dispositivo, após salvá-lo.

Você pode seguir um percurso simplesmente porque é um bom caminho. Por exemplo, você pode salvar e seguir um percurso tranquilo de bicicleta para chegar ao seu trabalho.

Você também pode seguir um percurso salvo, tentando alcançar ou ultrapassar os objetivos de desempenho predefinidos. Por exemplo, se o percurso original foi concluído em 30 minutos, você poderá competir contra um Virtual Partner tentando concluir o percurso em menos de 30 minutos.

### Como seguir um percurso no seu dispositivo

- **1** Na tela de relógio, selecione **START**.
- **2** Selecione uma atividade.
- **3** Mantenha pressionado **UP**.
- **4** Selecione **Navegação** > **Percursos**.
- **5** Selecione um percurso.
- **6** Selecione **Realizar percurso**.

As informações de navegação são exibidas.

**7** Selecione **START** para começar a navegar.

# Salvar sua localização

Você pode salvar sua localização atual para retomá-la posteriormente.

- **1** Pressione **LIGHT**.
- 2 Selecione $\bullet$

**OBSERVAÇÃO:** talvez você queira adicionar esse item ao menu de controles (*[Personalizando o Menu de](#page-70-0)  controles*[, página 63](#page-70-0)).

**3** Siga as instruções na tela.

## Editando seus locais salvos

Você pode excluir um local salvo ou editar seu nome, sua elevação e suas informações de posição.

- **1** Na tela de relógio, selecione **START**.
- **2** Selecione uma atividade.

**OBSERVAÇÃO:** este recurso não está disponível para todas as atividades.

- **3** Pressione **UP**.
- **4** Selecione **Navegação** > **Localizações salvas**.
- **5** Selecione um local salvo.
- **6** Selecione uma opção para editar o local.

### Excluindo todos os locais salvos

Você pode excluir todos os seus locais salvos de uma vez.

- **1** Na tela de relógio, selecione **START**.
- **2** Selecione uma atividade.
	- **OBSERVAÇÃO:** este recurso não está disponível para todas as atividades.
- **3** Pressione **UP**.
- **4** Selecione **Navegação** > **Localizações salvas** > **Excluir tudo**.

# Navegando para seu ponto de partida durante uma atividade

Você pode voltar ao ponto de partida da sua atividade atual em uma linha reta ou ao longo do caminho percorrido. Esse recurso está disponível apenas para atividades que utilizam o GPS.

- **1** Durante uma atividade, selecione **STOP** > **De volta ao início**.
- **2** Selecione uma opção:
	- Para voltar até o ponto de partida da sua atividade pelo caminho percorrido, selecione **TracBack**.
	- Para voltar até o ponto de partida da sua atividade em uma linha reta, selecione **Linha reta**.

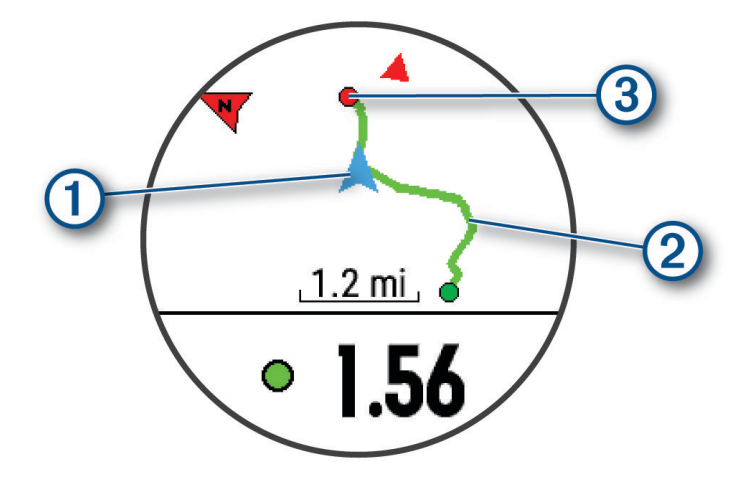

Seu local atual  $(1)$ , o caminho a seguir  $(2)$  e o seu destino  $(3)$  são exibidos no mapa.

# Navegando para o ponto de partida da sua última atividade salva

Você pode voltar ao ponto de partida da sua última atividade salva em uma linha reta ou ao longo do caminho percorrido. Esse recurso está disponível apenas para atividades que utilizam o GPS.

- **1** Selecione **START**.
- **2** Mantenha pressionado **UP**.
- **3** Selecione **Navegação** > **Atividades**.
- **4** Selecione sua última atividade salva.
- **5** Selecione **De volta ao início**.
- **6** Selecione uma opção:
	- Para voltar até o ponto de partida da sua atividade pelo caminho percorrido, selecione **TracBack**.
	- Para voltar até o ponto de partida da sua atividade em uma linha reta, selecione **Linha reta**.
- **7** Selecione **DOWN** para visualizar a bússola (opcional).

A seta aponta para seu ponto de partida.

# Navegar até um local salvo

Antes de navegar para um local salvo, seu dispositivo deve localizar satélites.

- **1** Na tela de relógio, selecione **START**.
- **2** Selecione uma atividade.

**OBSERVAÇÃO:** este recurso não está disponível para todas as atividades.

- **3** Pressione **UP**.
- **4** Selecione **Navegação** > **Localizações salvas**.
- **5** Selecione um local e selecione **Ir para**.
- **6** Avançar.

A seta da bússola aponta para o local salvo.

**DICA:** para obter navegação mais precisa, oriente o topo da tela na direção de seu deslocamento.

**7** Selecione **START** para iniciar o temporizador de atividade.

# Mapa

 representa a sua localização no mapa. Nomes de localização e símbolos são exibidos no mapa. Ao navegar até um destino, sua rota é marcada com uma linha no mapa.

- Navegação no mapa (*[Panorama e zoom do mapa](#page-67-0)*, página 60)
- Configurações do mapa (*[Configurações do mapa](#page-67-0)*, página 60)

### Adicionar um mapa a uma atividade

Você pode adicionar o mapa ao loop das telas de dados para uma atividade.

- **1** Na tela de relógio, mantenha pressionado **UP**.
- **2** Selecione > **Atividades e aplicativos**.
- **3** Selecione a atividade a ser personalizada.
- **4** Selecione as configurações da atividade.
- **5** Selecione **Visor de dados** > **Adicionar novo** > **Mapa**.

### <span id="page-67-0"></span>Panorama e zoom do mapa

- **1** Ao navegar, selecione **UP** ou **DOWN** para visualizar o mapa.
- **2** Pressione **UP**.
- **3** Selecione **Panorama/Zoom**.
- **4** Selecione uma opção:
	- Para alternar entre panorama para cima e para baixo, panorama para a esquerda e para a direita, ou zoom, selecione **START**.
	- Para visualizar mapa panorâmico ou com zoom, selecione **UP** e **DOWN**.
	- Para sair, selecione **BACK**.

## Configurações do mapa

Você pode personalizar a exibição do mapa no aplicativo do mapa e nas telas de dados.

No visor do relógio, mantenha **UP** pressionado, e selecione > **Mapa**.

**Orientação**: define a orientação do mapa. A opção Norte no Topo mostra o norte no topo da tela. A opção Trajeto para cima mostra sua direção atual da viagem no topo da tela.

**Locais do usuário**: exibe ou oculta locais salvos no mapa.

**Zoom automático**: seleciona automaticamente o nível de zoom para o melhor uso do seu mapa. Quando estiver desativado, aproxime ou distancie manualmente.

# Sensores sem fio

Seu dispositivo pode ser usado com sensores sem fio ANT+ ou Bluetooth. Para mais informações sobre compatibilidade e compra de sensores opcionais, acesse [buy.garmin.com](http://buy.garmin.com).

# Emparelhamento de seus sensores sem fio

A primeira vez em que você conectar um sensor sem fio ao dispositivo usando a tecnologia ANT+ ou Bluetooth, será necessário emparelhar o dispositivo e o sensor. Após o emparelhamento, o dispositivo se conectará ao sensor automaticamente sempre que você iniciar uma atividade e o sensor estiver ativo e dentro da área de alcance.

**1** Se estiver emparelhando um monitor de frequência cardíaca, coloque o monitor.

Ele não enviará nem receberá dados até que você o tenha colocado.

**2** Coloque o dispositivo ao alcance de até 3 m (10 pés) do sensor.

**OBSERVAÇÃO:** afaste-se 10 m (33 pés) de outros sensores sem fio durante o emparelhamento.

- **3** Pressione **UP**.
- **4** Selecione > **Sensores e acessórios** > **Adicionar novo**.
- **5** Selecione uma opção:
	- Selecione **Buscar todos**.
	- Selecione o tipo de sensor.

Após emparelhar o sensor com o dispositivo, seu status mudará de Pesquisando para Conectado. Os dados do sensor são exibidos no loop da tela dados ou em um campo de dados personalizado.

## Contador de passos

Seu dispositivo é compatível com o contador de passos. Você pode utilizar o contador de passos para registrar o ritmo e a distância em vez de usar o GPS ao treinar em um ambiente interno ou com sinal de GPS fraco. O contador de passos fica em espera e pronto para enviar dados (assim como o monitor de frequência cardíaca). Após 30 minutos de inatividade, o contador de passos se desliga para preservar a bateria. Quando a bateria está fraca, uma mensagem é exibida no dispositivo. Isso significa que restam cerca de cinco horas de bateria.

### Correr utilizando um contador de passos

Antes de iniciar uma corrida, você deve emparelhar o contador de passos com seu Forerunner dispositivo (*[Emparelhamento de seus sensores sem fio](#page-67-0)*, página 60).

Você pode correr em um local fechado usando um contador de passos para registrar ritmo, distância e cadência. Você também pode correr em ambientes externos usando um contador de passos para registrar dados de cadência com ritmo e distância de seu GPS.

- **1** Instale o contador de passos de acordo com as instruções do acessório.
- **2** Selecione uma atividade de corrida.
- **3** Comece a corrida.

### Calibração do contador de passos

O contador de passos faz a calibração automaticamente. A precisão dos dados de velocidade e distância melhora após algumas corridas ao ar livre utilizando o GPS.

### Aprimorando a calibragem do contador de passos

Antes de calibrar o dispositivo, é necessário obter sinal GPS e emparelhá-lo ao contador de passos (*[Emparelhamento de seus sensores sem fio](#page-67-0)*, página 60).

O contador de passos é autocalibrante, mas é possível aprimorar a precisão dos dados de velocidade e distância com algumas corridas ao ar livre usando o GPS.

- **1** Contemple o céu por 5 minutos.
- **2** Comece a corrida.
- **3** Corra durante 10 minutos, sem paradas.
- **4** Pare sua atividade, e salve-a.

Com base nos dados registrados, os valores de calibragem do contador de passos mudam, se necessário. Não deve ser necessário calibrar o contador de passos novamente, a menos que altere o estilo da corrida.

### Calibrando o contador de passos manualmente

Antes de calibrar o dispositivo, é necessário emparelhá-lo com o sensor de contador de passos (*[Emparelhamento de seus sensores sem fio](#page-67-0)*, página 60).

A calibração manual é recomendada se você souber o fator de calibração. Se você calibrou um contador de passos com outro produto Garmin, é possível que saiba o fator de calibragem.

- **1** Na tela de relógio, mantenha pressionado **UP**.
- **2** Selecione > **Sensores e acessórios**.
- **3** Selecione seu contador de passos.
- **4** Selecione **Fator de calibração** > **Definir valor**.
- **5** Ajuste o fator de calibragem:
	- Aumente o fator de calibração se a distância for muito baixa.
	- Diminua o fator de calibração se a distância for muito alta.

## <span id="page-69-0"></span>Configurar velocidade e distância do contador de passos

Antes de personalizar a velocidade e a distância do contador de passos, é necessário emparelhá-lo com o sensor de contador de passos (*[Emparelhamento de seus sensores sem fio](#page-67-0)*, página 60).

É possível configurar seu dispositivo para calcular a velocidade e a distância dos dados usando seu contador de passos em vez dos dados do GPS.

- **1** No visor do relógio, mantenha **UP** pressionado.
- **2** Selecione > **Sensores e acessórios**.
- **3** Selecione seu contador de passos.
- **4** Selecione **Velocidade** ou **Distância**.
- **5** Selecione uma opção:
	- Selecione **Ambiente interno** quando estiver treinando com o GPS desligado, geralmente em ambientes internos.
	- Selecione **Sempre** para usar seu contador de passos independentemente da configuração do GPS.

## Utilizando um sensor opcional de cadência ou velocidade para bicicletas

É possível utilizar um sensor de cadência ou velocidade compatível para bicicletas para enviar dados ao seu dispositivo.

- Emparelhe o sensor com o seu dispositivo (*[Emparelhamento de seus sensores sem fio](#page-67-0)*, página 60).
- Defina o tamanho da roda (*[Tamanho da roda e circunferência](#page-96-0)*, página 89).
- Comece o percurso (*[Iniciar uma atividade](#page-14-0)*, página 7).

## Percepção situacional

Seu dispositivo Forerunner pode ser usado com faróis inteligentes para bicicleta da Varia e radar retrovisor para melhorar a visão do local. Consulte o manual do proprietário do seu dispositivo Varia para obter mais informações.

**OBSERVAÇÃO:** talvez você precise atualizar o software Forerunner antes de emparelhar Varia dispositivos (*[Atualização de software usando o Garmin Express](#page-88-0)*, página 81).

### Usar os controles da câmera Varia

### *AVISO*

Algumas jurisdições podem proibir ou regular a gravação de vídeo, de áudio ou de fotografias, ou podem exigir que todas as partes tenham conhecimento da gravação e forneçam consentimento. É de sua responsabilidade conhecer e cumprir todas as leis, regulamentações e outras restrições, nas jurisdições em que você pretende usar este dispositivo.

Antes de usar os controles da câmera Varia, você deve emparelhar o acessório com o relógio (*[Emparelhamento](#page-67-0)  [de seus sensores sem fio](#page-67-0)*, página 60).

- **1** Adicione o Mini Widget **CÂMERA RCT** ao seu relógio (*Widgets*[, página 29\)](#page-36-0).
- **2** No Mini Widget **CÂMERA RCT**, selecione uma opção:
	- $\cdot$  Selecione **O** para tirar uma foto.
	- Selecione para salvar um clipe.

### tempe

O tempe é um sensor de temperatura ANT+ sem fio. Você pode fixar o sensor a correia ou loop seguro onde esteja exposto ao ar ambiente e, portanto, forneça uma fonte consistente de dados de temperatura precisos. É necessário emparelhar tempe com o seu dispositivo para exibir os dados de temperatura do tempe.

# Personalizar seu dispositivo

# <span id="page-70-0"></span>Personalizando sua lista de atividades

- **1** Na tela de relógio, mantenha pressionado **UP**.
- **2** Selecione > **Atividades e aplicativos**.
- **3** Selecione uma opção:
	- Selecione uma atividade para personalizar as configurações, defina a atividade como um favorito, altere a ordem de exibição e muito mais.
	- Selecione **Adicionar** para adicionar mais atividades ou criar atividades personalizadas.

# Personalizando loop do widget

Você pode alterar a ordem dos widgets no loop do widget, remover widgets e adicionar novos widgets.

- **1** No visor do relógio, mantenha **UP** pressionado.
- **2** Selecione  $\mathbf{D}$  > Widgets.
- **3** Selecione **Mini Widgets** para ligar ou desligar as simplificações do widget. **OBSERVAÇÃO:** as simplificações do widget mostram os dados resumidos de vários widgets em uma única tela.
- **4** Selecione **Editar**.
- **5** Selecione um widget.
- **6** Selecione uma opção:
	- Selecione **Reordenar** para alterar o local do widget no loop do widget.
	- Selecione **Remover** para remover o widget do loop do widget.
- **7** Selecione **Adicionar widgets**.
- **8** Selecione um widget.
	- O widget será adicionado ao loop do widget.

# Personalizando o Menu de controles

Você pode adicionar, remover e alterar a ordem das opções do menu de atalho no menu de controles (*[Visualizando o menu de controles](#page-12-0)*, página 5).

- **1** A partir de qualquer tela, mantenha **LIGHT** pressionado para abrir o menu de controles.
- **2** Pressione **UP**.
- **3** Selecione uma opção:
	- Selecione **Adicionar controles** para adicionar um atalho ao menu de controles.
	- Selecione **Reordenar controles** para alterar a localização do atalho no menu de controles.
	- Selecione **Remover controles** para remover o atalho do menu de controles.

# Configurações de atividade

Estas configurações permitem que você personalize cada app de atividade pré-carregado com base em suas necessidades. Por exemplo, você pode personalizar páginas de dados e ativar alertas e recursos de treinamento. Nem todas as configurações estão disponíveis para todos os tipos de atividade.

Selecione **START**, escolha uma atividade, mantenha pressionado UP e defina as configurações da atividade.

**Cor destacada**: define a cor destacada de cada atividade para ajudar a identificar qual atividade está ativa. **Alertas**: define os alertas de treinamento ou navegação para a atividade.

- **Auto Lap**: define as opções para o recurso Auto Lap (*[Marcando voltas por distância](#page-74-0)*, página 67).
- **Auto Pause**: configura o dispositivo para parar de gravar dados quando você deixa de se movimentar ou quando sua velocidade cai para uma velocidade abaixo da especificada (*[Habilitar Auto Pause](#page-73-0)*, página 66).
- **Descanso automático**: permite que o dispositivo detecte automaticamente quando você está descansando durante um nado em piscina e crie um intervalo de descanso (*[Descanso automático](#page-20-0)*, página 13).
- **Rolagem automática**: permite mover por todas as telas de dados de atividade automaticamente enquanto o temporizador está funcionando (*[Utilizando rolagem automática](#page-75-0)*, página 68).
- **Definir automaticamente**: permite que seu dispositivo inicie e termine séries de exercícios automaticamente durante uma atividade de treinamento de força.
- **Cor de fundo**: define a cor de fundo de cada atividade para branco ou preto.
- **Visor de dados**: permite personalizar as telas de dados e adicionar novas telas de dados para a atividade (*[Personalizando telas de dados](#page-72-0)*, página 65).
- **Editar peso**: permite ao usuário adicionar e editar o peso usado durante uma atividade de contagem de repetições.
- **GPS**: define o modo da antena do GPS. Utilizar GPS + GLONASS ou GPS + GALILEO traz mais desempenho em ambientes desafiadores e aquisição mais rápida de posição (*[GPS e outros sistemas de satélite](#page-76-0)*, página 69). Usar uma destas opções pode reduzir a vida útil da bateria mais do que ao usar somente a opção GPS. Usar a opção UltraTrac registra pontos de trajeto e dados do sensor com menos frequência (*[UltraTrac](#page-76-0)*, [página 69\)](#page-76-0).
- **Tecla de voltas**: permite registrar uma volta, uma série ou um descanso durante uma atividade (*[Ligando e](#page-75-0)  [desligando a tecla de voltas](#page-75-0)*, página 68).
- **Metrônomo**: emite sons de forma regular para ajudar você a melhorar seu desempenho, treinando com uma cadência mais rápida, mais lenta, ou mais consistente (*[Usar o metrônomo](#page-30-0)*, página 23).
- **Tamanho da piscina**: define o comprimento da piscina para natação.
- **Tempo limite para economia de energia**: define o tempo limite de economia de energia para a atividade (*[Configurações de tempo limite para economia de energia](#page-76-0)*, página 69).
- **Registrar VO2 máximo**: permite gravar o VO2 máximo para a atividade de corrida em trilha (*[Desativar a](#page-51-0)  [gravação de VO2 máximo](#page-51-0)*, página 44).
- **Renomear**: define o nome da atividade.
- **Restaurar padrões**: permite reiniciar as configurações da atividade.
- **Autoavaliação**: defina com que frequência você avalia sua percepção de esforço da atividade (*[Ativar](#page-75-0) [autoavaliação](#page-75-0)*, página 68).
- **Detecção de braçadas.**: permite que o dispositivo detecte automaticamente as suas braçadas durante um nado em piscina.

**Alertas vibratórios**: ativa alertas que notificam você a inspirar ou expirar durante uma atividade de respiração.
### <span id="page-72-0"></span>Personalizando telas de dados

Você pode mostrar, ocultar e alterar o layout e o conteúdo das telas dedados para cada uma das atividades.

- **1** Mantenha pressionado **UP**.
- **2** Selecione > **Atividades e aplicativos**.
- **3** Selecione a atividade a ser personalizada.
- **4** Selecione as configurações da atividade.
- **5** Selecione **Visor de dados**.
- **6** Selecione uma tela de dados a ser personalizada.
- **7** Selecione uma opção:
	- Selecione **Layout** para ajustar a quantidade de campos de dados na tela de dados.
	- Selecione **Campos de dados** para alterar os dados que aparecem no campo.
	- Selecione **Reordenar** para alterar o local da tela de dados no loop.
	- Selecione **Remover** para remover a tela de dados do loop.
- **8** Se necessário, selecione **Adicionar novo** para adicionar uma tela de dados no loop.

Você pode adicionar uma tela de dados personalizada ou selecionar uma entre as telas de dados predefinidas.

#### Alertas

É possível definir alertas para cada atividade, o que pode ajudar você a treinar usando metas específicas, aumentar o conhecimento sobre seu ambiente e navegar até o seu destino. Alguns alertas estão disponíveis apenas para atividades específicas. Há três tipos de alertas: alertas de evento, alertas de intervalo e alertas recorrentes.

- **Alerta de evento**: um alerta de evento notifica você uma única vez. O evento é um valor específico. Por exemplo, é possível definir o dispositivo para alertar você assim que alcançar uma determinada distância.
- **Alerta de intervalo**: um alerta de intervalo notifica você sempre que o dispositivo estiver acima ou abaixo de um determinado intervalo de valores. Por exemplo, é possível configurar o dispositivo para alertar você sempre que sua frequência cardíaca estiver abaixo de 60 bpm (batimentos por minuto) e acima de 210 bpm.
- **Alerta recorrente**: um alerta recorrente notifica você sempre que o dispositivo registrar um intervalo ou valor especificado. Por exemplo, é possível definir o dispositivo para alertar você a cada 30 minutos.

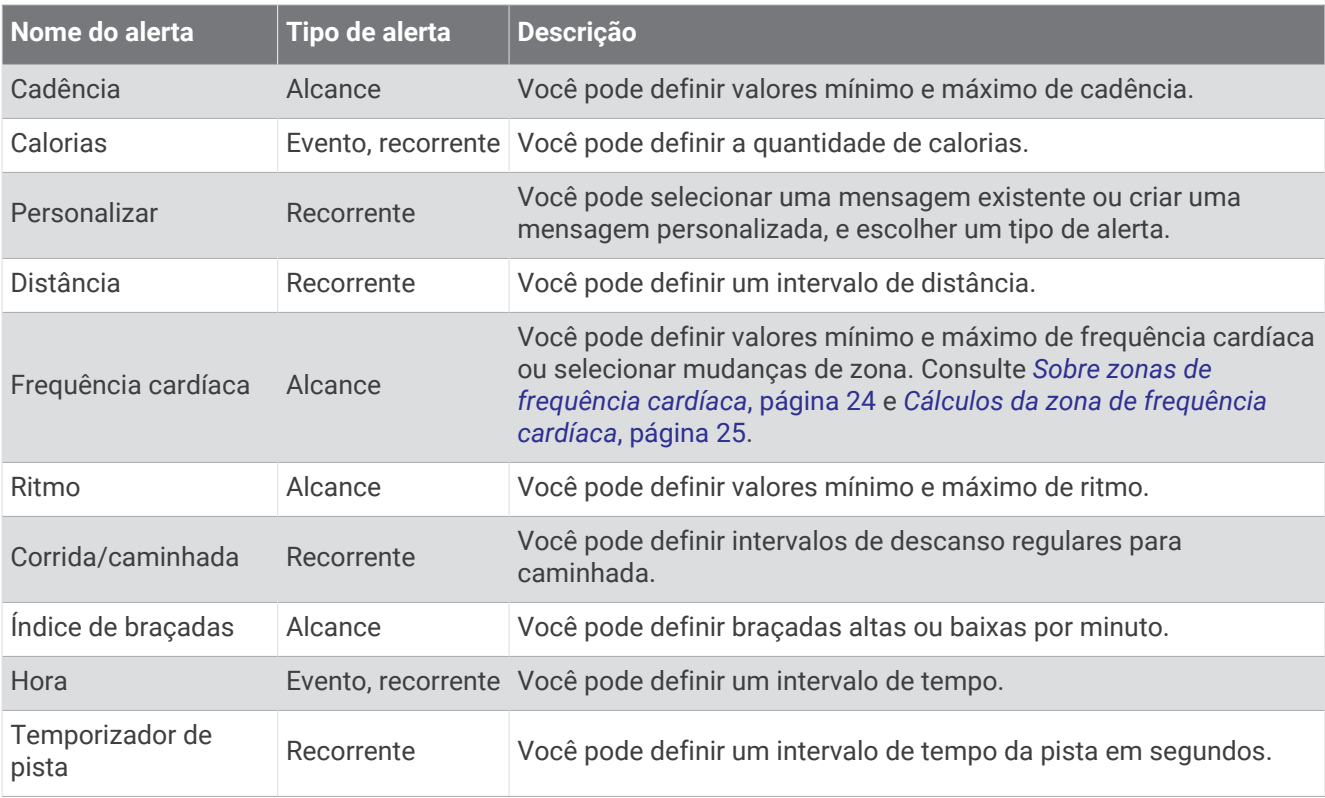

#### Habilitar Auto Pause

Você pode usar o recurso Auto Pause para pausar automaticamente o temporizador quando não estiver se movimentando. Este recurso é útil se a sua atividade incluir semáforos ou outros locais onde você deverá parar.

**OBSERVAÇÃO:** o histórico não é gravado quando o cronômetro está parado ou em pausa.

- **1** Pressione **UP**.
- **2** Selecione > **Atividades e aplicativos**.
- **3** Selecione uma atividade.

**OBSERVAÇÃO:** este recurso não está disponível para todas as atividades.

- **4** Selecione as configurações da atividade.
- **5** Selecione **Auto Pause**.
- **6** Selecione uma opção:
	- Para pausar automaticamente o temporizador quando você parar de se mover, selecione **Quando parado**.
	- Para pausar automaticamente o temporizador quando seu ritmo ou sua velocidade cair para um nível abaixo do nível especificado, selecione **Personalizado**.

### Configurar um alerta

- **1** Pressione **UP**.
- **2** Selecione > **Atividades e aplicativos**.
- **3** Selecione uma atividade.

**OBSERVAÇÃO:** este recurso não está disponível para todas as atividades.

- **4** Selecione as configurações da atividade.
- **5** Selecione **Alertas**.
- **6** Selecione uma opção:
	- Selecione**Adicionar novo** para adicionar um novo alerta para a atividade.
	- Selecione o nome do alerta para editar um alerta existente.
- **7** Se necessário, selecione o tipo de alerta.
- **8** Selecione uma zona, digite os valores mínimo e máximo, ou um valor personalizado, para o alerta.
- **9** Se necessário, ative o alerta.

Para alertas de eventos e alertas recorrentes, será exibida uma mensagem sempre que você atingir o valor de alerta. Para alertas de intervalo, será exibida uma mensagem toda vez que você ultrapassar o limite superior ou inferior do intervalo especificado (valores mínimo e máximo).

### Auto Lap

#### Marcando voltas por distância

Você pode usar o Auto Lap para marcar automaticamente uma volta a uma distância especificada. Este recurso é útil para comparar o seu desempenho em diversos momentos de uma atividade (por exemplo, a cada 5 km ou 1 milha).

- **1** Pressione **UP**.
- **2** Selecione > **Atividades e aplicativos**.
- **3** Selecione uma atividade.

**OBSERVAÇÃO:** este recurso não está disponível para todas as atividades.

- **4** Selecione as configurações da atividade.
- **5** Selecione **Auto Lap**.
- **6** Selecione uma opção:
	- Selecione **Auto Lap** para ativar ou desativar Auto Lap.
	- Selecione **Distância automática** para ajustar a distância entre as voltas.

Cada vez que você conclui uma volta, uma mensagem é exibida apresentando o seu tempo para essa volta. O dispositivo também emite um sinal sonoro ou vibra se tons audíveis estiverem ligados (*[Configurações do](#page-78-0) sistema*[, página 71\)](#page-78-0).

Se necessário, você pode personalizar as páginas de dados para exibir dados adicionais das voltas (*[Personalizando telas de dados](#page-72-0)*, página 65).

#### Personalizar a mensagem de alerta da volta

Você pode personalizar um ou dois campos de dados para serem exibidos na mensagem de alerta da volta.

- **1** Pressione **UP**.
- **2** Selecione > **Atividades e aplicativos**.
- **3** Selecione uma atividade.

**OBSERVAÇÃO:** este recurso não está disponível para todas as atividades.

- **4** Selecione as configurações da atividade.
- **5** Selecione **Auto Lap** > **Alerta de voltas**.
- **6** Selecione o campo de dados a ser alterado.
- **7** Selecione **Visualização** (opcional).

### Ativar autoavaliação

Ao salvar uma atividade, é possível avaliar o quanto você acha que se esforçou e como você se sentiu durante essa atividade (*[Avaliar uma atividade](#page-15-0)*, página 8). Você pode visualizar suas informações de avaliação na sua conta do Garmin Connect.

- **1** Pressione **UP**.
- **2** Selecione > **Atividades e aplicativos**.
- **3** Selecione uma atividade.

**OBSERVAÇÃO:** este recurso não está disponível para todas as atividades.

- **4** Selecione as configurações da atividade.
- **5** Selecione **Autoavaliação**.
- **6** Selecione uma opção:
	- Para realizar a avaliação somente após um intervalo ou treino estruturado, selecione **Somente treinos**.
	- Para realizar a avaliação após cada atividade, selecione **Sempre**.

### Ligando e desligando a tecla de voltas

Você pode ativar a configuração Tecla de voltas para registrar uma volta ou um descanso durante uma atividade usando BACK. Você pode desativar a configuração Tecla de voltas para impedir o registro de voltas devido a um pressionamento acidental durante uma atividade.

- **1** Pressione **UP**.
- **2** Selecione > **Atividades e aplicativos**.
- **3** Selecione uma atividade.
- **4** Selecione as configurações da atividade.
- **5** Selecione **Tecla de voltas**.

O status da tecla voltas muda para Ligado ou Desligado com base na configuração atual.

#### Utilizando rolagem automática

Você pode usar o recurso de rolagem automática para percorrer automaticamente todas as telas de dados de atividades enquanto o temporizador está em funcionamento.

- **1** Pressione **UP**.
- 2 Selecione  $\bullet$  > Atividades e aplicativos.
- **3** Selecione uma atividade.

**OBSERVAÇÃO:** este recurso não está disponível para todas as atividades.

- **4** Selecione as configurações da atividade.
- **5** Selecione **Rolagem automática**.
- **6** Selecione uma velocidade a ser exibida.

### <span id="page-76-0"></span>Alterando a configuração do GPS

Para obter mais informações sobre o GPS, acesse [www.garmin.com/aboutGPS](http://www.garmin.com/aboutGPS).

- **1** Pressione **UP**.
- **2** Selecione > **Atividades e aplicativos**.
- **3** Selecione a atividade a ser personalizada.
- **4** Selecione as configurações da atividade.
- **5** Selecione **GPS**.
- **6** Selecione uma opção:
	- Selecione **Normal (apenas GPS)** para ativar o sistema de satélite GPS.
	- Selecione **GPS + GLONASS** (sistema de satélite russo) para informações de posicionamento mais precisas em situações de baixa visibilidade do céu.
	- Selecione **GPS + GALILEO** (sistema de satélite da União Europeia) para informações de posicionamento mais precisas em situações de baixa visibilidade do céu.
	- Selecione **UltraTrac** para registrar pontos de trajeto e dados do sensor com menos frequência (*UltraTrac*, página 69).

**OBSERVAÇÃO:** utilizar o GPS e outro satélite em conjunto reduz a vida útil da bateria mais rapidamente do que utilizar apenas o GPS (*GPS e outros sistemas de satélite*, página 69).

#### GPS e outros sistemas de satélite

Usar o GPS junto com outro sistema de satélite oferece um melhor desempenho em ambientes desafiadores e obtém o posicionamento mais rápido do que usando apenas o GPS. No entanto, usar vários sistemas pode reduzir a duração da bateria mais rapidamente do que usando apenas o GPS.

Seu dispositivo pode usar os Sistemas de navegação global por satélite (GNSS).

**GPS**: uma constelação de satélites construída pelos Estados Unidos.

**GLONASS**: uma constelação de satélites construída pela Rússia.

**GALILEO**: uma constelação de satélites construída pela Agência Espacial Europeia.

#### **UltraTrac**

O recurso UltraTrac é uma configuração de GPS que regista com menos frequência os pontos do trajeto e os dados do sensor. Habilitar o recurso UltraTrac aumenta a vida útil da bateria, mas reduz a qualidade das atividades registradas. Você deve usar o recurso UltraTrac para atividades que exijam mais uso da bateria e para as quais as atualizações frequentes de dados do sensor sejam menos importantes.

#### Definindo o tamanho da piscina

- **1** No visor do relógio, selecione **START** > **Nat. piscina**.
- **2** Mantenha pressionado **UP**.
- **3** Selecione **Configurações** > **Tamanho da piscina**.
- **4** Selecione o tamanho da piscina ou insira um tamanho personalizado.

### Configurações de tempo limite para economia de energia

As configurações do tempo limite afetam a duração do dispositivo em modo de treinamento, por exemplo, quando você está esperando o início de uma corrida. Pressione UP, selecione  $\clubsuit$  > Atividades e aplicativos, selecione uma atividade e selecione as configurações da atividade. Selecione **Tempo limite para economia de energia** para ajustar as configurações do tempo limite para a atividade.

**Normal**: configura o dispositivo para entrar no modo de relógio de baixa energia após 5 minutos de inatividade.

**Estendido**: configura o dispositivo para entrar no modo de relógio de baixa energia após 25 minutos de inatividade. O modo estendido pode resultar em vida útil mais curta da bateria entre as cargas.

### <span id="page-77-0"></span>Remoção de uma atividade ou aplicativo

- **1** No visor do relógio, mantenha pressionado **UP**.
- **2** Selecione > **Atividades e aplicativos**.
- **3** Selecione uma atividade.
- **4** Selecione uma opção:
	- Para remover uma atividade da sua lista de favoritos, selecione **Remover dos favoritos**.
	- Para excluir a atividade da lista de aplicativos, selecione **Remover da lista**.

## Configurações da interface do relógio

Você pode personalizar a aparência da interface do relógio selecionando layout, cores e dados adicionais. Além disso, é possível fazer download personalizado de interfaces na loja do Connect IQ.

### Personalizar a interface do relógio

Antes de poder ativar uma interface do relógio Connect IQ, é necessário instalar uma interface do relógio na loja Connect IQ (*[Recursos do Connect IQ](#page-38-0)*, página 31).

Você pode personalizar as informações e a aparência da interface do relógio ou ativar uma interface do relógio Connect IQ instalada.

- **1** Na tela de relógio, mantenha pressionado **UP**.
- **2** Selecione **Visor do relógio**.
- **3** Selecione **UP** ou **DOWN** para visualizar as opções da interface do relógio.
- **4** Selecione **Adicionar novo** para navegar através de telas do relógio adicionais pré-carregadas.
- **5** Selecione **START** > **Aplicar** para ativar uma tela de relógio pré-carregada ou uma tela de relógio Connect IQ instalada.
- **6** Ao utilizar uma tela de relógio pré-carregada, selecione **START** > **Personalizar**.
- **7** Selecione uma opção:
	- Para alterar o estilo dos números para a interface do relógio analógica, selecione **Seletor**.
	- Para alterar o estilo das mãos para a interface do relógio analógica, selecione **Ponteiros**.
	- Para alterar o estilo dos números da tela do relógio digital, selecione **Layout**
	- Para alterar o estilo dos segundos da tela do relógio digital, selecione **Segundos**.
	- Para alterar os dados que aparecem na interface do relógio, selecione **Dados**.
	- Para adicionar ou alterar uma cor de destaque para a tela do relógio, selecione **Cor destacada**.
	- Para alterar a cor de fundo, selecione **Cor de fundo**.
	- Para salvar as alterações, selecione **Concluído**.

## <span id="page-78-0"></span>Configurações do sistema

Pressione **UP** e selecione  $\bullet$  > Sistema.

**Idioma**: define o idioma exibido no dispositivo.

**Hora**: ajusta as definições de hora (*Configurações de hora*, página 71).

**Luz de fundo**: ajusta as configurações de luz de fundo (*Alterar as configurações da luz de fundo*, página 71).

**Sons**: configura os sons do dispositivo, como tons das teclas, alertas e vibrações.

- **Não perturbe**: ativa ou desativa o modo "não perturbe". Use a opção Tempo de descanso para ligar o modo Não perturbe automaticamente durante o horário normal de sono. Você pode definir a quantidade normal de horas de sono na sua conta Garmin Connect.
- **Bloqueio automático**: permite que você bloqueie as teclas automaticamente para evitar que elas sejam pressionadas acidentalmente. Use a opção Durante a atividade para bloquear as teclas durante uma atividade cronometrada. Use a opção Fora da atividade para bloquear as teclas quando você não estiver registrando uma atividade cronometrada.
- **Unidades**: define as unidades de medida usadas no dispositivo (*[Definindo as unidades de medida](#page-79-0)*, página 72).
- **Formato**: define as preferências gerais de formato, como ritmo e velocidade, exibidas durante as atividades, e no início da semana.
- **Registro de dados**: define a forma como o dispositivo registra dados de atividade. A opção de registro Inteligente (padrão) permite registros mais longos de atividade. A opção de registro a A cada segundo fornece informações mais detalhadas sobre o registro das atividades, mas pode não registrar atividades completas que durem longos períodos.
- **Modo USB**: configura o dispositivo para usar o MTP (media transfer protocol) ou modo Garmin quando conectado a um computador.
- **Redefinir**: permite que você restaure os dados e as configurações do usuário (*[Como redefinir todas as](#page-87-0) [configurações padrão](#page-87-0)*, página 80).
- **Atualização do software**: permite instalar atualizações de software baixados usando o Garmin Express.

### Configurações de hora

Mantenha pressionado **UP** e selecione > **Sistema** > **Hora**.

**Formato de hora**: configura o dispositivo para mostrar a hora no formato de 12 horas, 24 horas ou militar.

**Definir hora**: Define o fuso horário para o dispositivo. A opção Automático define automaticamente o fuso horário com base em sua posição de GPS.

**Hora**: permite ajustar a hora se definido para a opção Manual.

- **Alertas**: permite que você defina os alertas de hora em hora, assim como de amanhecer e pôr do sol, que tocam alguns minutos ou algumas horas antes do amanhecer ou do pôr do sol.
- **Sincronizar com GPS**: permite sincronizar sua hora com o GPS ao mudar de fuso horário e atualizar para o horário de verão.

### Alterar as configurações da luz de fundo

- **1** Na tela de relógio, mantenha pressionado **UP**.
- **2** Selecione > **Sistema** > **Luz de fundo**.
- **3** Selecione **Durante a atividade** ou **Fora da atividade**.
- **4** Selecione uma opção:
	- Selecione **Teclas e alertas** para ativar a luz de fundo para pressionamentos de tecla e alertas.
	- Selecione **Gesto** para ativar a luz de fundo. Levante e gire o braço, e em seguida, olhe para o seu pulso.
	- Selecione **Tempo limite** para definir o período de tempo em que a luz de fundo permanecerá acesa.

### <span id="page-79-0"></span>Definindo sons do dispositivo

Você pode configurar o dispositivo para soar um tom ou vibração quando as teclas forem selecionadas ou quando um alerta for acionado.

- **1** No visor do relógio, mantenha **UP** pressionado.
- **2** Selecione > **Sistema** > **Sons**.
- **3** Selecione uma opção:
	- Selecione **Tons de tecla** para ativar e desativar os tons de tecla.
	- Selecione **Toques de alerta** para ativar as configurações de tons de alerta.
	- Selecione **Vibração** para ativar e desativar a vibração do dispositivo.
	- Selecione **Vibração da tecla** para ativar a vibração quando uma tecla for selecionada.

#### Definindo as unidades de medida

Você pode personalizar unidades de medida para distância, ritmo e velocidade, elevação, peso, altura e temperatura.

- **1** Na tela de relógio. pressione **UP**.
- **2** Selecione > **Sistema** > **Unidades**.
- **3** Selecione um tipo de medida.
- **4** Selecione uma unidade de medida.

### Exibindo o ritmo ou a velocidade

Você pode alterar o tipo de informação que aparece no resumo e no histórico de atividades.

- **1** No visor do relógio, mantenha **UP** pressionado.
- **2** Selecione > **Sistema** > **Formato** > **Preferência de ritmo/velocidade**.
- **3** Selecione uma atividade.

### Modo de exibição estendida

Use o Modo de exibição estendida para exibir telas de dados de seu dispositivo Forerunner em um dispositivo Edge compatível durante um percurso ou triatlo. Consulte o manual do proprietário do Edge para obter mais informações.

### Relógio

### Sincronizando a hora com o GPS

Sempre que você ativar o dispositivo e conseguir sinais de satélite, o dispositivo detectará automaticamente seus fusos horários e a hora atual. Você também pode sincronizar sua hora com o GPS ao mudar de fuso horário e atualizar para o horário de verão.

- **1** Na tela de relógio, mantenha pressionado **UP**.
- **2** Selecione > **Sistema** > **Hora** > **Sincronizar com GPS**.
- **3** Aguarde enquanto o dispositivo localiza os satélites (*[Obtendo sinais de satélite](#page-87-0)*, página 80).

### Configurando a hora manualmente

- **1** Na tela de relógio, mantenha pressionado **UP**.
- **2** Selecione > **Sistema** > **Hora** > **Definir hora** > **Manual**.
- **3** Selecione **Hora** e digite a hora do dia.

### Configurando um alarme

Você pode definir vários alarmes. Você pode definir cada alarme para soar uma vez ou repetir regularmente.

- No visor do relógio, mantenha pressionado **UP**.
- Selecione **Despertador** > **Adicionar alarme**.
- Selecione **Hora** e digite a hora do alarme.
- Selecione **Repetir** e selecione quando o alarme deve se repetir (opcional).
- Selecione **Sons** e escolha um tipo de notificação (opcional).
- Selecione **Luz de fundo** > **Ligado** para ligar a luz de fundo com o alarme.
- Selecione **Etiqueta** e selecione uma descrição para o alarme (opcional).

#### Excluindo um alarme

- Na tela de relógio, mantenha pressionado **UP**.
- Selecione **Despertador**.
- Selecione um alarme.
- Selecione **Excluir**.

### Iniciando o temporizador de contagem regressiva

- Em qualquer tela, mantenha **LIGHT** pressionado.
- Selecione **Tempo**.

**OBSERVAÇÃO:** talvez seja necessário adicionar esse item ao menu de controles (*[Personalizando o Menu de](#page-70-0)  controles*[, página 63](#page-70-0)).

- Insira a hora.
- Se necessário, selecione uma opção:
	- Selecione  $\frac{1}{2}$  > **Salvar timer** para salvar a contagem regressiva do temporizador.
	- Selecione  $\frac{1}{2}$  > **Reiniciar** > **Ligado** para reiniciar o temporizador automaticamente após ele ter expirado.
	- Selecione  $\frac{1}{2}$  > **Sons** e escolha um tipo de notificação.
- Selecione .

### Utilizar o cronômetro

- **1** Em qualquer tela, mantenha **LIGHT** pressionado.
- **2** Selecione **Cronômetro**. **OBSERVAÇÃO:** talvez seja necessário adicionar esse item ao menu de controles (*[Personalizando o Menu de](#page-70-0)  controles*[, página 63](#page-70-0)).
- **3** Selecione **START** para iniciar o temporizador.
- **4** Selecione **BACK** para reiniciar o temporizador de voltas (1).

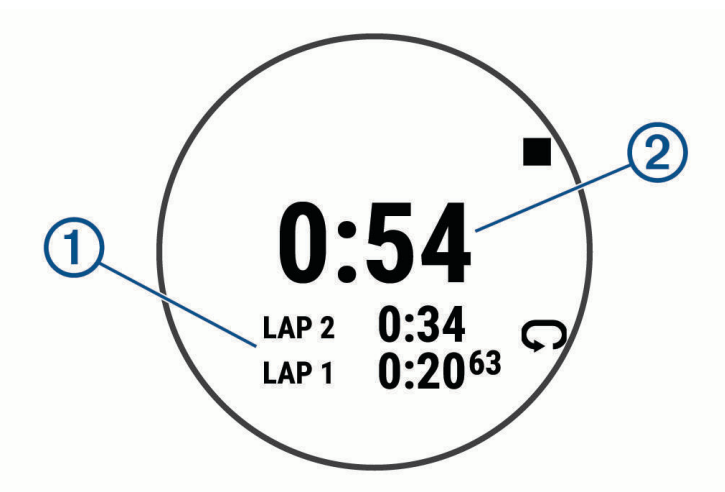

O tempo total do cronômetro (2) continua correndo.

- **5** Selecione **START** para parar os dois temporizadores.
- **6** Selecione : .
- **7** Salve o tempo registrado como uma atividade em seu histórico (opcional).

## Controle remoto da VIRB

A função de controle remoto da VIRB permite a você controlar a câmera de ação VIRB pelo seu dispositivo.

### Controlando uma câmera de ação VIRB

Para usar a função VIRB remoto, ative a configuração remota na câmera VIRB. Consulte o *Manual do proprietário da série VIRB* para mais informações.

- **1** Ligue a câmera VIRB.
- **2** Emparelhe sua câmera VIRB com seu relógio Forerunner (*[Emparelhamento de seus sensores sem fio](#page-67-0)*, [página 60\)](#page-67-0).

O widget VIRB será adicionado automaticamente ao loop do widget.

- **3** Pressione **UP** ou **DOWN** no visor do relógio para visualizar o widget VIRB.
- **4** Se necessário, aguarde até que o relógio se conecte à câmera.
- **5** Selecione uma opção:
	- Para gravar um vídeo, selecione **Iniciar gravação**.

O contador do vídeo aparece na tela do Forerunner.

- Para tirar uma foto durante a gravação do vídeo, pressione **DOWN**.
- Para parar a gravação do vídeo, pressione **STOP**.
- Para tirar uma foto, selecione **Tirar foto**.
- Para tirar várias fotos no modo várias fotos, selecione **Obter sequência**.
- Para enviar a câmera para o modo de descanso, selecione **Colocar câmera em espera**.
- Para tirar a câmera do modo de descanso, selecione **Tirar câmera da espera**.
- Para alterar as configurações de vídeo e foto, selecione  $\mathbf{\Omega}$ .

### Controlar uma câmera de ação VIRB durante uma atividade

Para usar a função VIRB remoto, ative a configuração remota na câmera VIRB. Consulte o *Manual do proprietário da série VIRB* para mais informações.

- **1** Ligue a câmera VIRB.
- **2** Emparelhe sua câmera VIRB com seu relógio Forerunner (*[Emparelhamento de seus sensores sem fio](#page-67-0)*, [página 60\)](#page-67-0).

Quando a câmera estiver emparelhada, uma tela de dados do VIRB será adicionada automaticamente às atividades.

- **3** Durante uma atividade, pressione **UP** ou **DOWN** para exibir a tela de dados do VIRB.
- **4** Se necessário, aguarde até que o relógio se conecte à câmera.
- **5** Pressione **UP**.
- **6** Selecione **VIRB Remote**.
- **7** Selecione uma opção:
	- Para controlar a câmera usando o temporizador de atividades, selecione  $\ddot{\bullet}$  > Modo de gravação > Início/ **Término Timer**.

**OBSERVAÇÃO:** a gravação de vídeo é iniciada e interrompida automaticamente ao iniciar ou encerrar uma atividade.

- Para controlar a câmera usando as opções do menu, selecione  $\mathbf{\mathcal{R}}$  > **Modo de gravação** > **Manual**.
- Para gravar um vídeo manualmente, selecione **Iniciar gravação**. O contador do vídeo aparece na tela do Forerunner.
- Para tirar uma foto durante a gravação do vídeo, pressione **DOWN**.
- Para interromper manualmente a gravação de um vídeo, pressione **STOP**.
- Para tirar várias fotos no modo várias fotos, selecione **Obter sequência**.
- Para enviar a câmera para o modo de descanso, selecione **Colocar câmera em espera**.
- Para tirar a câmera do modo de descanso, selecione **Tirar câmera da espera**.

# Informações sobre o dispositivo

### Visualizar informações do dispositivo

Você pode visualizar as informações do dispositivo, como ID da unidade, versão do software, informações regulatórias e contrato da licença.

- **1** Na tela de relógio, mantenha pressionado **UP**.
- **2** Selecione > **Sistema** > **Sobre**.

### Visualizar informações de conformidade e regulamentação do rótulo eletrônico

O rótulo deste dispositivo é fornecido eletronicamente. O rótulo eletrônico pode fornecer informações de regulamentação, como os números de identificação da FCC ou marcas de conformidade regionais, bem como informações aplicáveis de produto e licenciamento.

- **1** No visor do relógio, mantenha pressionado **UP**.
- **2** Selecione > **Sistema** > **Sobre**.

### Carregando o dispositivo

### **ATENÇÃO**

Este dispositivo contém uma bateria de íon-lítio. Consulte o guia *Informações importantes sobre segurança e sobre o produto* na caixa do produto para obter mais detalhes sobre avisos e outras informações importantes.

#### *AVISO*

Para evitar a corrosão, limpe e seque totalmente os contatos e a área subjacente antes de carregar ou conectar a um computador. Consulte as instruções de limpeza (*Cuidados com o dispositivo*, página 76).

**1** Conecte a extremidade menor do cabo USB na porta de carregamento no seu dispositivo.

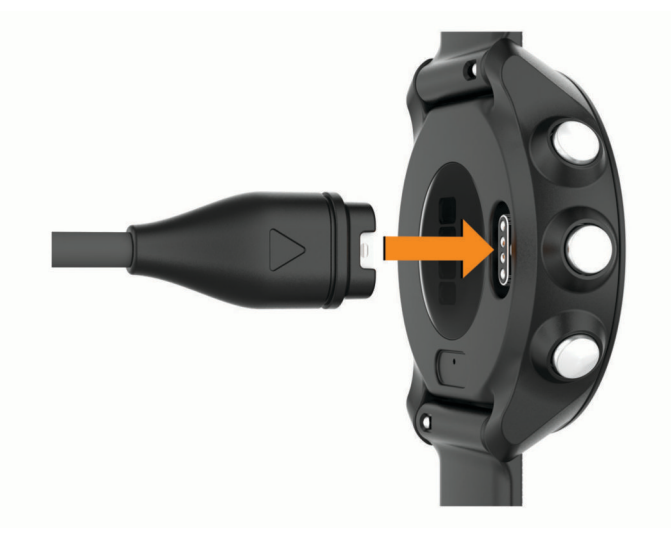

- **2** Conecte a extremidade maior do cabo USB à porta de carregamento USB.
- **3** Carregue o dispositivo completamente.

#### Dicas para carregar o dispositivo

**1** Conecte o carregador com segurança ao dispositivo para carregá-lo usando o cabo USB (*Carregando o dispositivo*, página 76).

É possível carregar o dispositivo conectando o cabo USB em um adaptador CA aprovado Garmin e a uma tomada de parede padrão ou a uma porta USB no seu computador. Carregar uma bateria totalmente descarregada leva até duas horas.

**2** Remova o carregador do dispositivo após o nível de carga da bateria atingir 100%.

### Cuidados com o dispositivo

#### *AVISO*

Evite grandes impactos e tratamento severo, pois pode prejudicar a vida útil do produto.

Evite pressionar as teclas debaixo de água.

Não use objetos afiados para limpar o dispositivo.

Evite produtos químicos, solventes, e repelentes de insetos que possam danificar os componentes de plástico e acabamentos.

Lave o dispositivo com água abundante após exposição a cloro, água salgada, protetor solar, cosméticos, álcool ou a outros químicos abrasivos. A exposição prolongada a essas substâncias pode danificar o revestimento.

Não coloque o dispositivo em locais com exposição prolongada a temperaturas extremas, pois isso pode causar danos permanentes.

### Limpeza do relógio

#### **CUIDADO**

Alguns usuários podem sofrer irritação na pele após o uso prolongado do relógio, especialmente se o usuário tiver pele sensível ou alergias. Se você notar alguma irritação na pele, remova o relógio e dê um tempo para que a pele se cure. Para evitar irritação na pele, certifique-se de que o relógio esteja limpo e seco e não o utilize muito apertado em seu pulso.

#### *AVISO*

Mesmo pequenas quantidades de suor ou umidade podem causar corrosão dos contatos elétricos quando conectados a um carregador. A corrosão pode interferir no carregamento e na transferência de dados.

- **1** Limpe o relógio usando um pano umedecido com solução de detergente neutro.
- **2** Seque-o com um pano.

Após a limpeza, deixe o relógio secar completamente.

**DICA:** para obter mais informações, acesse [www.garmin.com/fitandcare.](http://www.garmin.com/fitandcare)

### Trocar as pulseiras

O dispositivo é compatível com pulseiras de 20 mm de largura, padrão, de liberação rápida.

**1** Deslize o pino de liberação rápida ou a barra de pressão para remover a pulseira.

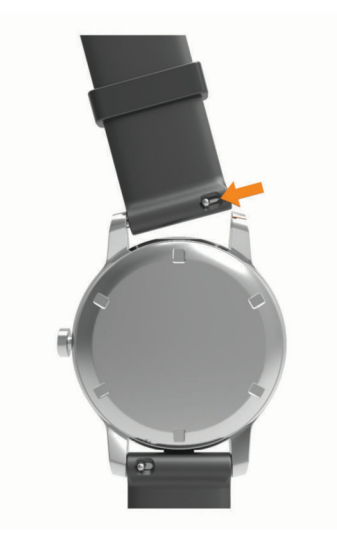

- **2** Insira um lado da barra de pressão da nova pulseira no dispositivo.
- **3** Deslize o pino de liberação rápida e alinhe a barra de pressão com o lado oposto do dispositivo.
- **4** Repita as etapas de 1 a 3 para substituir a outra pulseira.

## Especificações

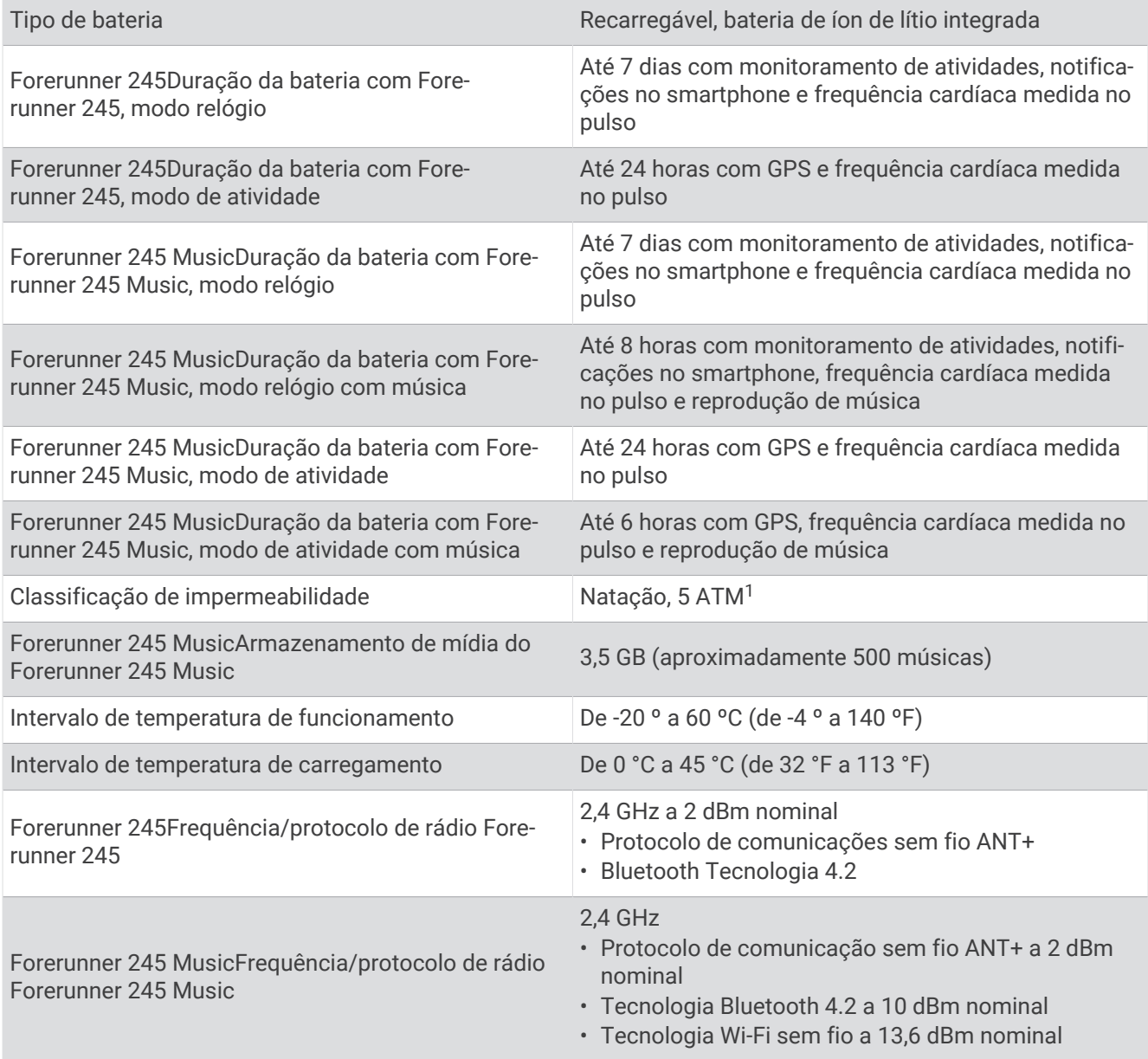

# Solução de problemas

### Atualizações do produto

Em seu computador, instale o Garmin Express [\(www.garmin.com/express\)](http://www.garmin.com/express). Em seu smartphone, instale o aplicativo Garmin Connect.

Isso fornece fácil acesso a esses serviços para dispositivos Garmin:

- Atualizações de software
- Carregamento de dados para Garmin Connect
- Registro do produto

<sup>&</sup>lt;sup>1</sup> O dispositivo é resistente à pressão equivalente a uma profundidade de 50 m. Para obter mais informações, acesse [www.garmin.com/waterrating.](http://www.garmin.com/waterrating)

### Definindo Garmin Express

- **1** Conecte o dispositivo ao computador usando um cabo USB.
- **2** Acesse [www.garmin.com/express.](http://www.garmin.com/express)
- **3** Siga as instruções na tela.

### Como obter mais informações

- Acesse [support.garmin.com](http://support.garmin.com) para manuais adicionais, artigos e atualizações de software.
- Acesse [buy.garmin.com](http://buy.garmin.com) ou entre em contato com seu revendedor Garmin para obter informações sobre acessórios opcionais e peças de reposição.
- Acesse [www.garmin.com/ataccuracy.](http://www.garmin.com/ataccuracy)

Este não é um dispositivo médico. O recurso oxímetro de pulso não está disponível em todos os países.

### Monitoramento de atividades

Para obter mais informações sobre precisão do rastreamento de atividades, acesse [garmin.com/ataccuracy](http://garmin.com/ataccuracy).

#### Minha contagem de passos diários não aparece

A contagem de passos diários é reiniciada diariamente, à meia noite.

Se aparecem traços em vez de sua contagem de passos, permita que o dispositivo obtenha sinais de satélite e defina a hora automaticamente.

### A contagem de passos não está precisa.

Se a sua contagem de passos não está precisa, você pode tentar as dicas a seguir.

- Utilizar o dispositivo no seu pulso dominante.
- Carregue o dispositivo no bolso enquanto empurra um carrinho ou cortador de grama.
- Carregue o dispositivo no bolso enquanto usa ativamente as mãos ou braços.

**OBSERVAÇÃO:** o dispositivo pode interpretar algumas movimentos repetitivos como lavar a louça, dobrar roupa ou bater palmas, como passos.

### Meu dispositivo está com o idioma errado

Você pode alterar a seleção de idioma do dispositivo se tiver selecionado o idioma incorreto no dispositivo por engano.

- **1** Pressione **UP**.
- **2** Role para baixo até o último item na lista e selecione **START**.
- **3** Selecione **START**.
- **4** Selecione seu idioma.

### A contagem de passos no meu dispositivo e minha conta do Garmin Connect não correspondem

A contagem de passos na sua conta do Garmin Connect é atualizada quando você sincroniza o dispositivo.

- **1** Selecione uma opção:
	- Sincronize sua contagem de passos com o aplicativo Garmin Express (*[Usar o Garmin Connect em seu](#page-64-0)  [computador](#page-64-0)*, página 57).
	- Sincronize sua contagem de passos com o app Garmin Connect ( *[Sincronizar dados manualmente com o](#page-36-0) [Garmin Connect](#page-36-0)*, página 29).
- **2** Aguarde enquanto o dispositivo sincroniza seus dados.

A sincronização pode levar vários minutos.

**OBSERVAÇÃO:** quando você atualiza o app Garmin Connect ou o aplicativo Garmin Express, seus dados não são sincronizados e sua contagem de passos não é atualizada.

### <span id="page-87-0"></span>Meus minutos de intensidade estão piscando

Quando você se exercita em um nível de intensidade e atinge o objetivo, os minutos de intensidade piscam.

### Obtendo sinais de satélite

O dispositivo deve ter uma visão limpa do céu para captar os sinais de satélite. A hora e a data são definidas automaticamente de acordo com a posição do GPS.

**DICA:** para obter mais informações sobre o GPS, acesse [www.garmin.com/aboutGPS.](http://www.garmin.com/aboutGPS)

**1** Dirija-se a uma área aberta.

A parte da frente do dispositivo deve estar voltada para cima.

**2** Aguarde enquanto o dispositivo localiza satélites.

Poderá levar de 30 a 60 segundos para localizar os sinais do satélite.

### Aprimorando a receptação de satélite do GPS

- Sincronize o dispositivo à sua Garmin Connect conta:
	- Conecte seu dispositivo a um computador usando o cabo USB e o aplicativo Garmin Express.
	- Sincronize seu dispositivo com o app Garmin Connect por meio do Bluetooth ativado em seu smartphone.
	- Conecte seu dispositivo à sua Garmin Connect conta usando uma Wi‑Fi rede sem fio.

Enquanto você estiver conectado à Garmin Connect conta, o dispositivo baixará vários dias de dados do satélite, permitindo localizar rapidamente os sinais do satélite.

- Leve o seu dispositivo a uma área aberta, distante de prédios altos e árvores.
- Fique parado por alguns minutos.

### Reiniciar o dispositivo

Se o dispositivo parar de responder, talvez seja necessário reiniciá-lo.

**OBSERVAÇÃO:** reiniciar o dispositivo pode excluir os dados ou configurações.

- **1** Pressione **LIGHT** por 15 segundos. O dispositivo será desligado.
- **2** Mantenha pressionada **LIGHT** por um segundo para ligá-lo.

### Como redefinir todas as configurações padrão

**OBSERVAÇÃO:** este procedimento exclui todos os dados inseridos pelo usuário e o histórico de atividades.

Você pode redefinir todas as configurações do dispositivo para os valores padrão de fábrica.

- **1** Na tela de relógio, mantenha pressionado **UP**.
- **2** Selecione > **Sistema** > **Redefinir**.
- **3** Selecione uma opção:
	- Para redefinir todas as configurações do dispositivo para os valores padrão de fábrica e salvar todas as informações de atividade e músicas armazenadas, selecione **Restaurar config. padrão**.
	- Para excluir todas as atividades do histórico, selecione **Excluir todas as atividades**.
	- Para redefinir todos os totais de distância e tempo, selecione **Redefinir totais**.
	- Para redefinir todas as configurações do dispositivo para os valores padrão de fábrica e excluir todas as informações de atividade e músicas armazenadas, selecione **Apagar dados e restaurar padrões**.

### Atualizar o software usando o app Garmin Connect

Antes de atualizar o software do dispositivo usando o app Garmin Connect, é necessário ter uma conta do Garmin Connect e emparelhar o dispositivo com um smartphone compatível (*[Emparelhar seu smartphone com](#page-10-0)  [seu dispositivo](#page-10-0)*, página 3).

Sincronize seu dispositivo com o app Garmin Connect (*[Sincronizar dados manualmente com o Garmin](#page-36-0) Connect*[, página 29](#page-36-0)).

Quando o novo software estiver disponível, o app Garmin Connect envia automaticamente a atualização para o seu dispositivo.

### Atualização de software usando o Garmin Express

Antes de poder atualizar o software do seu dispositivo, é necessário ter uma conta do Garmin Connect e fazer o download do aplicativo Garmin Express.

**1** Conecte o dispositivo ao computador usando o cabo USB.

Quando o novo software estiver disponível, o Garmin Express envia-o para o seu dispositivo.

- **2** Siga as instruções na tela.
- **3** Não desconecte o dispositivo do computador durante o processo de atualização.

**OBSERVAÇÃO:** se você já tiver configurado seu dispositivo com conectividade Wi‑Fi, Garmin Connect poderá fazer o download automaticamente das atualizações de software disponíveis para seu dispositivo quando ele se conectar usando Wi‑Fi.

### Meu smartphone é compatível com meu dispositivo?

O dispositivo Forerunner é compatível com smartphones que usam tecnologia Bluetooth.

Acesse [www.garmin.com/ble](http://www.garmin.com/ble) para obter informações de compatibilidade.

### Meu telefone não se conecta ao dispositivo

Se o seu telefone não estiver se conectando ao dispositivo, tente estas dicas.

- Desligue o smartphone e o dispositivo e ligue-os novamente.
- Ative a tecnologia Bluetooth em seu smartphone.
- Atualize o aplicativo Garmin Connect para a versão mais recente.
- Remova seu dispositivo do app Garmin Connect e as configurações de Bluetooth no seu smartphone para tentar o emparelhamento novamente.
- Se você comprou um novo smartphone, remova seu dispositivo do aplicativo Garmin Connect no smartphone que você pretende parar de usar.
- Coloque seu smartphone em um raio de até 10 metros (33 pés) do seu dispositivo.
- Em seu smartphone, abra o app Garmin Connect, selecione **interal entity e** selecione **Dispositivos Garmin** > **Adicionar dispositivo** para entrar no modo de emparelhamento.
- Em seu dispositivo, mantenha LIGHT pressionado e selecione  $\mathcal{C}$  para ativar a tecnologia Bluetooth e entrar no modo de emparelhamento.

### Maximizando a vida útil da bateria

Você pode fazer diversas coisas para estender a duração da bateria.

- Reduza o tempo limite da luz de fundo (*[Alterar as configurações da luz de fundo](#page-78-0)*, página 71).
- Desligue a tecnologia sem fio Bluetooth quando não estiver utilizando recursos conectados (*[Recursos](#page-35-0) [conectados via Bluetooth](#page-35-0)*, página 28).
- Ao pausar sua atividade por um longo período, use a opção **Contin. depois** (*[Parar uma atividade](#page-15-0)*, página 8).
- Desligar o monitoramento de atividade (*[Configurações do monitoramento de atividades](#page-34-0)*, página 27).
- Use uma interface de relógio que não seja atualizada a cada segundo. Por exemplo, use uma interface de relógio sem o ponteiro de segundos (*[Personalizar a interface do relógio](#page-77-0)*, [página 70\)](#page-77-0).
- Limitar as notificações do smartphone exibidas pelo dispositivo (*[Gerenciar notificações](#page-11-0)*, página 4).
- Interrompa a transmissão dos dados de frequência cardíaca para dispositivos Garmin emparelhados (*[Transmitindo dados da frequência cardíaca para dispositivos Garmin](#page-42-0)*, página 35).
- Desative o monitoramento da frequência cardíaca no pulso (*[Desativar o monitor de frequência cardíaca](#page-43-0)  [medida no pulso](#page-43-0)*, página 36).

**OBSERVAÇÃO:** a pulseira medidora de frequência cardíaca é usada para calcular minutos intensos e calorias queimadas.

- Desligue o recurso de oxímetro de pulso (*[Desativar o monitor de frequência cardíaca medida no pulso](#page-43-0)*, [página 36\)](#page-43-0).
- Use o modo GPS do UltraTrac em sua atividade (*UltraTrac*[, página 69\)](#page-76-0).
- Selecione o intervalo de registro **Inteligente** (*[Configurações do sistema](#page-78-0)*, página 71).

### Como posso emparelhar os sensores ANT+ manualmente?

Você pode usar as configurações do dispositivo para emparelhar os sensores ANT+ manualmente. A primeira vez em que você conectar um sensor ao dispositivo usando a tecnologia sem fio ANT+, será necessário emparelhar o dispositivo e o sensor. Após o emparelhamento, o dispositivo se conectará ao sensor automaticamente sempre que você iniciar uma atividade e o sensor estiver ativo e dentro da área de alcance.

- **1** Afaste-se 10 m (33 pés) de outros sensores ANT+ durante o emparelhamento.
- **2** Se estiver emparelhando um monitor de frequência cardíaca, coloque o sensor no monitor de frequência cardíaca.

Ele não enviará nem receberá dados até que você o tenha colocado.

- **3** Pressione **UP**.
- **4** Selecione > **Sensores e acessórios** > **Adicionar novo**.
- **5** Selecione uma opção:
	- Selecione **Buscar todos**.
	- Selecione o tipo de sensor.

Depois que o sensor é emparelhado ao dispositivo, uma mensagem é exibida. Os dados do sensor são exibidos no loop da página dados ou em um campo de dados personalizado.

### Posso utilizar o meu sensor Bluetooth com o meu relógio?

O dispositivo é compatível com alguns sensores Bluetooth. A primeira vez em que você conectar um sensor ao dispositivo Garmin, será necessário emparelhar o dispositivo e o sensor. Após o emparelhamento, o dispositivo se conectará ao sensor automaticamente sempre que você iniciar uma atividade e o sensor estiver ativo e dentro da área de alcance.

- **1** Pressione **UP**.
- **2** Selecione > **Sensores e acessórios** > **Adicionar novo**.
- **3** Selecione uma opção:
	- Selecione **Buscar todos**.
	- Selecione o tipo de sensor.

É possível personalizar os campos de dados opcionais (*[Personalizando telas de dados](#page-72-0)*, página 65).

### Minha música é interrompida ou meus fones de ouvido não permanecem conectados

Ao usar um dispositivo Forerunner 245 Music conectado a fones de ouvido usando tecnologia Bluetooth, o sinal ficará mais forte quando houver linha direta de visão entre o dispositivo e a antena dos fones de ouvido.

- Caso o sinal passe através de seu corpo, você poderá observar perda de sinal ou desconexão dos fones de ouvido.
- Recomenda-se utilizar os fones de ouvido com a antena no mesmo lado do corpo em que está o dispositivo Forerunner 245 Music.
- Como os fones de ouvido variam de acordo com o modelo, você pode tentar mover o relógio para o outro pulso.

# Apêndice

## Campos de dados

Alguns campos de dados exigem acessórios ANT+ para exibir os dados.

- **% de FC de reserva**: a porcentagem de reserva da frequência cardíaca (frequência cardíaca máxima menos frequência cardíaca em repouso).
- **%FCR na última volta**: a porcentagem média de reserva da frequência cardíaca (frequência cardíaca máxima menos frequência cardíaca em repouso) para a última volta concluída.
- **% freq. card. rep. média int.**: a porcentagem média de reserva da frequência cardíaca (frequência cardíaca máxima menos frequência cardíaca em repouso) para o intervalo de natação atual.
- **% freq. cardíaca média de reserva**: a porcentagem média de reserva da frequência cardíaca (frequência cardíaca máxima menos frequência cardíaca em repouso) para a atividade atual.
- **% máx. freq. card. volta**: a porcentagem média de frequência cardíaca máxima para a volta atual.
- **% máx. freq. cardíaca**: a porcentagem máxima de frequência cardíaca.
- **% máx. freq. cardíaca média**: a porcentagem média de frequência cardíaca máxima para a atividade atual.
- **% máx fr card rep int**: a porcentagem máxima de reserva da frequência cardíaca (frequência cardíaca máxima menos frequência cardíaca em repouso) para o intervalo de natação atual.
- **% média de FC na última volta**: a porcentagem média de frequência cardíaca máxima para a última volta concluída.
- **% média tempo contato com solo**: o balanço médio do tempo de contato com o solo da sessão atual.
- **% reserva FC na volta**: a porcentagem média de reserva da frequência cardíaca (frequência cardíaca máxima menos frequência cardíaca em repouso) para a volta atual.

**Adiantado/atrasado no geral**: corrida. O tempo total à frente ou atrás do ritmo desejado.

**Braçadas na última volta**: remo. O número total de remadas para a última volta concluída.

**Braçadas na volta**: remo. O número total de remadas para a volta atual.

**Braçadas no último tiro**: o número total de braçadas para a última extensão concluída.

**Braçadas por ext. interv.**: o número médio de braçadas por extensão da piscina durante o intervalo atual.

**Cadência**: corrida. Passos por minuto (direito e esquerdo).

**Cadência**: ciclismo. Número de rotações do braço da manivela. O dispositivo tem de estar conectado a um acessório de cadência para esses dados serem exibidos.

**Cadência da última volta**: corrida. A cadência média para a última volta concluída.

**Cadência da última volta**: ciclismo. A cadência média para a última volta concluída.

**Cadência da volta**: corrida. A cadência média para a volta atual.

**Cadência da volta**: ciclismo. A cadência média para a volta atual.

**Cadência média**: corrida. A cadência média para a atividade atual.

**Cadência média**: ciclismo. A cadência média para a atividade atual.

**Calorias**: a quantidade total de calorias queimadas.

**CHEG**: o tempo previsto para chegar ao destino final. É necessário estar navegando para que estes dados sejam exibidos.

**Comprimento da passada**: o comprimento da passada de um passo para o próximo, medido em metros.

**Comprimento da passada na volta**: o comprimento da passada média da volta atual.

**Comprimento médio das passadas**: o comprimento da passada média da sessão atual.

**Cond. desemp.**: a pontuação da condição de desempenho é uma avaliação em tempo real do seu desempenho. **Direção**: a direção para onde se desloca.

**Direção**: a direção da sua posição atual até um destino. É necessário estar navegando para que estes dados sejam exibidos.

**Distância**: a distância percorrida do trajeto ou da atividade atual.

**Distância até próximo**: a distância restante até a próxima parada na rota. É necessário estar navegando para que estes dados sejam exibidos.

**Distância da próxima fração**: corrida. A distância total da próxima fração.

**Distância da última volta**: a distância percorrida para a última volta concluída.

**Distância da volta**: a distância percorrida para a volta atual.

**Distância fracionada**: corrida. A distância total da fração atual.

**Distância no intervalo**: a distância percorrida para o intervalo atual.

**Distância restante**: a distância que falta até o destino final. É necessário estar navegando para que estes dados sejam exibidos.

**Distância restante na fração**: corrida. A distância restante da fração atual.

**Distância total estimada**: a distância estimada desde o início até o destino final. É necessário estar navegando para que estes dados sejam exibidos.

**Duração**: tempo total registrado. Por exemplo, se você iniciar o temporizador e correr por 10 minutos, depois pará-lo por 5 minutos e, em seguida, iniciá-lo e correr por mais 20 minutos, seu tempo transcorrido será de 35 minutos.

**Elevação**: a altitude da sua localização atual acima ou abaixo do nível do mar.

**Equilíbrio no TCS**: o balanço do tempo de contato com o solo no lado esquerdo/direito durante a corrida. **ESTRESSE**: o nível atual de estresse.

**Extensões**: o número de extensões concluídas para a atividade atual.

**Extensões no intervalo**: o número de extensões concluídas para o intervalo atual.

**Fora do percurso**: a distância para a esquerda ou para a direita pela qual você se desviou do percurso original. É necessário estar navegando para que estes dados sejam exibidos.

**Fr. média de braçadas**: remo. O número médio de remadas por minuto (spm) durante a atividade atual.

**Freq. braçadas no intervalo**: o número médio de remadas por minuto (spm) durante o intervalo atual.

**Freq. braçadas último tiro**: o número médio de remadas por minuto (spm) durante a última extensão concluída.

**Freq. card. máx. intervalo**: a frequência cardíaca máxima do intervalo de natação atual.

**Freq. card. última volta**: a frequência cardíaca média para a última volta concluída.

**Freq. cardíaca média intervalo**: a frequência cardíaca média do intervalo de natação atual.

**Freq. méd. braç na volta**: remo. O número médio de remadas por minuto (spm) durante a volta atual.

**Frequência cardíaca**: sua frequência cardíaca em batidas por minuto (bpm). O dispositivo deve estar conectado a um monitor de frequência cardíaco compatível.

**Frequência cardíaca da volta**: a frequência cardíaca média para a volta atual.

**Frequência cardíaca média**: a frequência cardíaca média para a atividade atual.

**Frequência respiratória**: sua frequência respiratória em respirações por minuto (rpm).

**GPS**: a intensidade do sinal de satélite GPS.

**HEC no próximo**: o horário previsto do dia que você chegará à próxima parada na rota (ajustado para o horário local da parada). É necessário estar navegando para que estes dados sejam exibidos.

**HORA DE NADAR**: o tempo de natação para a atividade atual, não incluindo o tempo de descanso.

**Hora do dia**: a hora do dia com base na sua localização atual e definições de hora (formato, fuso horário, o horário de verão).

**HPC**: a hora do dia prevista para chegada no destino final (ajustado à hora local do destino). É necessário estar navegando para que estes dados sejam exibidos.

**Índ de braçadas**: natação. O número de remadas por minuto (spm).

**Índice remadas**: remo. O número de remadas por minuto (spm).

**Latitude/Longitude**: a posição atual de latitude e longitude, independentemente da definição de formato da posição selecionada.

**Local de destino**: o posicionamento do seu destino final.

**Localização**: a posição atual usando a definição de formato da posição selecionada.

- **Máx. % FC máx. (intervalo)**: a porcentagem máxima da frequência cardíaca máxima para o intervalo de natação atual.
- **Máxima 24 horas**: a temperatura máxima registrada nas últimas 24 horas para um sensor compatível com temperatura.
- **Média % FC máx. (intervalo)**: a porcentagem média de frequência cardíaca máxima para o intervalo de natação atual.
- **Média de braçadas por extensão**: o número médio de braçadas por extensão da piscina durante a atividade atual.
- **Média Swolf**: a pontuação swolf média para a atividade atual. A pontuação swolf é a soma do tempo para uma extensão mais o número de braçadas para essa extensão (*[Terminologia da natação](#page-19-0)*, página 12).
- **Mínima 24 horas**: a temperatura mínima registrada nas últimas 24 horas para um sensor compatível com temperatura.
- **Nascer do sol**: a hora do nascer do sol com base na posição do GPS.
- **Nível da bateria**: bateria restante.
- **Oscilação vertical**: a quantidade de saltos durante a corrida. O movimento vertical do torso, medido em centímetros para cada passo.
- **Oscilação vertical da volta**: a quantidade média de oscilação vertical para a volta atual.
- **Oscilação vertical média**: a quantidade média de oscilação vertical para a atividade atual.
- **Percurso**: a direção da sua posição de partida até um destino. O curso pode ser visto como uma rota planejada ou definida. É necessário estar navegando para que estes dados sejam exibidos.
- **Ponto de parada de destino**: o último ponto na rota até o destino. É necessário estar navegando para que estes dados sejam exibidos.
- **Pôr do sol**: a hora do pôr do sol com base na posição do GPS.
- **Proporção vertical**: a razão entre a oscilação vertical e o comprimento de passo.
- **Proporção vertical média**: a razão média entre a oscilação vertical e o comprimento de passo da sessão atual.
- **Proporção vertical na volta**: a razão média entre a oscilação vertical e o comprimento de passo da volta atual.
- **Próximo ponto de parada**: o próximo ponto na rota. É necessário estar navegando para que estes dados sejam exibidos.
- **Remadas**: remo. O número total de remadas para a atividade atual.
- **Repetições**: durante uma atividade de treino de intensidade, o número de repetições em um conjunto de exercícios.
- **Repetir em**: o temporizador para o último intervalo mais o descanso atual (natação).
- **Ritmo**: o ritmo atual.
- **Ritmo da última volta**: o ritmo médio para a última volta concluída.
- **Ritmo da volta**: o ritmo médio para a volta atual.
- **Ritmo desejado na fração**: corrida. O ritmo desejado para a fração atual.
- **Ritmo desejado na próxima fração**: corrida. O ritmo desejado para a próxima fração.
- **Ritmo fracionado**: corrida. O ritmo para a fração atual.
- **Ritmo médio**: o ritmo médio para a atividade atual.
- **Ritmo no intervalo**: o ritmo médio para o intervalo atual.
- **Ritmo no último tiro**: o ritmo médio para a última extensão concluída.
- **Saldo GCT da volta**: o balanço médio do tempo de contato com o solo da volta atual.
- **Swolf da última extensão**: a pontuação swolf para a última extensão concluída.
- **Swolf do intervalo**: a pontuação swolf média para o intervalo atual.
- **Taxa de braçadas na última volta**: remo. O número médio de remadas por minuto (spm) durante a última volta concluída.
- **Temperatura**: a temperatura do ar. A temperatura do corpo afeta o sensor de temperatura.
- **Tempo**: o tempo do cronômetro para a atividade atual.

**Tempo até o próximo**: a estimativa de tempo restante antes de chegar à próxima parada na rota. É necessário estar navegando para que estes dados sejam exibidos.

**Tempo cont. c/ solo da volta**: o tempo médio de contato com o solo para a volta atual.

**Tempo da última volta**: o tempo do cronômetro para a última volta concluída.

**Tempo da volta**: o tempo do cronômetro para a volta atual.

**Tempo de contato com o solo**: tempo de contato com o solo de cada passo durante a corrida, medido em milissegundos. O tempo de contato com o solo não é calculado durante caminhadas.

**Tempo do intervalo**: o tempo do cronômetro para o intervalo atual.

**Tempo méd. contato c/ solo**: o tempo médio de contato com o solo para a atividade atual.

**Tempo médio da volta**: o tempo médio da volta para a atividade atual.

**Tempo na zona**: o tempo transcorrido em cada zona de frequência cardíaca.

**Temporizador da série**: durante uma atividade de treino de intensidade, o tempo gasto no conjunto de exercícios atual.

**Timer de descanso**: o temporizador para o descanso atual (natação em piscina).

**Tipo braçada última ext.**: o tipo de braçada utilizado durante a última extensão concluída.

**Tipo de braçada no intervalo**: o tipo atual de remada para o intervalo.

**Training Effect aeróbico**: o impacto da atividade atual no seu nível de resistência aeróbica.

**Training Effect anaeróbico**: o impacto da atividade atual no seu nível de resistência anaeróbica.

**Velocidade**: a taxa atual do percurso.

**Velocidade com progresso**: a velocidade que se encontra ao aproximar-se de um destino ao longo da rota. É necessário estar navegando para que estes dados sejam exibidos.

**Velocidade da última volta**: a velocidade média para a última volta concluída.

**Velocidade da volta**: a velocidade média para a volta atual.

**Velocidade máxima**: a velocidade máxima para a atividade atual.

**Velocidade média**: a velocidade média para a atividade atual.

**Voltas**: o número de voltas concluídas para a atividade atual.

**Zona de FC**: a faixa atual de sua frequência cardíaca (1 a 5). As zonas padrão baseiam-se no seu perfil de usuário e na frequência cardíaca máxima (220 menos a sua idade).

### Sobre zonas de frequência cardíaca

Muitos atletas utilizam zonas de frequência cardíaca para medir e aumentar sua força cardiovascular e melhorar seu nível de treino. A zona de frequência cardíaca é um intervalo definido de batimentos cardíacos por minuto. As cinco zonas de frequência cardíaca são numeradas de 1 a 5 de acordo com o aumento da intensidade. Geralmente, as zonas de frequência cardíaca são calculadas com base na porcentagem de sua frequência cardíaca máxima.

### Cálculos da zona de frequência cardíaca

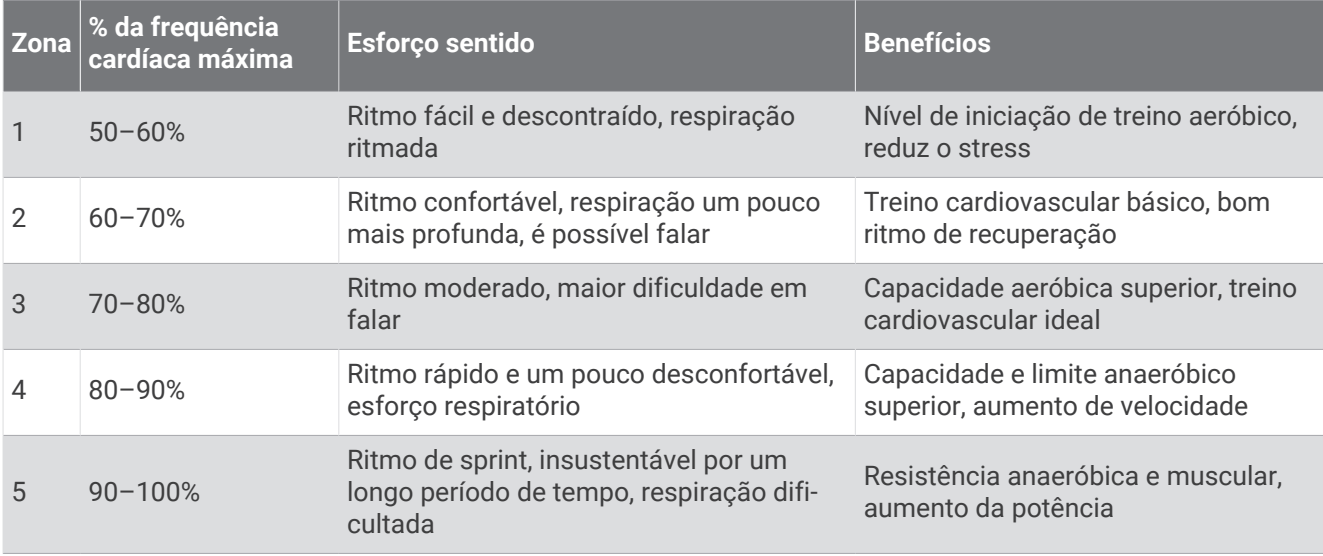

### Classificações padrão do VO2 máximo

Essas tabelas incluem as classificações padrão do VO2 máximo estimado por idade e sexo.

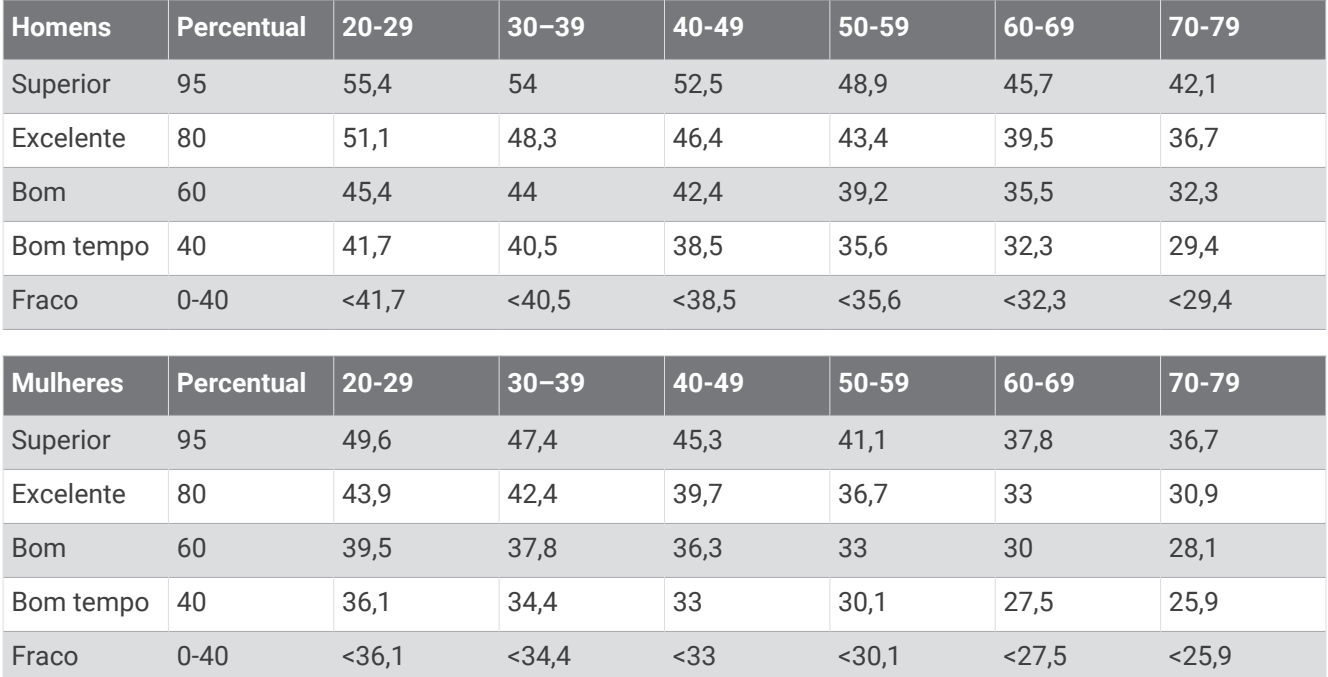

Dados reimpressos mediante autorização da The Cooper Institute. Para obter mais informações, acesse [www](http://www.CooperInstitute.org) [.CooperInstitute.org.](http://www.CooperInstitute.org)

## Tamanho da roda e circunferência

Seu sensor de velocidade detecta automaticamente o tamanho da roda. Se necessário, você pode inserir manualmente a circunferência da roda nas configurações do sensor de velocidade.

O tamanho do pneu está indicado nos dois lados do pneu. Esta não é uma lista abrangente. Você também pode medir a circunferência da roda ou usar uma das calculadoras disponíveis na internet.

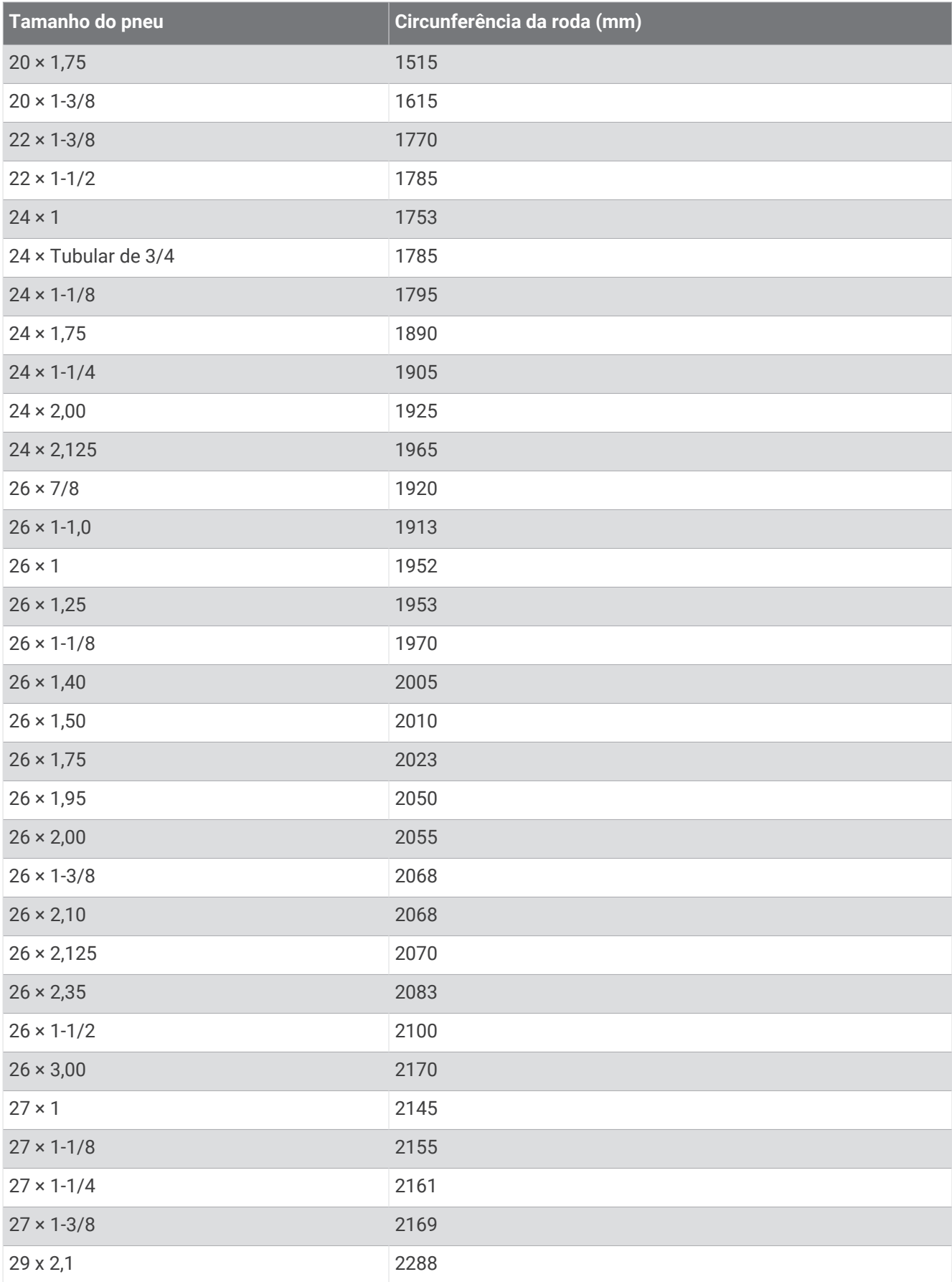

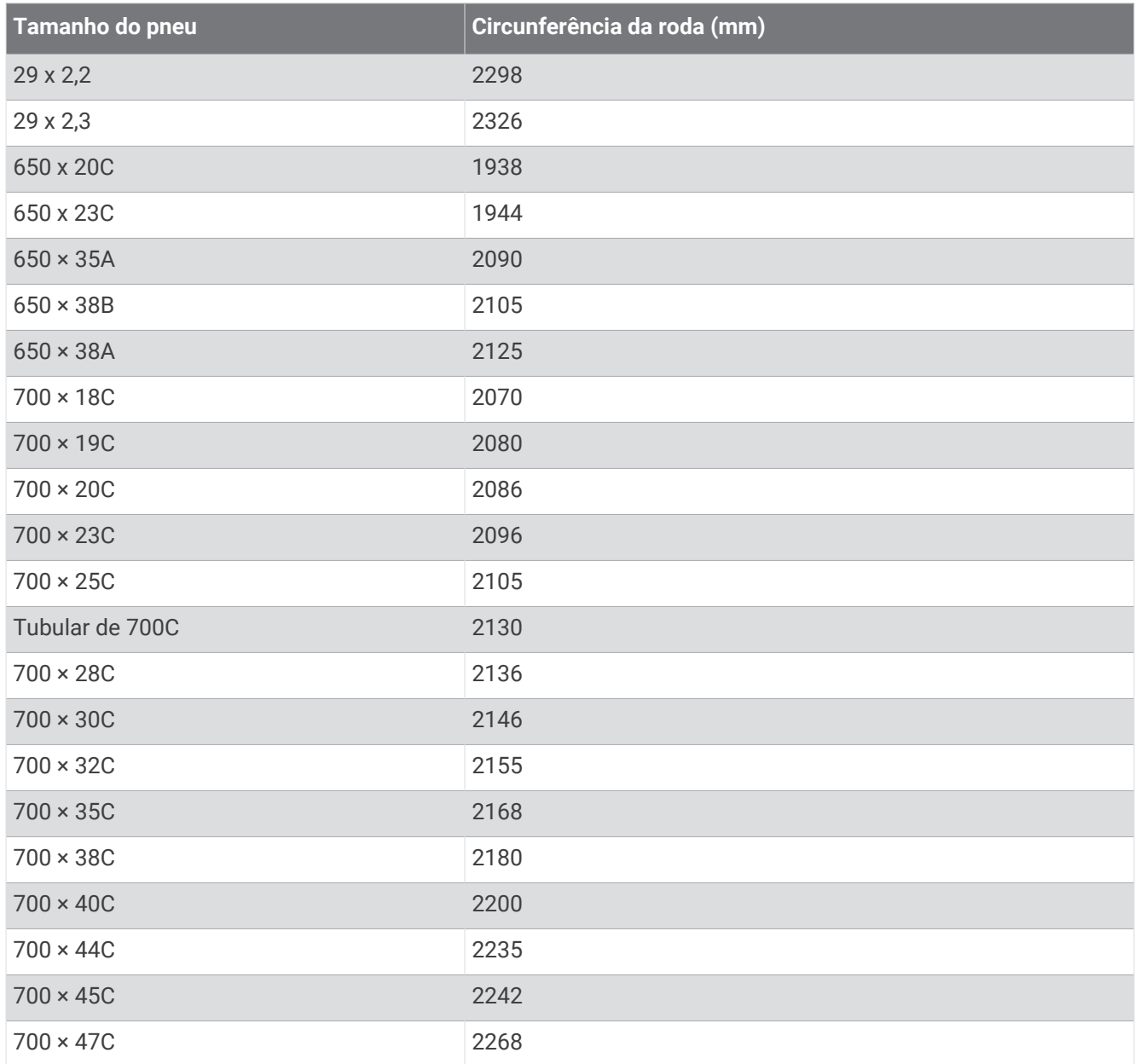

## Definições de símbolos

Esses símbolos podem aparecer nas etiquetas do dispositivo ou do acessório.

Descarte WEEE (Descarte de Equipamentos Eletroeletrônicos) e símbolo de reciclagem. O símbolo WEEE

está anexado ao produto em conformidade com a diretiva da UE 2012/19/EC sobre Descarte de Equipamentos Eletroeletrônicos (WEEE). Recomenda-se seu uso na prevenção do descarte impróprio desse produto e na promoção da reutilização e da reciclagem.

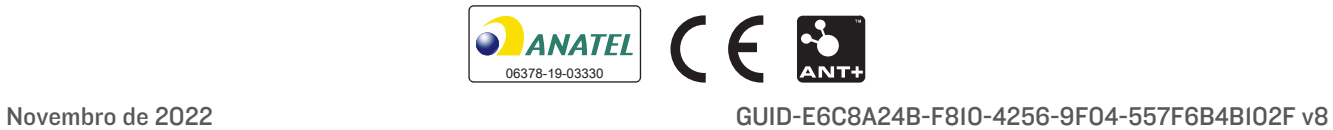